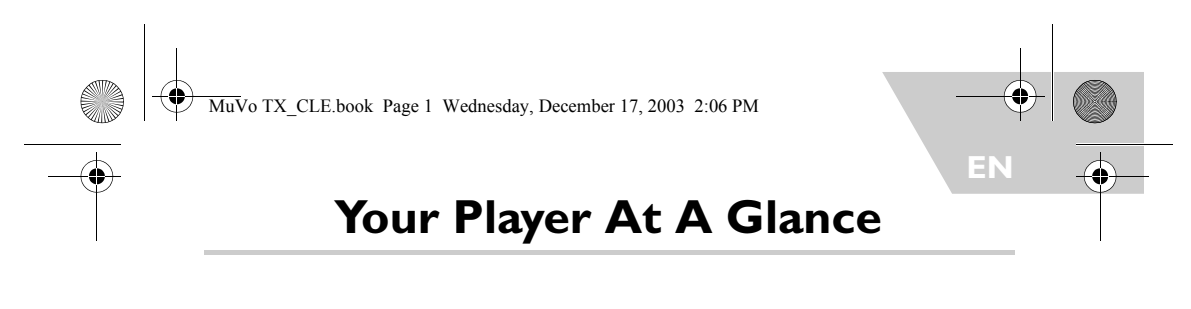

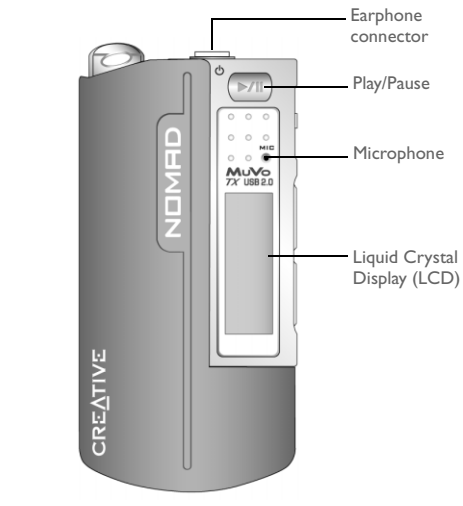

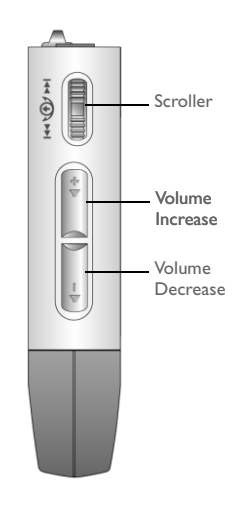

**Front View Side View** 

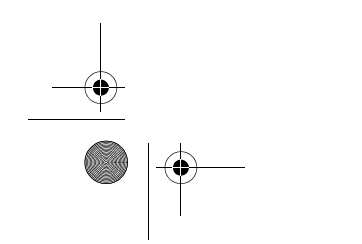

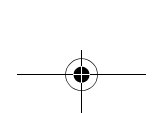

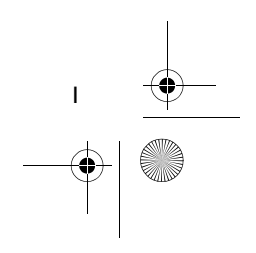

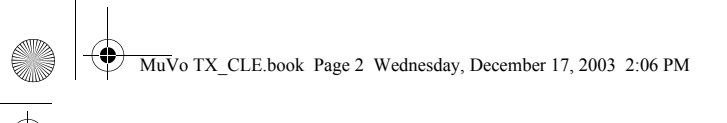

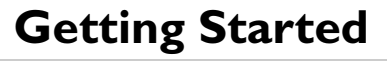

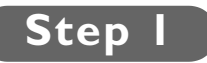

# **Install the Software**

Your Creative NOMAD MuVo TX comes with software that helps you create audio tracks, manage your music library and use your player.

- 1. Make sure that your player is not connected to your computer.
- 2. Insert the Installation CD into your CD-ROM drive.
- 3. The disc supports Windows AutoPlay mode and starts running automatically. If not, click **Start** -> **Run**. In the **Open** box, type d:\ctrun\ctrun.exe (replace **d:\** with the drive letter of your CD/DVD-ROM drive), and then click the OK button.

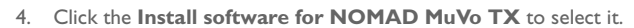

- 5. Click the **OK** button.
- 6. Follow the instructions on the screen.
- 7. When prompted, restart your system.

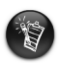

2

**For Windows 2000/XP users:**<br>To install the software, you must log in as the computer administrator. For more<br>information, refer to your operating system's online Help.

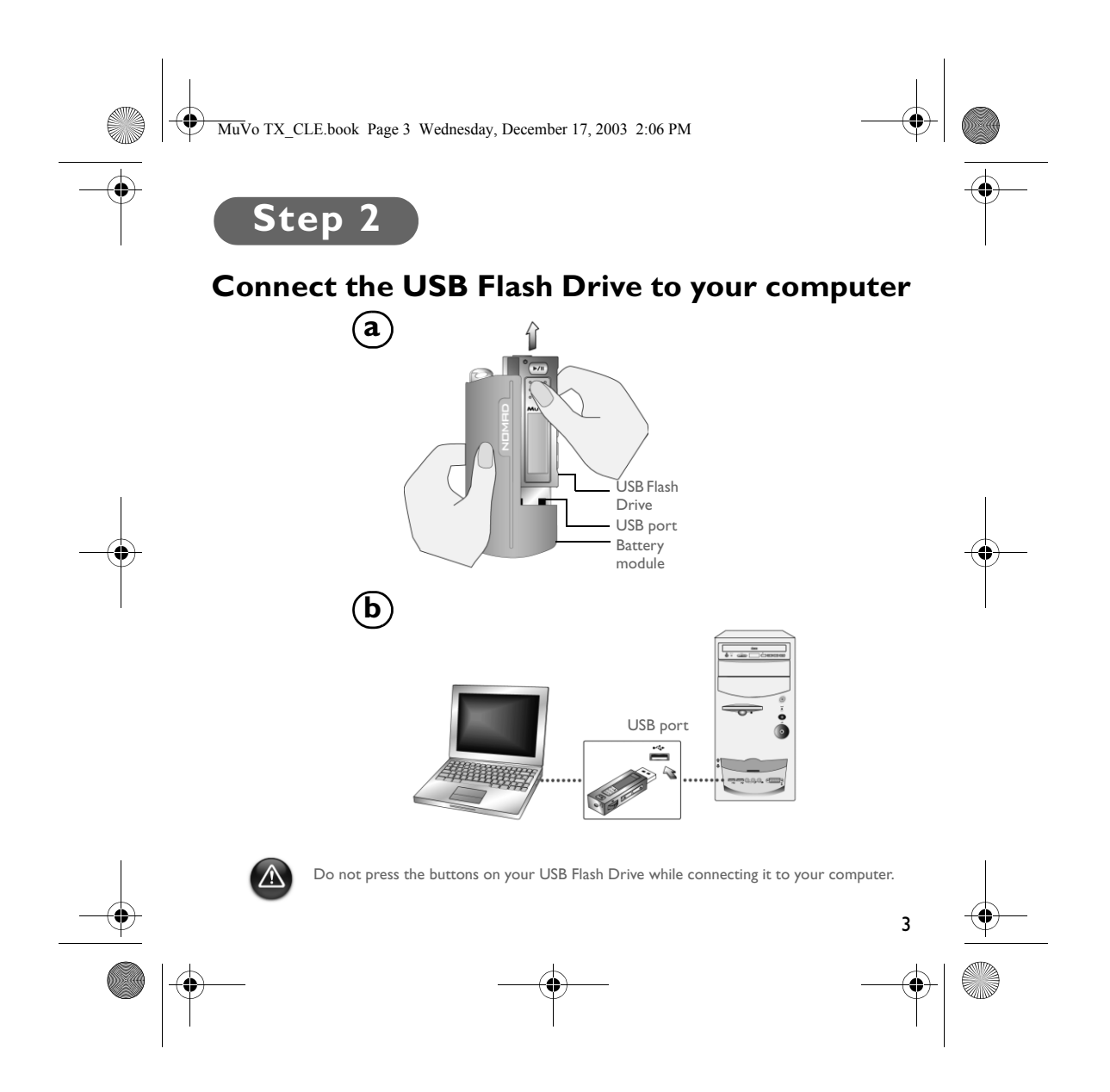

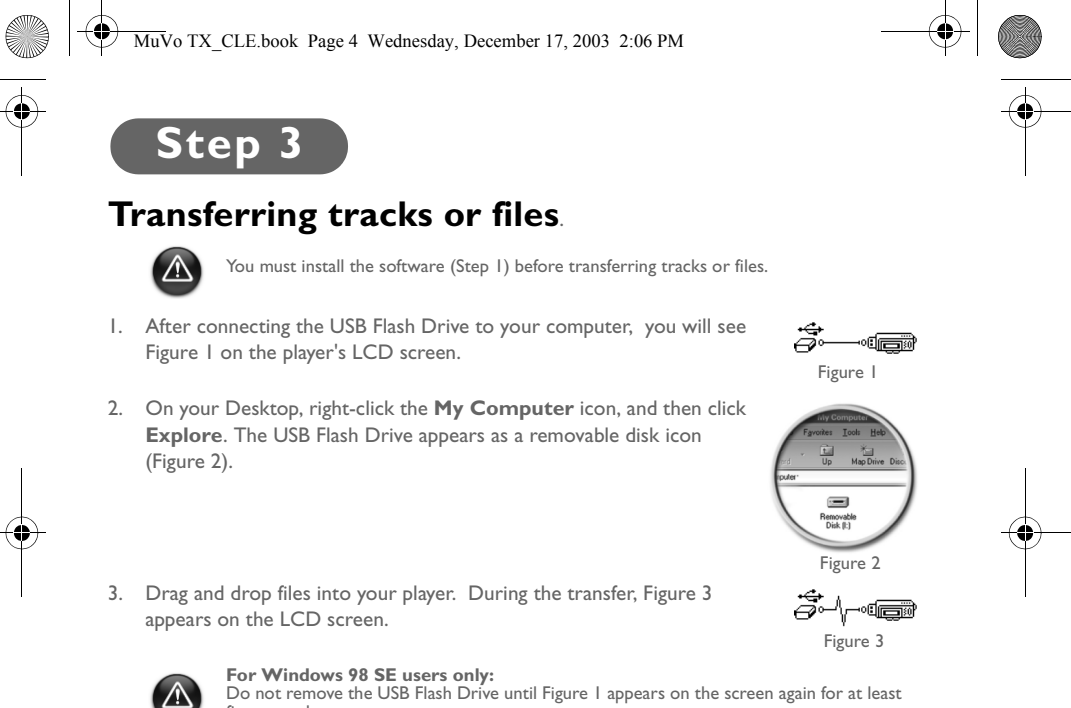

Do not remove the USB Flash Drive until Figure 1 appears on the screen again for at least<br>five seconds.<br>**For other Windows operating system users only:**<br>**For other Windows operating system users only:**<br>**Storage Device** opt

You can use other applications such as Creative MediaSource (included with the Installation CD) to manage the music tracks in your player.

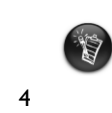

Music tracks in the root directory are played back first, followed by music tracks in each<br>folder. They are played back in alphanumeric order. Your player can recognize tracks<br>stored in the root directory and in only one

MuVo TX\_CLE.book Page 5 Wednesday, December 17, 2003 2:06 PM

# **Formatting Your Player**

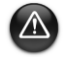

Your player does not support the FAT32 (32-bit File Allocation Table) file system. Format your player with the FAT file system only.

If you need to format your player, backup the files in your player first. When you format your player, all songs and files will be deleted. By default, your player is already formatted.

- 1. Connect your player to your computer's USB port.
- 2. Launch Windows Explorer on your computer. Your player is recognized as a Removable Disk in Windows Explorer.
- 3. Right-click the **Removable Disk** icon and click the **Format** option. The **Format F:\** dialog box appears (replace **F:\** with the drive letter of your player).

4. Follow the instructions on the screen to

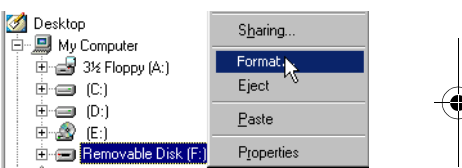

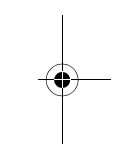

- format your player.
- 5. After the formatting is complete, make sure you stop your player before disconnecting it from your computer.

For more information about using Windows Explorer, refer to its online Help.

Windows 98 SE users must install the NOMAD MuVo TX drivers before formatting the

player.<br>Windows 2000 and Windows XP users must select FAT, instead of FAT32, in the **Format**<br>**F:**\ dialog box before formatting the player.

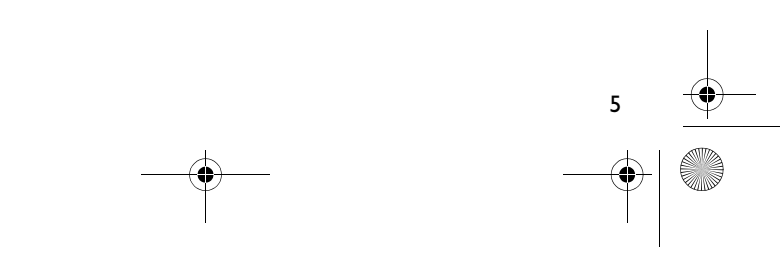

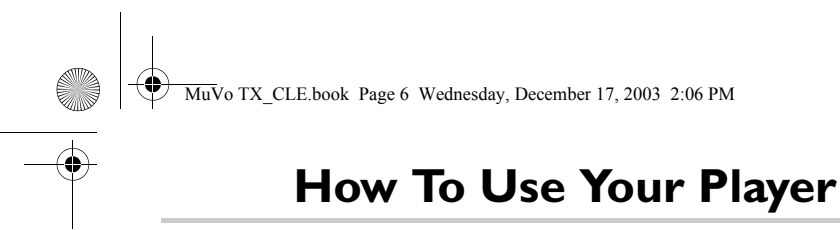

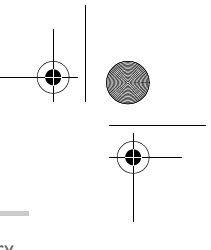

Remember to unplug the USB Flash Drive from your computer and insert it into the battery module before turning on the player. For more usage information, refer to the PDF User's Guide. Go to **d:\manual\<language>\manual.pdf** (replace **d:\** with the drive letter of your CD\DVD-ROM drive and **<language>** with the language the document is in).

### **Inserting the battery**

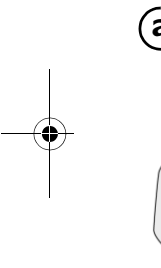

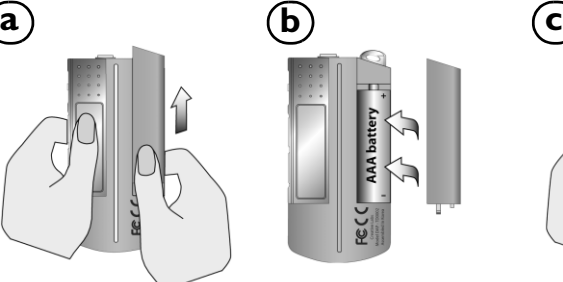

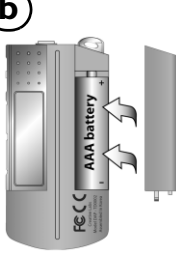

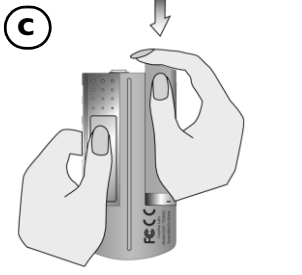

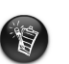

The life of a battery depends on the type of battery used. It is recommended that you use<br>an alkaline battery. With an alkaline battery, you can play up to fourteen hours worth of<br>.MP3 files or eleven hours of .WMA files

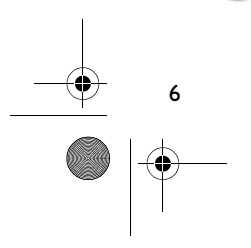

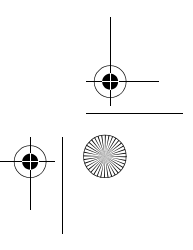

MuVo TX\_CLE.book Page 7 Wednesday, December 17, 2003 2:06 PM

# **Using Your Scroller**

"Scroll Select", indicates that you should use the Scroller to scroll through options, and then select the option by pressing the Scroller.

1. Use the Scroller to scroll through options.

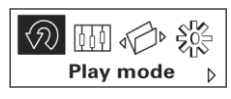

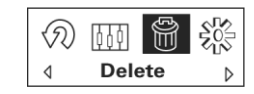

3. Press the Scroller to select the option.

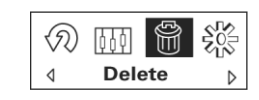

2. Scroll to an option. **4.** The selection appears.

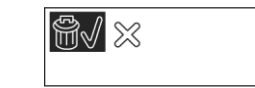

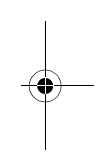

### **Using Your Player**

### **Turning on the player**

Press and hold the **Play/Pause** button **P/II** for a few seconds. The Creative logo appears on the screen, followed by the **MuVo TX** logo, and there is music playback.

If your player contains no audio tracks, the message "No Music" or "No Voice" will appear onscreen, depending on whether you are in Music or Voice mode.

### **Turning off the player**

Press and hold the **Play/Pause** button **P/II** for a few seconds until after the Power off message disappears

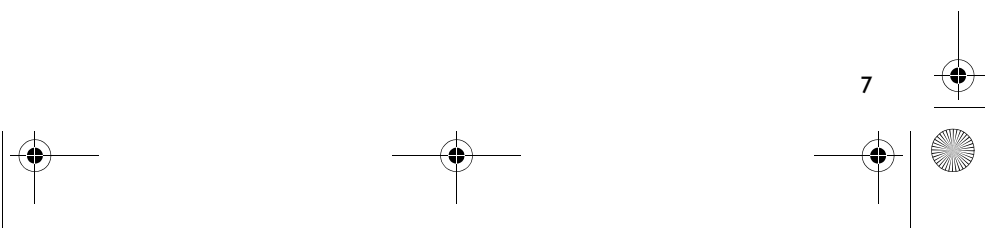

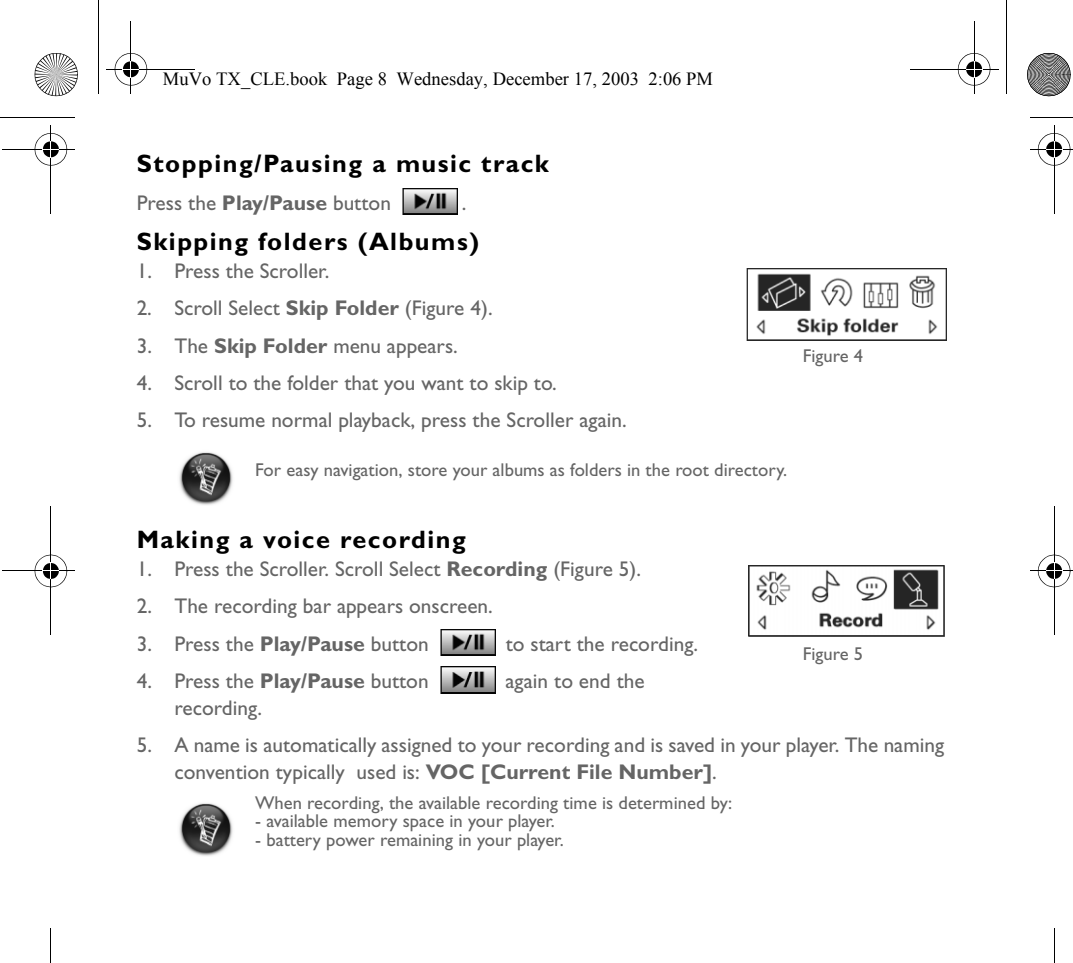

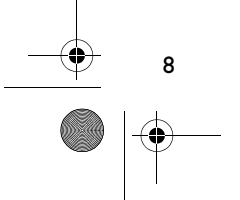

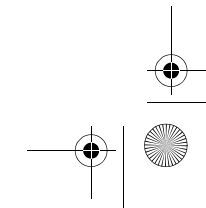

MuVo TX\_CLE.book Page 9 Wednesday, December 17, 2003 2:06 PM

# **Software Included**

### **Creative MediaSource**

Creative MediaSource allows you to rip CDs and create high quality digital audio files, play and organize media files on your computer as well as transfer music tracks or files seamlessly to and from your player. Special features such as SMARTFIT, using intelligent track management and WMA compression, enables you to transfer a higher number of music tracks to your player. For more information, refer to the Creative MediaSource online Help.

Go to **Start** -> **Programs**/**All Programs** -> **Creative** -> **Creative MediaSource** -> **Creative MediaSource Organizer**.

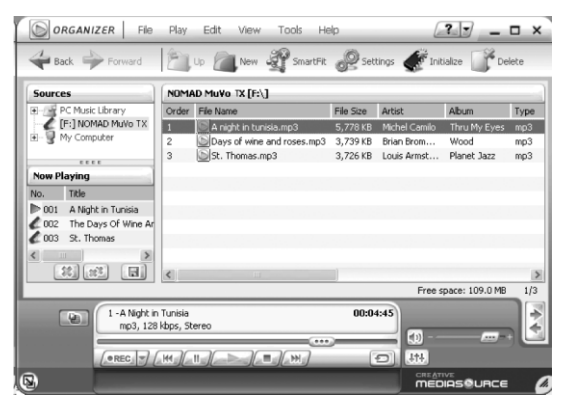

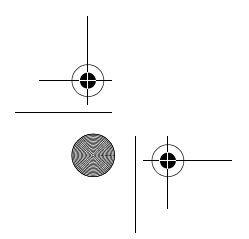

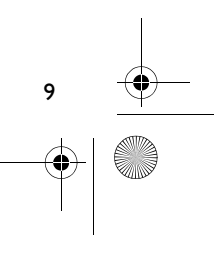

MuVo TX\_CLE.book Page 10 Wednesday, December 17, 2003 2:06 PM

# **Troubleshooting**

**When you turn on the player, an error message "File system error" appears before the player turns off.**

Try formatting your player. See section "Formatting Your Player".

### **After playing the first few music tracks, the player skips a music track.**

The player will only play .MP3, .WMA or .WAV recordings. Other files will be skipped.

#### **Files or music tracks are corrupted when transferred to the player.**

After the transfer is complete, make sure you stop your player before disconnecting it from your computer.

#### **To stop your player in Windows 98 SE, do not remove the USB Flash Drive until Figure 1 appears on the LCD screen again for at least five seconds.**

To stop your player in Windows 2000, Windows Me or Windows XP, click the **Safely Remove Hardware** icon on the Taskbar, click **Safely remove USB Mass Storage Device**, and disconnect your player when you are prompted to do so.

### **The player turns off immediately after it is turned on.** Check that the battery is not depleted.

#### **I have to change the battery quite often. Is there anything I can do to make it last longer?**

Some operations consume more battery power:

- a long backlight timeout setting. A shorter timeout conserves battery power.
- too much use of fast forward/reverse.
- turning the player on/off too many times.
- use of passive speakers or high-powered headphones.
- playback of .WMA files.

10

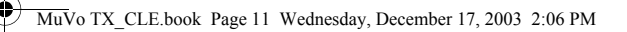

### **Can I play DRM-protected WMA files on my Nomad MuVo TX?** Yes.

#### **How many files can I store in my player?**

The number of files you can store in your player's root directory is determined by the file names in your player and your computer's operating system.

- If all your file names are in lower case and comply with the 8.3 or 9.3 file naming convention (for example, 12345678.MP3) you can store up to 256 files in your player's root directory. Note that a folder is considered as one file.
- If your files are comply with the 8.3 file naming convention and have a mix of upper and lower case letters, you can store up to 128 files in your player's root directory.
- If you are using a very long file name, the maximum number of files you can store in your player's root directory is dependant on the number of characters in the file name.

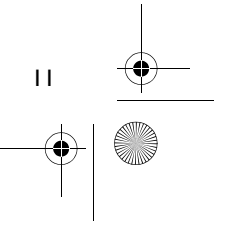

MuVo TX\_CLE.book Page 12 Wednesday, December 17, 2003 2:06 PM

# **More Information**

#### **Creative Knowledgebase**

Resolve and troubleshoot technical queries at Creative's 24-hour self-help Knowledgebase. Go to **www.creative.com** and select your region.

# **Register Your Product!**

Enjoy a host of benefits by registering your product during installation, or at **www.creative.com/register**. Benefits include:

- Service and product support from Creative
- Exclusive updates on promotions and events.

12

# **Technical Support and Warranty**

Technical Support information can be found on the Installation CD. Go to **d:/support/<language>/support.pdf**

Warranty information can be found on the Installation CD as well. Go to **d:/warranty/<region>/<language>/warranty.pdf**

*Please keep your Proof of Purchase for the duration of the warranty period.*

(replace **d:\** with the drive letter of your CD-ROM/DVD-ROM drive, **<region>** with the region that you are in, and **<language>** with the language that your document is in)

Copyright © 2003 Creative Technology Ltd. All rights reserved. The Creative logo and MuVo are registered trademarks, and Creative MediaSource is a trademark of Creative Technology Ltd. in the United States and/ or other countries. NOMAD is a registered trademark of Aonix and is used by Creative Technology Ltd. and/or its affiliates under license. Microsoft, Windows and the Windows logo are registered trademarks of Microsoft Corporation. All other products are trademarks or registered trademarks of their respective owners and are hereby recognized as such. All specifications are subject to change without prior notice. Actual contents may differ slightly from those pictured.

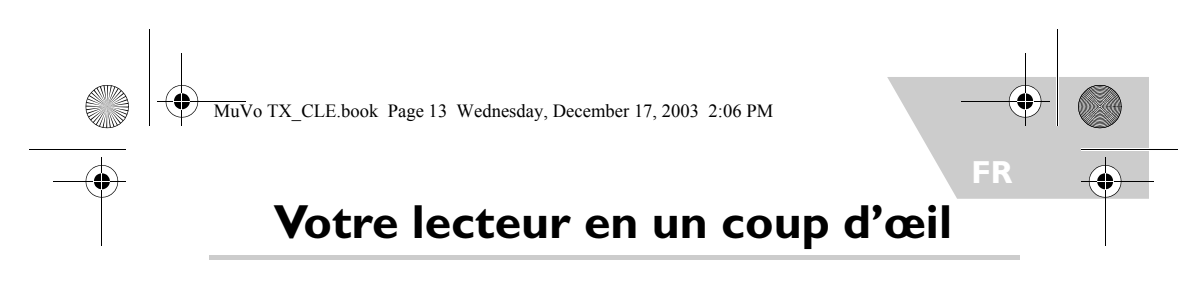

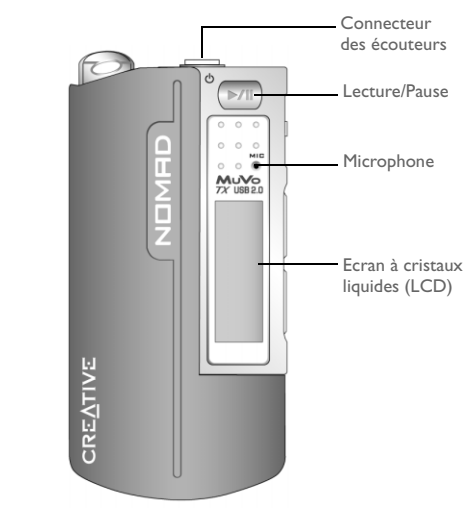

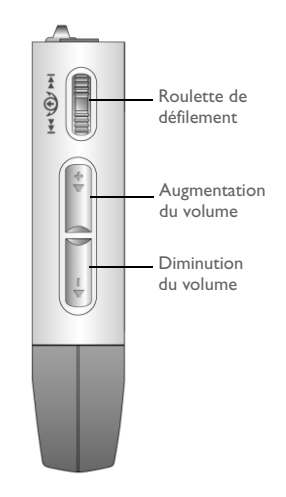

**Vue avant Vue latérale**

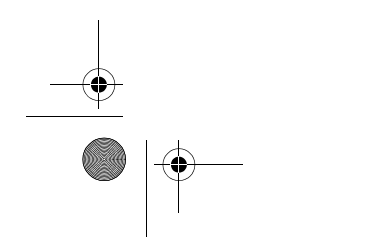

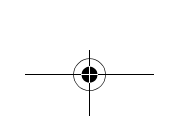

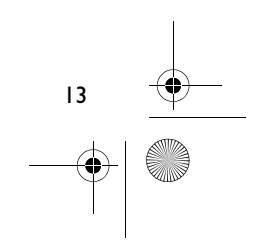

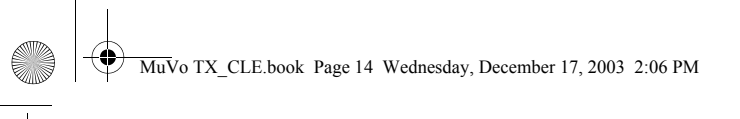

# **Démarrage rapide**

# **Etape 1**

# **Installation du logiciel**

Votre Creative NOMAD MuVo TX est livré avec un logiciel qui permet de créer des pistes audio, de gérer une bibliothèque musicale et d'utiliser le lecteur.

- 1. Assurez-vous que le lecteur n'est pas connecté à l'ordinateur.
- 2. Insérez le CD d'installation dans le lecteur de CD-ROM.
- 3. Le disque prend en charge le mode exécution automatique de Windows et démarre automatiquement. Dans le cas contraire, cliquez sur **Démarrer** -> **Exécuter**. Dans le champ **Ouvrir**, tapez d:\ctrun\ctrun.exe (remplacez **d:\** par la lettre de votre lecteur de CD/DVD-ROM), puis cliquez sur le bouton OK.
- 4. Cliquez sur l'option **Installation du logiciel de NOMAD MuVo TX** pour la sélectionner.
- 5. Cliquez sur le bouton **OK**.
- 6. Suivez les instructions apparaissant à l'écran.
- 7. A l'invite, redémarrez votre système.

# **All**

**Pour les utilisateurs Windows 2000/XP :**<br>Pour installer le logiciel, vous devez vous connecter en tant qu'administrateur système.<br>Pour plus d'informations, consultez l'aide en ligne de votre système d'exploitation.

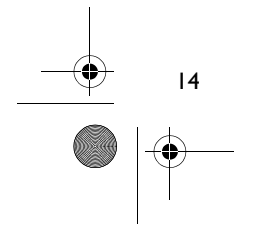

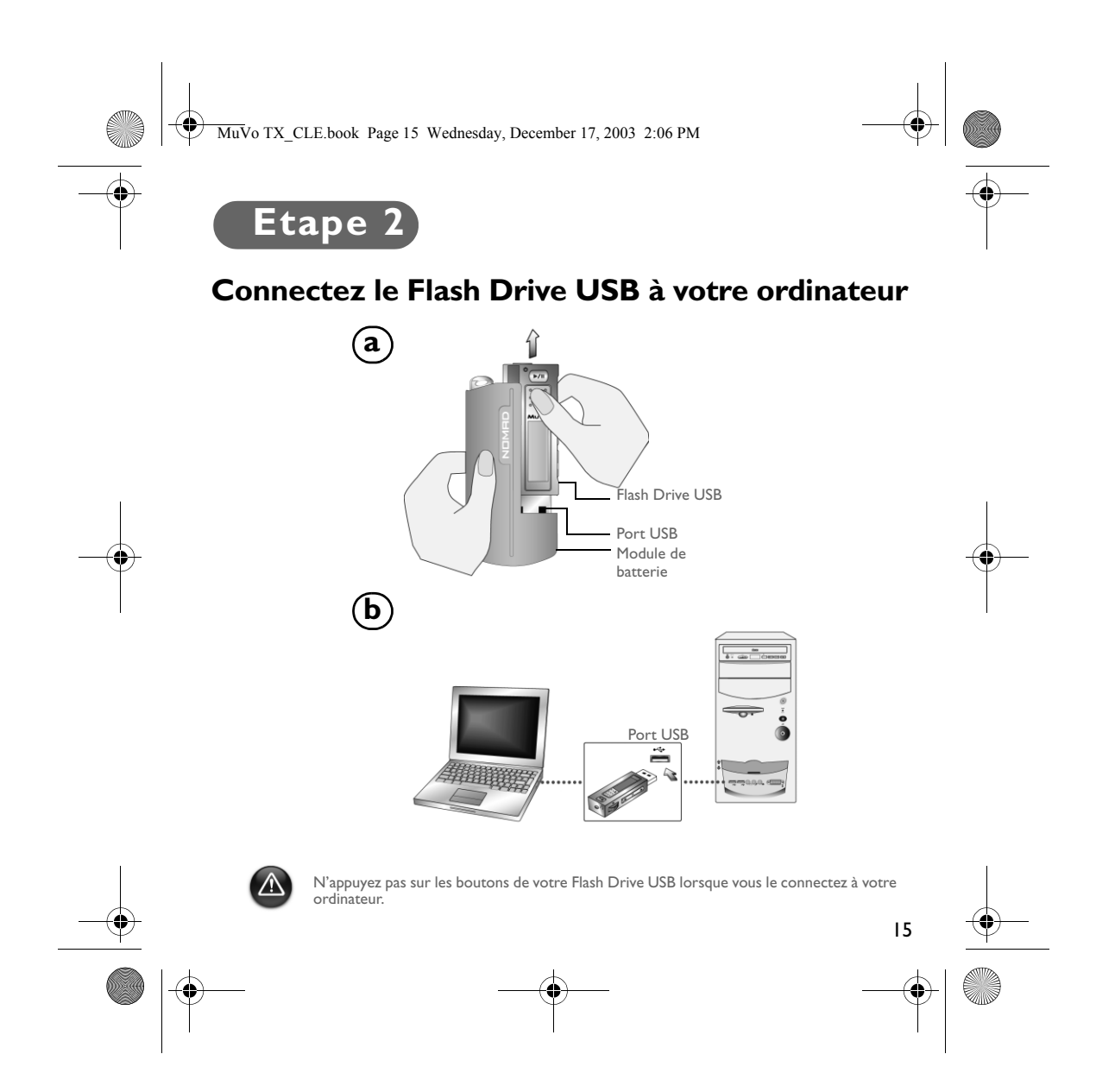

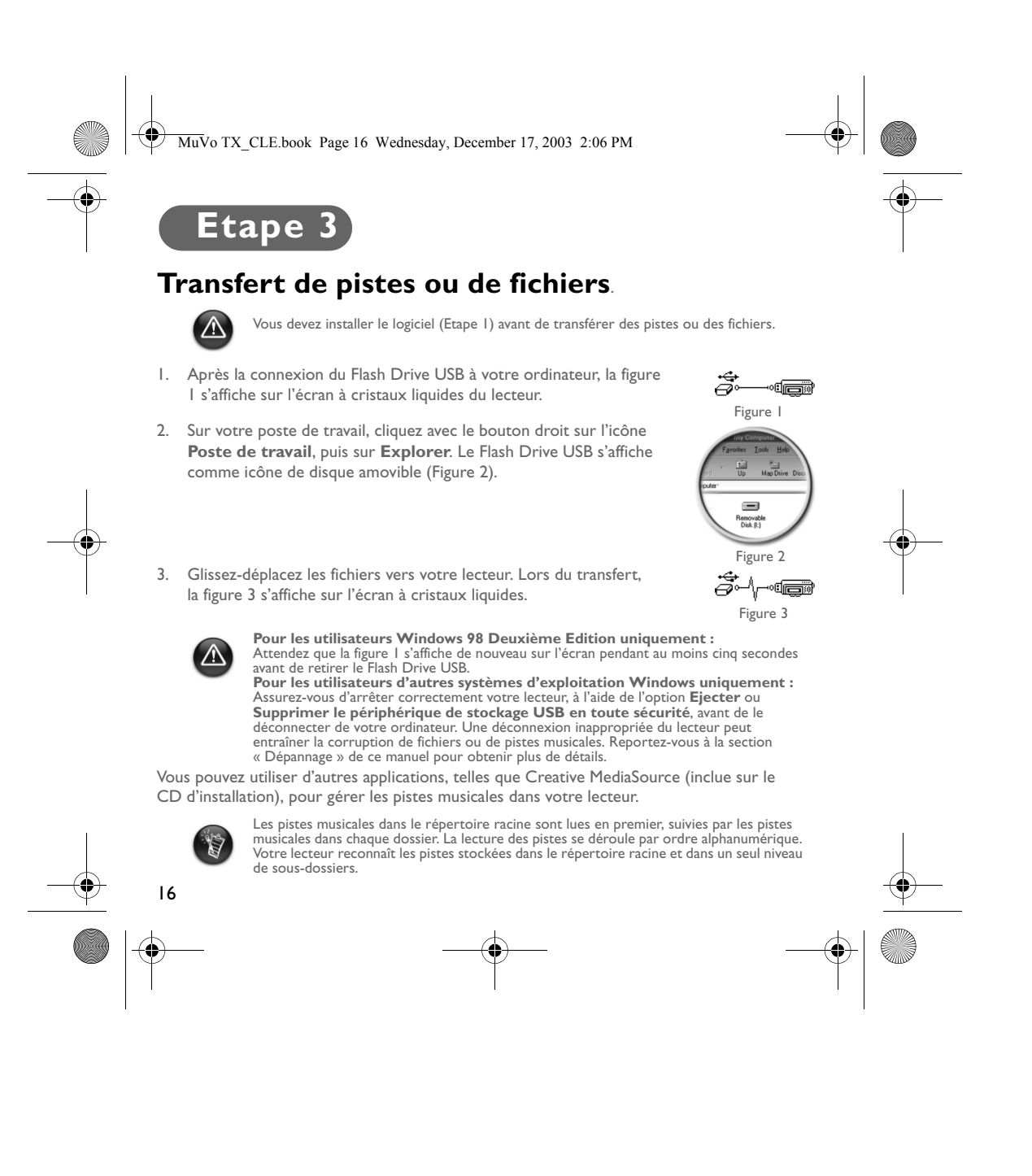

MuVo TX\_CLE.book Page 17 Wednesday, December 17, 2003 2:06 PM

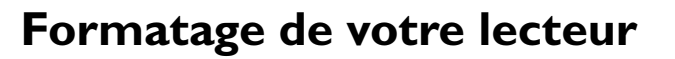

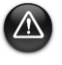

Votre lecteur ne prend pas en charge le système de fichiers FAT32 (32-bit File Allocation Table, table d'allocation de fichier 32 bits). Formatez votre lecteur uniquement avec le système de fichiers FAT.

Si vous devez formater votre lecteur, sauvegardez tout d'abord les fichiers qui se trouvent dans votre lecteur. Lorsque vous formatez votre lecteur, toutes les chansons et tous les fichiers seront supprimés. Par défaut, votre lecteur est déjà formaté.

- 1. Raccordez le lecteur au port USB de l'ordinateur.
- 2. Lancez l'Explorateur Windows sur votre ordinateur. Votre lecteur est reconnu en tant que disque amovible dans l'Explorateur Windows.
- 3. Cliquez avec le bouton droit de la souris sur l'icône **Disque amovible** et cliquez sur l'option **Formater**. La boîte de dialogue **Formater F:\** s'affiche (remplacez **F:\** par la lettre de votre lecteur).
- 4. Suivez les instructions qui s'affichent à l'écran pour formater le lecteur.

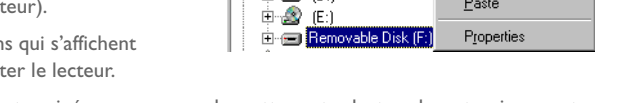

Sharing.

Format<sub>1</sub>

Eject

Paste

Desktop

Desktop<br>□ ■ My Computer

 $\stackrel{\cdot}{\oplus}$   $\oplus$   $(0)$ 

- My Compater<br>中国 3½ Floppy (A:)  $\overline{\oplus}$  (c)

5. Une fois le formatage terminé, assurez-vous de mettre votre lecteur hors tension avant de le déconnecter de votre ordinateur.

Pour obtenir plus d'informations sur l'utilisation de l'Explorateur Windows, consultez l'aide en ligne.

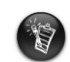

Les utilisateurs Windows 98 SE doivent installer les pilotes NOMAD MuVo TX avant de formater le lecteur.

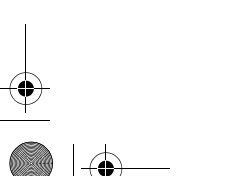

Les utilisateurs Windows 2000 et Windows XP doivent sélectionner le format FAT, au lieu du format FAT32, dans la boîte de dialogue **Formater F:\** avant de formater le lecteur.

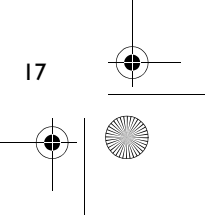

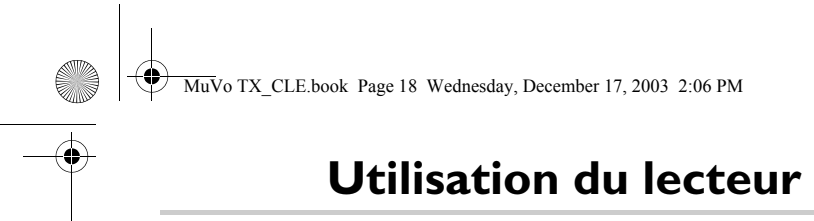

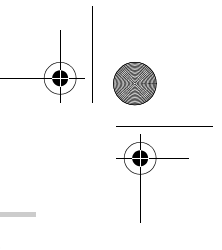

N'oubliez pas de déconnecter le Flash Drive UDB de votre ordinateur et de l'insérer dans le module de batterie avant de mettre le lecteur sous tension. Pour plus d'informations sur l'utilisation, reportez-vous au manuel utilisateur au format PDF. Allez dans **d:\manual\<langue>\manual.pdf** (remplacez **d:\** par la lettre de votre lecteur de CD\DVD-ROM et **<langue>** par la langue de votre document).

### **Insertion de la batterie**

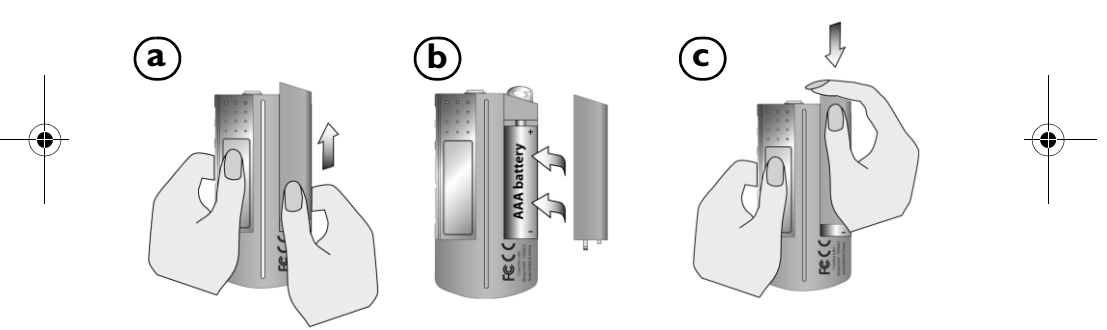

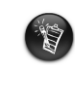

La durée de vie de la batterie dépend du type de batterie utilisée. Nous vous<br>recommandons d'utiliser une batterie alcaline. Avec une batterie alcaline, vous<br>pouvez lire jusqu'à quatorze heures de fichiers .MP3 ou onze heu

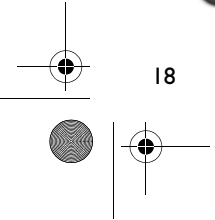

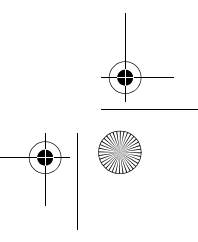

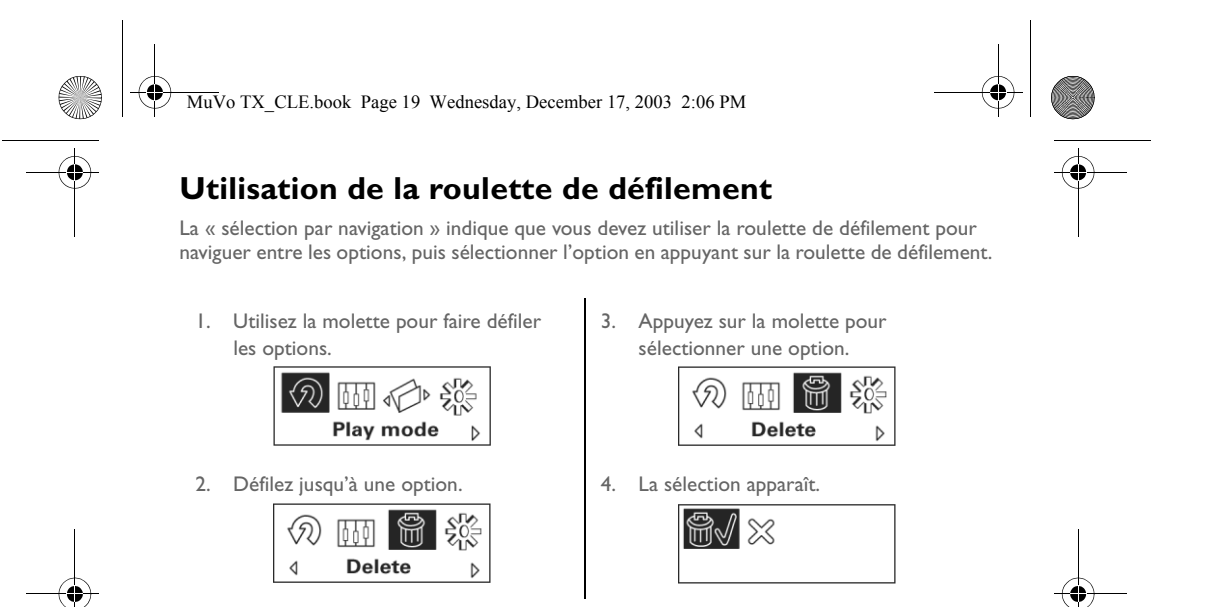

### **Utilisation du lecteur**

### **Mise sous tension du lecteur**

Appuyez sur le bouton Lecture/Pause **>/II** et maintenez-le enfoncé pendant quelques secondes. Le logo Creative s'affiche sur l'écran, puis le logo **MuVo TX**, ainsi qu'une musique en fond sonore.

Si votre lecteur ne contient aucune piste audio, le message « No Music » (Aucune musique) ou « No Voice » (Aucune donnée vocale) s'affichera sur l'écran en fonction du mode dans lequel vous vous trouvez (Musique ou Voix).

### **Mise hors tension du lecteur**

Maintenez le bouton Lecture/Pause enfoncé **P/II** pendant quelques secondes jusqu'à ce que le message Mise hors tension disparaisse.

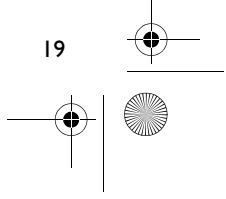

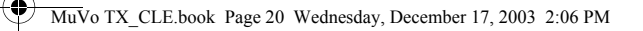

### **Arrêt/Interruption d'une piste musicale**

Appuyez sur le bouton **Lecture/Pause** .

### **Saut de dossiers (albums)**

- 1. Appuyez sur la roulette de défilement.
- 2. Sélectionnez par navigation **Ignorer le dossier** (Figure 4).
- 3. Le menu **Ignorer le dossier** s'affiche.
- 4. Sélectionnez le dossier auquel vous souhaitez passer.
- 5. Pour reprendre la lecture normale, appuyez de nouveau sur la roulette de défilement.

Pour faciliter la navigation, stockez vos albums en tant que dossiers dans le répertoire racine.

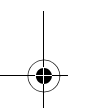

### **Création d'un enregistrement vocal**

- 1. Appuyez sur la roulette de défilement. Sélectionnez par navigation **Enregistrement** (Figure 5).
- 2. La barre d'enregistrement s'affiche à l'écran.
- 3. Appuyez sur le bouton Lecture/Pause **D/II** pour démarrer l'enregistrement.
- 4. Appuyez de nouveau sur le bouton Lecture/Pause **>/II** pour arrêter l'enregistrement.
- 5. Un nom est automatiquement attribué à votre enregistrement et celui-ci est sauvegardé dans votre lecteur. La convention d'affectation des noms généralement utilisée est la suivante : **VOC [numéro du fichier en cours]**.

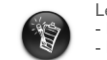

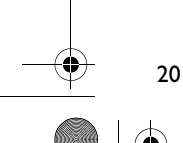

Le temps d'enregistrement dépend des éléments suivants : - l'espace mémoire disponible sur le lecteur. - l'énergie restante de la batterie du lecteur.

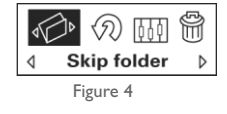

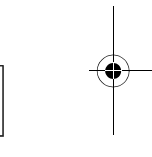

Figure 5

 $\frac{\xi_{\rm{D}}^{\prime\prime}}{\xi_{\rm{D}}^{\prime\prime}}$  $\blacktriangleleft$ 

 $\mathbb{C}$  4

Record

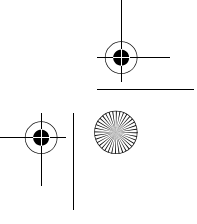

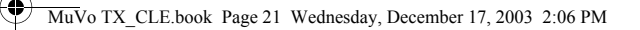

# **Logiciel inclus**

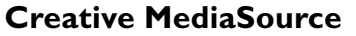

Creative MediaSource vous permet d'extraire des CD, de créer des fichiers audio numériques de haute qualité, de lire et organiser des fichiers multimédia sur votre ordinateur ainsi que de transférer des pistes ou des fichiers de musique de manière transparente depuis et vers votre lecteur. Grâce aux fonctionnalités spéciales telles que SMARTFIT, qui utilise un système de gestion des pistes intelligent et une compression WMA, vous pouvez transférer un nombre élevé de pistes audio vers votre lecteur. Pour plus d'informations, consultez l'aide en ligne de Creative MediaSource.

Allez dans **Démarrer** -> **Programmes**/**Tous les programmes** -> **Creative** -> **Creative MediaSource** -> **Creative MediaSource Organiser**.

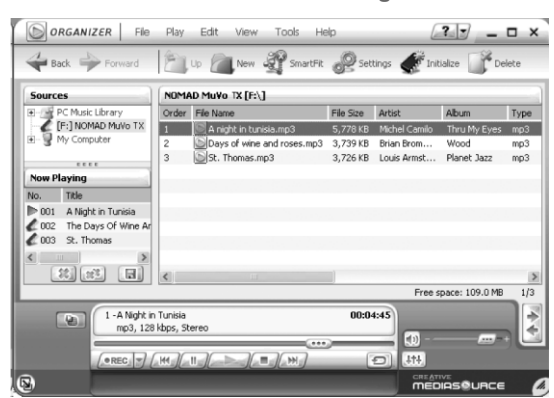

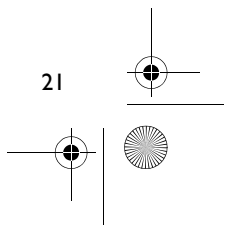

MuVo TX\_CLE.book Page 22 Wednesday, December 17, 2003 2:06 PM

# **Dépannage**

**Lorsque vous mettez le lecteur sous tension, le message d'erreur « Erreur de système de fichiers » s'affiche avant que le lecteur s'éteigne.** Essayez de formater votre lecteur. Reportez-vous à la section « Formatage de votre lecteur ».

**Après la lecture de quelques premières pistes musicales, le lecteur** 

#### **ignore une piste musicale.**

Le lecteur ne lit que les enregistrements .MP3, .WMA ou .WAV. Les autres fichiers seront ignorés.

#### **Des fichiers ou pistes musicales sont endommagés lors du transfert vers le lecteur.**

Une fois le transfert terminé, assurez-vous de mettre votre lecteur hors tension avant de le déconnecter de votre ordinateur.

**Pour arrêter votre lecteur sous Windows 98 Deuxième Edition, attendez que la figure 1 s'affiche de nouveau sur l'écran pendant au moins cinq secondes avant de retirer le Flash Drive USB.**

Pour arrêter votre lecteur sous Windows 2000, Windows Me ou Windows XP, cliquez sur l'icône **Supprimer le périphérique en toute sécurité** située dans la barre des tâches, cliquez sur l'option **Supprimer le périphérique de stockage USB en toute sécurité** et, à l'invite, déconnectez votre lecteur.

#### **Le lecteur s'éteint immédiatement après sa mise sous tension.**

Vérifiez que la batterie n'est pas épuisée.

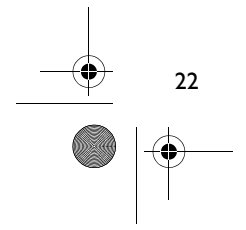

MuVo TX\_CLE.book Page 23 Wednesday, December 17, 2003 2:06 PM

# **Je dois changer la batterie régulièrement. Existe-t-il un moyen pour la faire durer plus longtemps ?**

Certaines opérations nécessitent davantage d'énergie :

- l'activation de l'éclairage de fond pendant une longue période. Un délai plus court préserve l'énergie de la batterie.
- l'utilisation trop intensive d'avances et de retours rapides.
- la mise sous/hors tension trop fréquente du lecteur.
- l'utilisation de haut-parleurs passifs ou d'écouteurs très puissants.
- la lecture de fichiers .WMA.

### **Puis-je lire des fichiers WMA protégés par les lois de gestion des droits numériques sur mon lecteur Nomad MuVo TX ?** Oui.

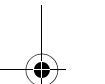

#### **Combien de fichiers puis-je stocker dans mon lecteur ?**

Le nombre de fichiers que vous pouvez stocker dans le répertoire racine de votre lecteur est déterminé par les noms des fichiers dans votre lecteur et le système d'exploitation de votre ordinateur.

- Si tous les noms de fichiers sont en minuscules et respectent la convention de dénomination de fichier 8.3 ou 9.3 (par exemple, 12345678.MP3), vous pouvez stocker jusqu'à 256 fichiers dans le répertoire racine de votre lecteur. Remarque : un dossier est considéré comme un seul fichier.
- Si les noms de fichiers respectent la convention de dénomination de fichier 8.3 et contiennent à la fois des majuscules et des minuscules, vous pouvez stocker jusqu'à 128 fichiers dans le répertoire racine de votre lecteur.
- Si vous utilisez un nom de fichier très long, le nombre maximum de fichiers que vous pouvez stocker dans le répertoire racine de votre lecteur dépend du nombre de caractères dans le nom du fichier.

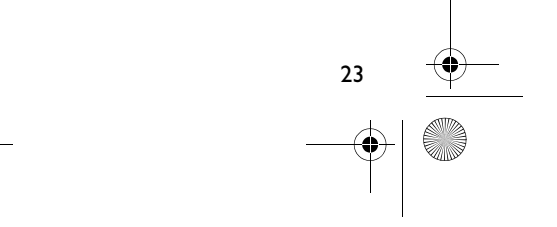

MuVo TX\_CLE.book Page 24 Wednesday, December 17, 2003 2:06 PM

# **Pour plus d'informations**

#### **Creative Knowledgebase**

Pour résoudre un problème technique, utilisez la base de connaissances (Knowledgebase) de Creative, disponible 24 heures sur 24. Visitez le site **www.creative.com** et sélectionnez votre région.

# **Enregistrement de votre produit**

Profitez d'une multitude d'avantages en enregistrant votre produit pendant l'installation ou sur le site **www.creative.com/register**. Les avantages sont les suivants :

- Assistance produit et service de Creative.
- Informations exclusives sur des promotions et événements.

# **Assistance technique et garantie**

Les informations d'assistance technique sont disponibles sur le CD d'installation. Sélectionnez **d:/support/<langue>/support.pdf**

Les informations de garantie sont également disponibles sur le CD d'installation. Sélectionnez d:/warranty/<région>/<langue>/warranty.pdf

*Veuillez conserver votre preuve d'achat pendant la durée de la période de garantie.*

(remplacez **d:\** par la lettre de votre lecteur de CD-ROM/DVD-ROM, **<région>** par votre région et **<langue>** par la langue de rédaction du document)

24 Copyright © 2003 Creative Technology Ltd. Tous droits réservés. Le logo Creative et MuVo sont des marques déposées et Creative MediaSource est une marque commerciale de Creative Technology Ltd. aux Etats-Unis et/ou dans d'autres pays. NOMAD est une marque déposée de Aonix et est utilisée par Creative Technology Ltd. et/ou ses filiales sous accord de licence. Microsoft, Windows et le logo Windows sont des marques déposées de Microsoft Corporation. Tous les autres produits sont des marques commerciales ou des marques déposées de leurs détenteurs respectifs et sont ainsi reconnus comme tels. Toutes les caractéristiques sont sujettes à modification sans préavis. Le contenu réel peut être différent de ce qui est présenté dans ce guide.

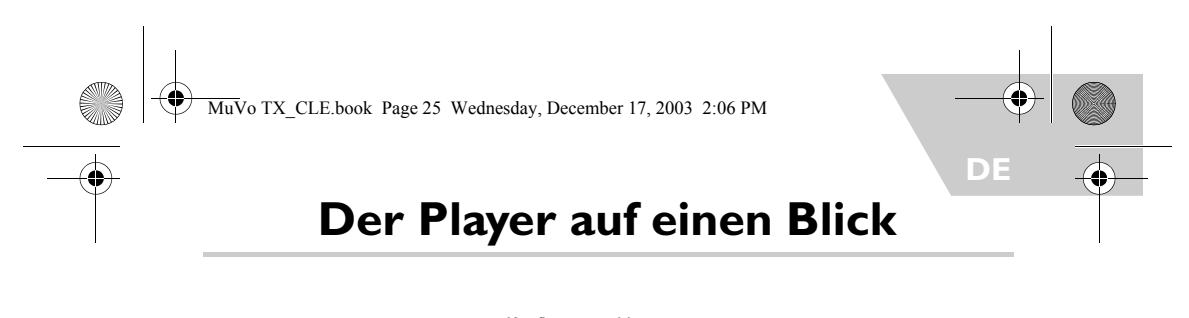

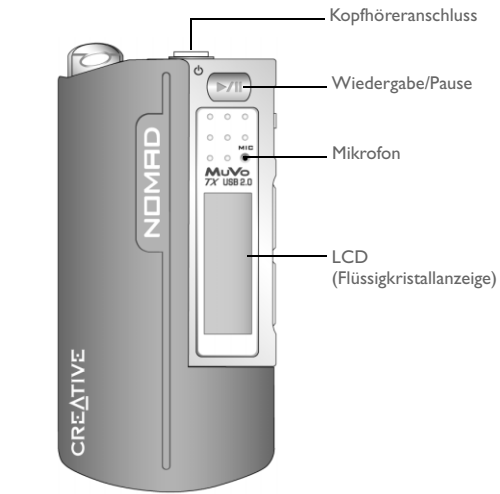

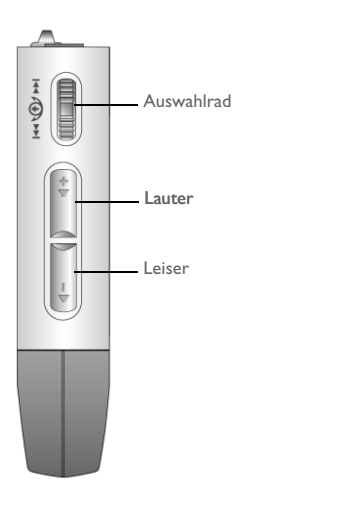

**Vorderansicht Seitenansicht**

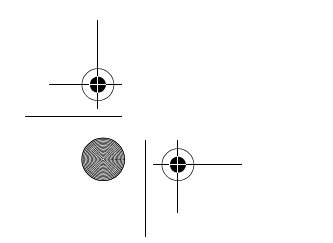

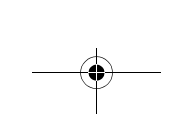

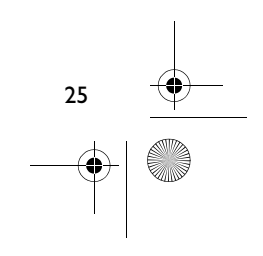

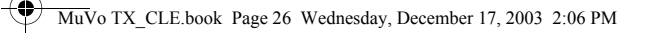

# **Erste Schritte**

# **Schritt 1**

# **Installieren der Software**

Im Lieferumfang von Creative NOMAD MuVo TX ist Software für das Erstellen von Audiotiteln, Verwalten von Musikbibliotheken und den Einsatz des Players enthalten.

- 1. Vergewissern Sie sich, dass der Player nicht mit dem Computer verbunden ist.
- 2. Legen Sie die Installations-CD in das CD-ROM-Laufwerk ein.
- 3. Da die CD den AutoPlay-Modus von Windows unterstützt, müsste die Installation automatisch starten. Sollte dies nicht der Fall sein, wählen Sie **Start** - > **Ausführen**. Geben Sie in das Feld **Öffnen** die Zeichenfolge d:\ctrun\ctrun.exe ein (ersetzen Sie **d:\** durch den Laufwerksbuchstaben Ihres CD-/DVD-ROM-Laufwerks), und klicken Sie dann auf die Schaltfläche **OK**.

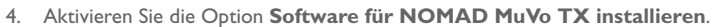

- 5. Klicken Sie auf **OK**.
- 6. Folgen Sie den Anweisungen auf dem Bildschirm.
- 7. Starten Sie das System bei Aufforderung neu.

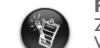

**Für Benutzer von Windows 2000/XP:**<br>Zum Installieren der Software ist eine Anmeldung mit Administratorrechten erforderlich.<br>Weitere Informationen finden Sie in der Onlinehilfe zu Ihrem Betriebssystem.

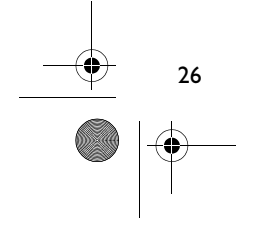

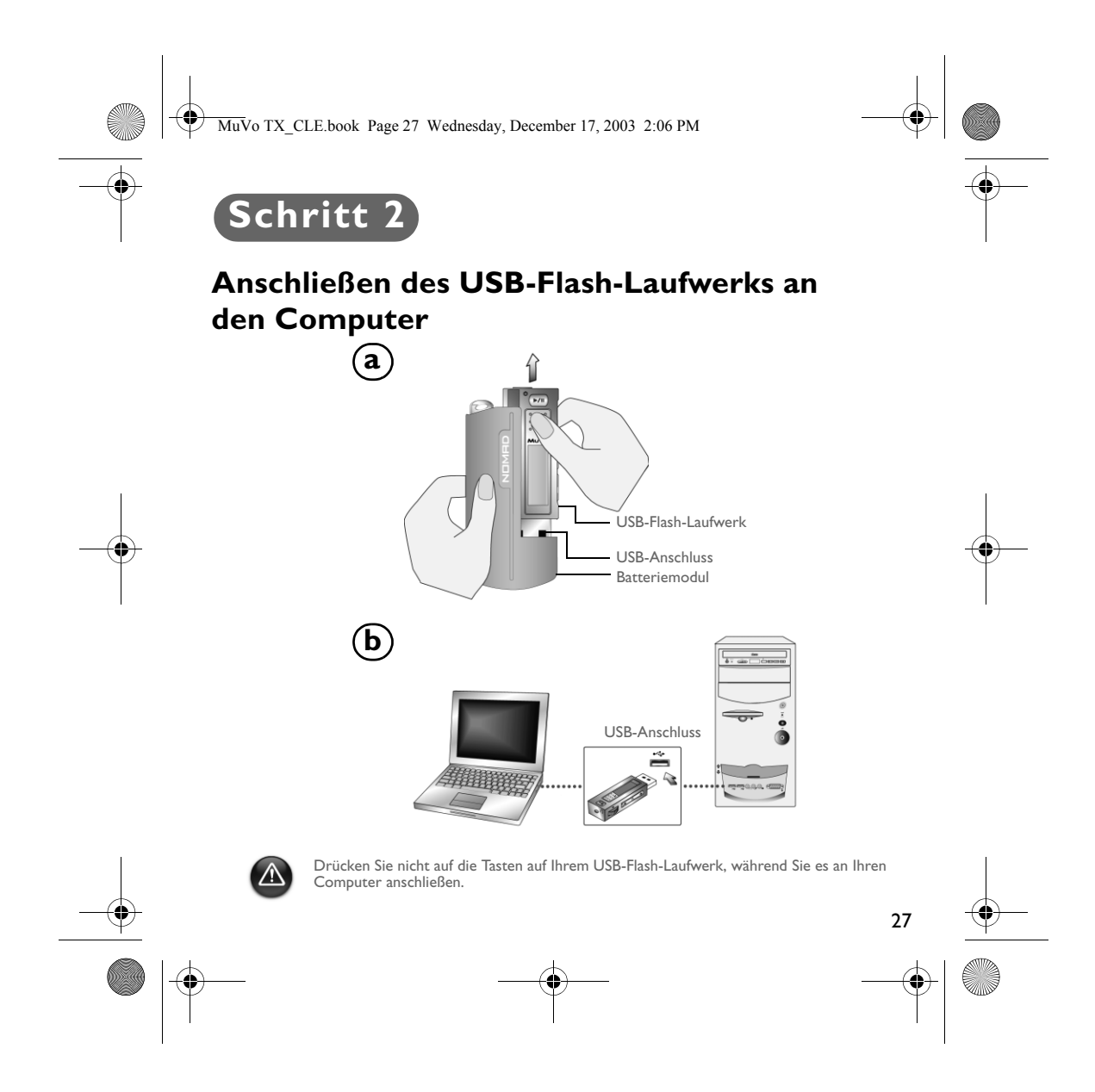

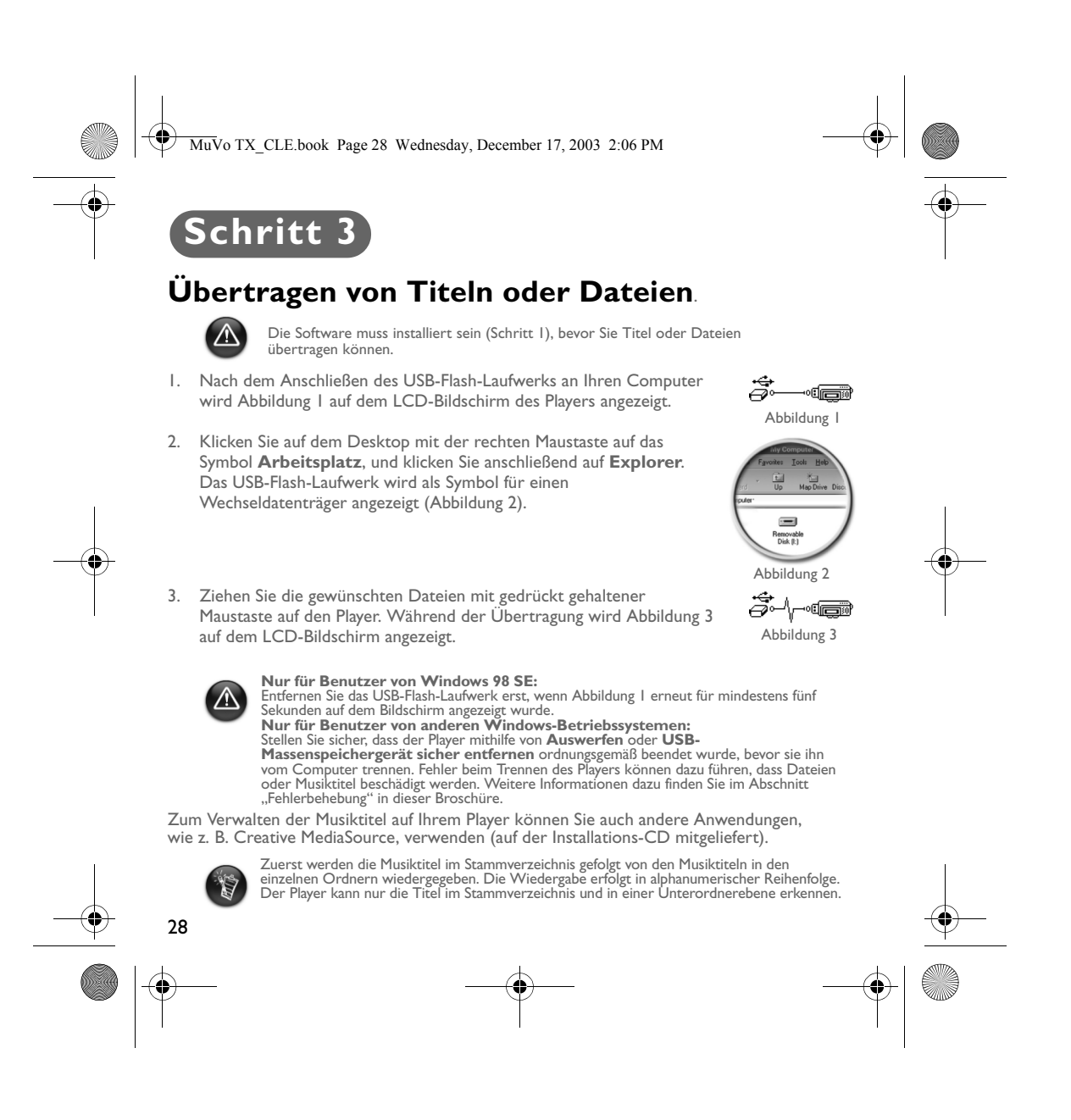

MuVo TX\_CLE.book Page 29 Wednesday, December 17, 2003 2:06 PM

# **Formatieren des Players**

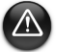

Ihr Player unterstützt nicht das FAT32-Dateisystem (32-Bit-Dateizuordnungstabelle). Formatieren Sie den Player ausschließlich mit dem FAT-Dateisystem.

Desktop

白- J My Computer

Wenn der Player neu formatiert werden muss, sollten Sie zunächst eine Sicherungskopie aller Dateien erstellen. Beim Formatieren des Players werden alle Titel und Dateien dauerhaft gelöscht. Die Festplatte des Players ist bei der Auslieferung standardmäßig formatiert.

- 1. Verbinden Sie den Player mit dem USB-Anschluss Ihres Computers.
- 2. Starten Sie Windows-Explorer auf Ihrem Computer. Der Player wird in Windows-Explorer als Wechseldatenträger erkannt.

3. Klicken Sie mit der rechten Maustaste auf **Wechseldatenträger**, und wählen Sie anschließend die Option **Formatieren**. Das Dialogfeld **F:\ formatieren** wird angezeigt. (Ersetzen Sie **F:\** durch den Laufwerksbuchstaben Ihres Players).

- Format<sub>A</sub>  $\overline{\oplus}$  3½ Floppy (A:) ÷ ore Eject  $\overline{\oplus}$   $\overline{\oplus}$  Paste  $\overline{\mathbb{H}^{\bullet}(\mathbb{B})}$  (E:) **E**-**B** Rem Properties
- 4. Folgen Sie den Anweisungen auf dem Bildschirm, um den Player zu formatieren.
- 5. Trennen Sie den Player nach Abschluss der Formatierung wieder vom Computer. Zuvor müssen Sie den Player unbedingt anhalten.

Weitere Informationen zur Verwendung von Windows-Explorer finden Sie in der dazugehörigen Onlinehilfe.

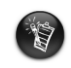

Benutzer unter Windows 98 SE müssen vor der Formatierung des Players die NOMAD MuVo TX-Treiber installieren.<br>Benutzer unter Windows 2000 und Windows XP müssen vor der Formatierung des<br>Players im Dialogfeld **F:\ formatieren** FAT an Stelle von FAT32 auswählen.

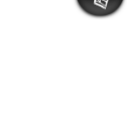

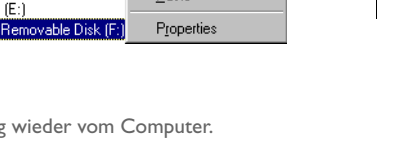

Sharing

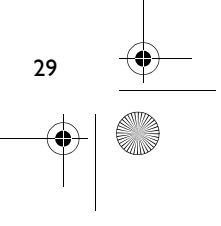

MuVo TX\_CLE.book Page 30 Wednesday, December 17, 2003 2:06 PM

# **So verwenden Sie den Player**

Denken Sie vor dem Einschalten des Players daran, das USB-Flash-Laufwerk vom Computer zu trennen und in das Batteriemodul einzufügen. Weitere Informationen zur Verwendung finden Sie im Benutzerhandbuch, das im PDF-Format vorliegt: Wechseln Sie zu **d:\Manual\<Sprache>\Manual.pdf** (ersetzen Sie **d:\** durch den Buchstaben Ihres CD-\ DVD-ROM-Laufwerks und **<Sprache>** durch die Sprache Ihres Dokuments).

# **Einlegen der Batterie**

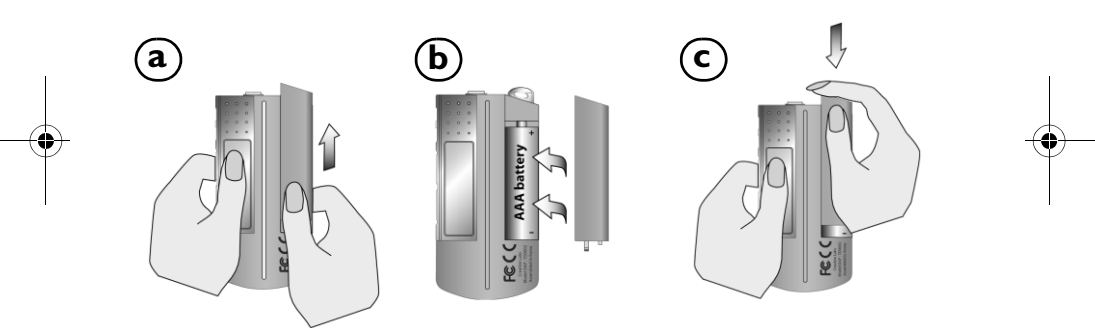

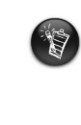

Die Nutzungsdauer einer Batterie hängt von der Art der verwendeten Batterie ab. Es wird<br>die Verwendung einer Alkaline-Batterie empfohlen. Mit einer Alkaline-Batterie können<br>.MP3-Dateien bis zu vierzehn Stunden oder .WMA-Da

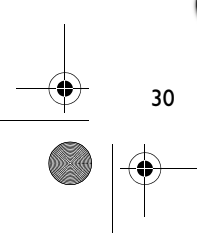

MuVo TX\_CLE.book Page 31 Wednesday, December 17, 2003 2:06 PM

# **Verwenden des Auswahlrades**

Die "Drehauswahl" gibt an, dass Sie mit dem Auswahlrad durch die Optionen blättern und anschließend die Option durch Drücken auf das Auswahlrad auswählen sollen.

1. Blättern Sie mit dem Auswahlrad durch die verschiedenen Optionen.

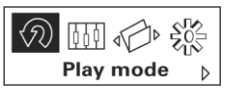

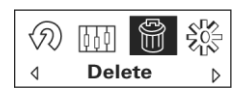

3. Wählen Sie die Option durch Drücken des Auswahlrades aus.

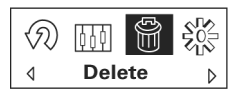

2. Blättern Sie zu einer Option. 4. Die entsprechende Auswahl wird angezeigt.

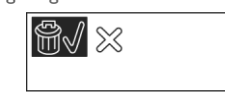

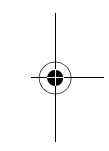

### **Verwenden des Players**

#### **Einschalten des Players**

Drücken Sie die Taste Wiedergabe/Pause (**| >/||** | ), und halten Sie sie für mehrere Sekunden gedrückt. Auf dem Bildschirm wird zunächst das Creative-Logo und anschließend das **MuVo TX**-Logo angezeigt, und es wird Musik wiedergegeben.

Wenn auf dem Player noch keine Audiotitel gespeichert sind, wird je nach aktuellem Modus die Meldung **Keine Musik** bzw. **Keine Sprache** angezeigt.

### **Ausschalten des Players**

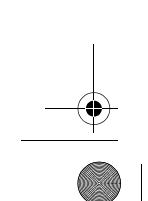

Halten Sie die Taste **Wiedergabe/Pause** (**D/II**) mehrere Sekunden lang gedrückt, bis die Meldung zum Ausschalten wieder ausgeblendet wird.

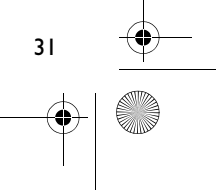

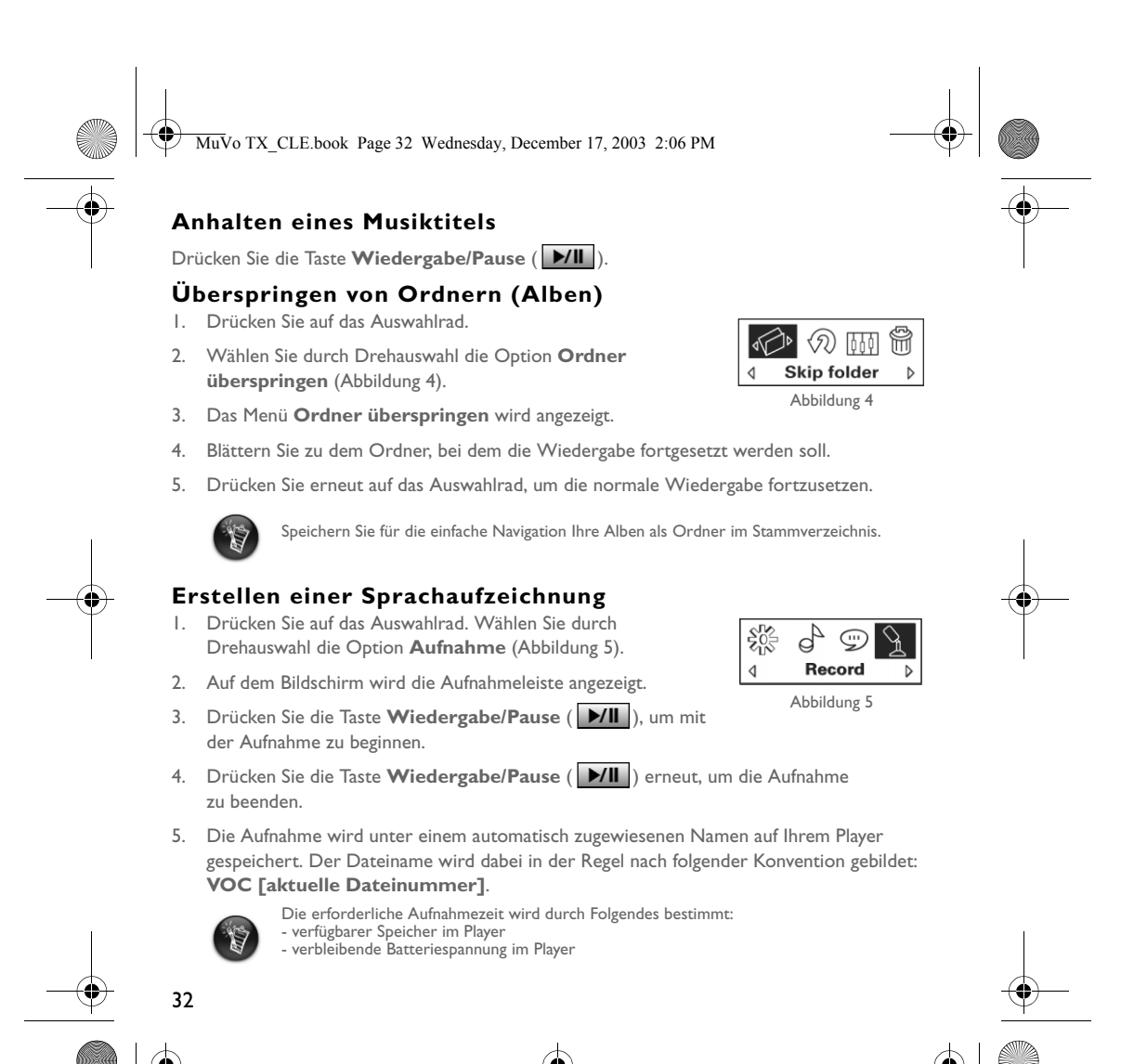

MuVo TX\_CLE.book Page 33 Wednesday, December 17, 2003 2:06 PM

# **Beiliegende Software**

### **Creative MediaSource**

Mit Creative MediaSource können Sie CDs entschlüsseln und daraus qualitativ hochwertige digitale Audio-Dateien erstellen sowie Media-Dateien auf Ihrem Computer abspielen und organisieren. Auch die Übertragung von Musiktiteln oder Dateien von Ihrem und auf Ihren Player ist damit problemlos möglich. Spezielle Funktionen wie z. B. SMARTFIT für eine intelligente Titelverwaltung und WMA-Komprimierung ermöglichen die Übertragung einer Vielzahl von Musiktiteln auf Ihren Player. Weitere Informationen finden Sie in der Onlinehilfe von Creative MediaSource.

Gehen Sie zu **Start** -> **Programme**/**Alle Programme** -> **Creative** -> **Creative MediaSource** -> **Creative MediaSource Organizer**.

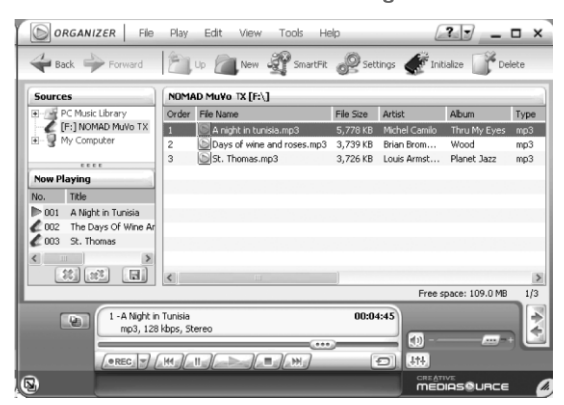

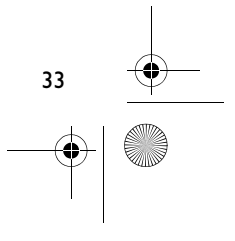

MuVo TX\_CLE.book Page 34 Wednesday, December 17, 2003 2:06 PM

# **Fehlerbehebung**

**Wenn Sie Ihren Player einschalten, wird die Fehlermeldung "Dateisystemfehler" angezeigt, bevor sich der Player wieder ausschaltet.** Formatieren Sie den Player. Siehe Abschnitt "Formatieren des Players".

#### **Nach der Wiedergabe der ersten Musiktitel überspringt der Player einen Musiktitel.**

Der Player gibt nur .MP3-, .WMA- oder .WAV-Aufnahmen wieder. Alle anderen Dateien werden übersprungen.

#### **Die Dateien oder Musiktitel werden bei der Übertragung an den Player beschädigt.**

Trennen Sie den Player nach Abschluss der Übertragung wieder vom Computer. Zuvor müssen Sie den Player unbedingt anhalten.

#### **Entfernen Sie zum Anhalten des Players in Windows 98 SE so lange nicht das USB-Flash-Laufwerk, bis Abbildung 1 auf dem LCD-Bildschirm für mindestens fünf Sekunden angezeigt wurde.**

Um den Player unter Windows 2000, Windows Me oder Windows XP anzuhalten, klicken Sie in der Taskleiste auf das Symbol **Hardware sicher entfernen**, wählen Sie die Option **USB-Massenspeichergerät sicher entfernen**, und trennen Sie den Player bei Aufforderung vom Computer.

### **Der Player schaltet sich nach dem Einschalten sofort wieder aus.** Überprüfen Sie den Ladezustand der Batterie.

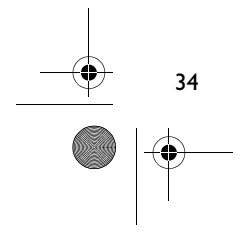

MuVo TX\_CLE.book Page 35 Wednesday, December 17, 2003 2:06 PM

# **Die Batterien müssen relativ häufig gewechselt werden. Was kann getan werden, damit sie länger halten?**

Bei einigen Vorgängen wird mehr Strom verbraucht:

- Lange Zeitlimiteinstellung für die Hintergrundbeleuchtung. Durch Einstellung eines kürzeren Zeitlimits können Batterien geschont werden.
- Häufiger Gebrauch des schnellen Vor- oder Rücklaufs.
- Häufiges An- und Ausschalten des Players
- Verwendung von passiven Lautsprechern oder leistungsstarken Kopfhörern.
- Wiedergabe von .WMA-Dateien.

### **Dürfen DRM-geschützte WMA-Dateien auf dem Nomad MuVo TX-Player wiedergegeben werden?**

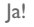

### **Wie viele Dateien können auf dem Player gespeichert werden?**

Die Anzahl der Dateien, die Sie im Stammverzeichnis Ihres Players speichern können, richtet sich nach den Dateinamen in Ihrem Player und dem Betriebssystem Ihres Computers.

- Wenn alle Ihre Dateinamen in Kleinbuchstaben geschrieben sind und mit der Dateinamenkonvention 8.3 oder 9.3 übereinstimmen (z. B. 12345678.MP3), können Sie bis zu 256 Dateien im Stammverzeichnis Ihres Players speichern. Beachten Sie, dass ein Ordner als eine Datei betrachtet wird.
- Wenn Ihre Dateinamen mit der Dateinamenkonvention 8.3 übereinstimmen und aus Großund Kleinbuchstaben bestehen, können Sie bis zu 128 Dateien im Stammverzeichnis Ihres Players speichern.
- Wenn Sie sehr lange Dateinamen verwenden, ist die maximale Anzahl der Dateien, die Sie im Stammverzeichnis Ihres Players speichern können, von der Anzahl der Zeichen im Dateinamen abhängig.

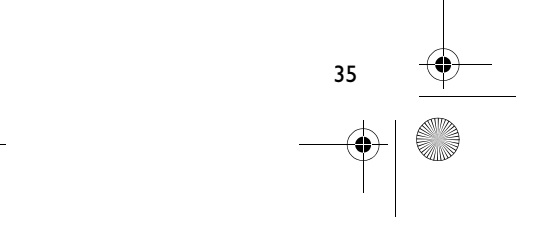

MuVo TX\_CLE.book Page 36 Wednesday, December 17, 2003 2:06 PM

# **Weitere Informationen**

#### **Creative Knowledgebase**

Lösen Sie technische Probleme mithilfe der rund um die Uhr verfügbaren Selbsthilfe-Knowledgebase von Creative. Besuchen Sie unsere Website unter **www.creative.com**, und wählen Sie Ihre Region.

### **Registrieren Sie Ihr Produkt!**

Wenn Sie Ihr Produkt bei der Installation oder nachträglich unter **www.creative.com/register** registrieren lassen, kommen Sie in den Genuss zahlreicher Vorzüge. Beispielsweise können Sie von folgenden Vorzügen profitieren:

• Service und Produktsupport von Creative

36

• Exklusive Informationen zu Sonderangeboten und Veranstaltungen

### **Technischer Support und Garantie**

Informationen zum technischen Support können Sie der Installations-CD entnehmen. Wechseln Sie dazu zu **d:/support/<Sprache>/support.pdf**.

Darüber hinaus finden Sie auf der Installations-CD Informationen zu Garantieleistungen. Wechseln Sie zu **d:/warranty/<Region>/<Sprache>/warranty.pdf**.

#### *Bewahren Sie Ihren Kaufbeleg für die Dauer der Garantiezeit gut auf.*

(**d:\** steht für den Laufwerksbuchstaben Ihres CD-ROM/DVD-ROM-Laufwerks, **<Region>** steht für Ihre Region, und **<Sprache>** steht für die Sprache des Dokuments.)

Copyright © 2003, Creative Technology Ltd. Alle Rechte vorbehalten. Das Creative-Logo und MuVo sind eingetragene Marken und Creative MediaSource ist eine Marke von Creative Technology Ltd. in den USA und/oder anderen Ländern. NOMAD ist eine eingetragene Marke von Aonix und wird von Creative Technology Ltd. und/oder deren Tochtergesellschaften unter Lizenz verwendet. Microsoft, Windows und das Windows-Logo sind eingetragene Marken der Microsoft Corporation. Alle anderen Produktnamen sind Marken oder eingetragene Marken der jeweiligen Eigentümer und werden hiermit als solche anerkannt. Alle Angaben können ohne vorherige Ankündigung geändert werden. Der tatsächliche Inhalt kann unter Umständen von dem abgebildeten Inhalt abweichen.
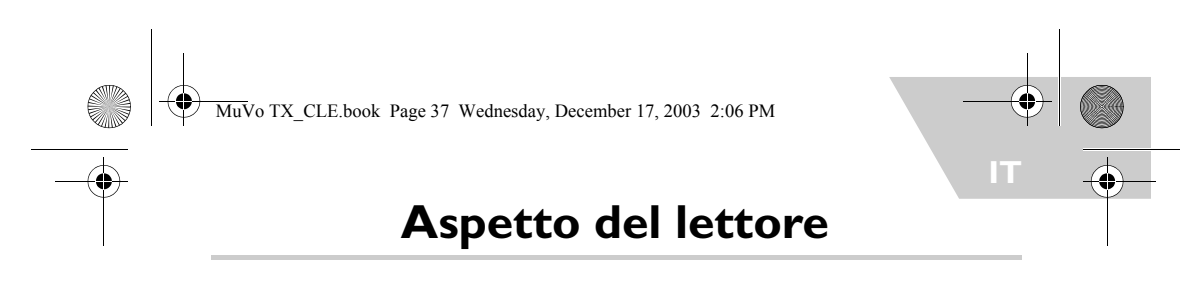

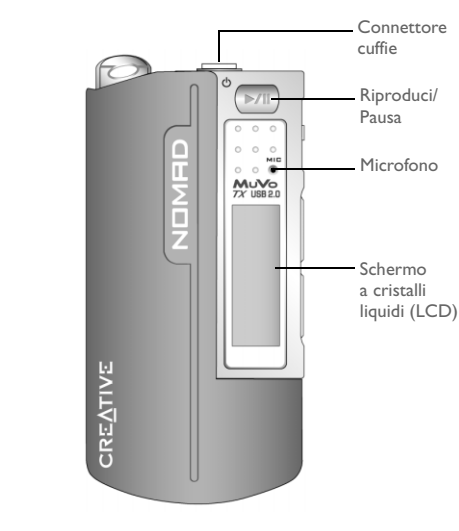

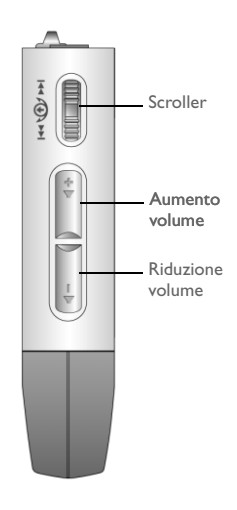

**Vista anteriore Vista laterale**

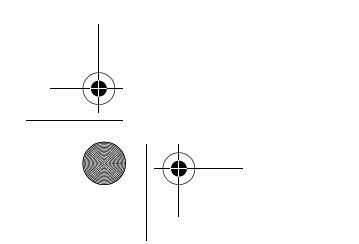

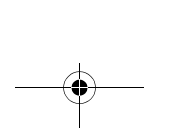

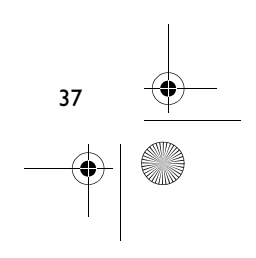

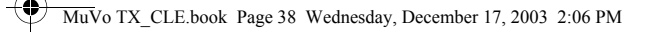

## **Per iniziare**

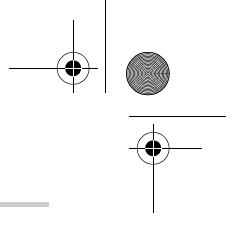

## **Fase 1**

## **Installazione del software**

Creative NOMAD MuVo TX è dotato di un programma software per la creazione di brani audio, la gestione della libreria musicale e l'uso in generale del lettore.

- 1. Assicurarsi che il lettore non sia collegato al computer.
- 2. Inserire il CD di installazione nell'unità CD-ROM.
- 3. Il disco supporta la modalità di AutoPlay di Windows e viene eseguito automaticamente. In caso contrario, fare clic su **Start** -> **Esegui**. Nella casella **Apri**, digitare d:\ctrun\ctrun.exe (sostituire **d:\** con la lettera dell'unità CD-ROM/DVD-ROM), quindi fare clic sul pulsante OK.
- 4. Fare clic sull'opzione di **installazione del software per NOMAD MuVo TX** per selezionarla.
- 5. Fare clic sul pulsante **OK**.
- 6. Attenersi alle istruzioni visualizzate.
- 7. Quando viene richiesto, riavviare il sistema.

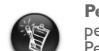

**Per utenti Windows 2000/XP:**<br>per installare il software, è necessario accedere in qualità di amministratore del computer.<br>Per ulteriori informazioni, consultare la guida in linea del sistema operativo.

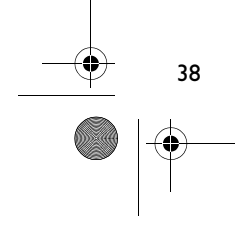

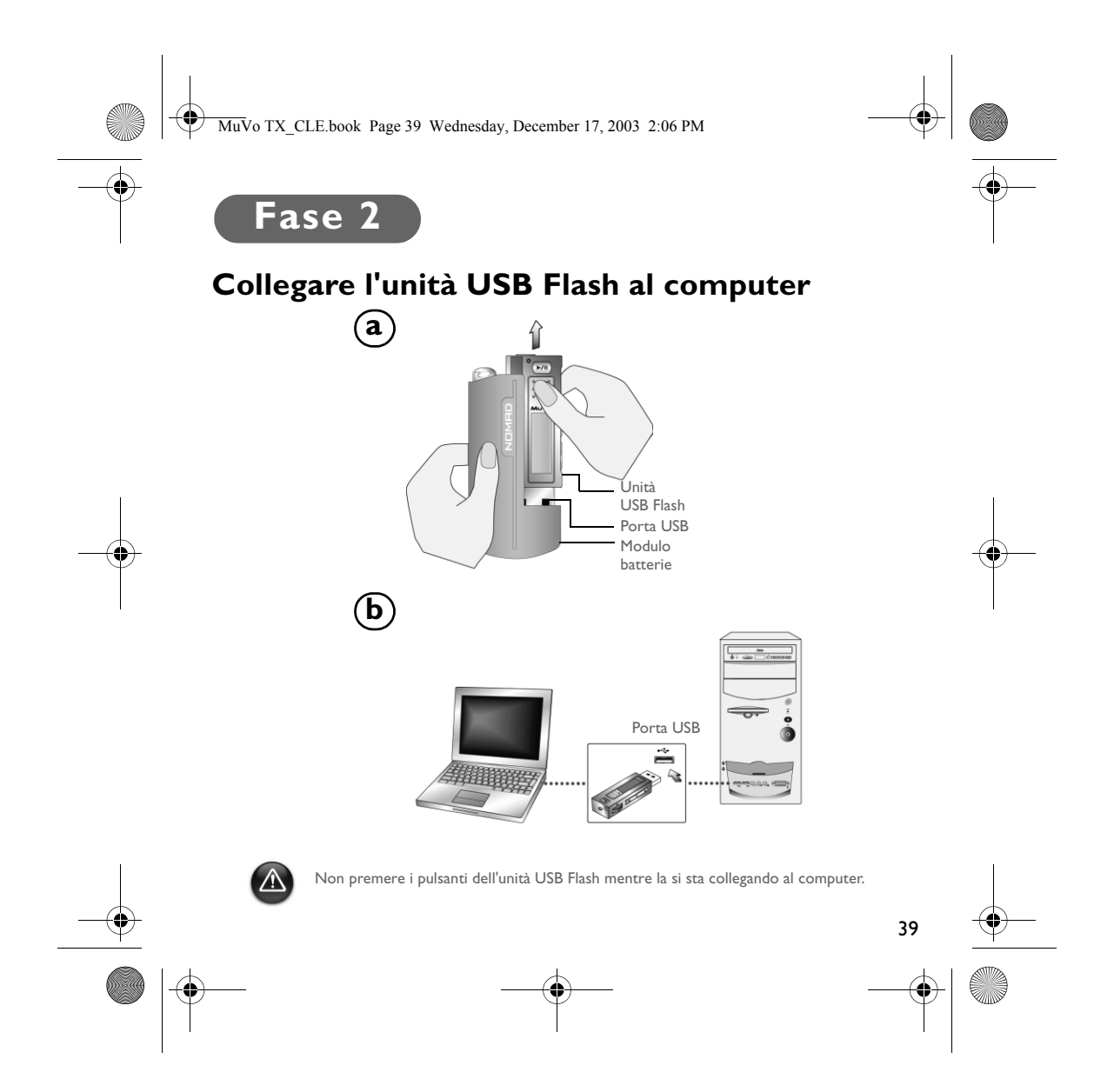

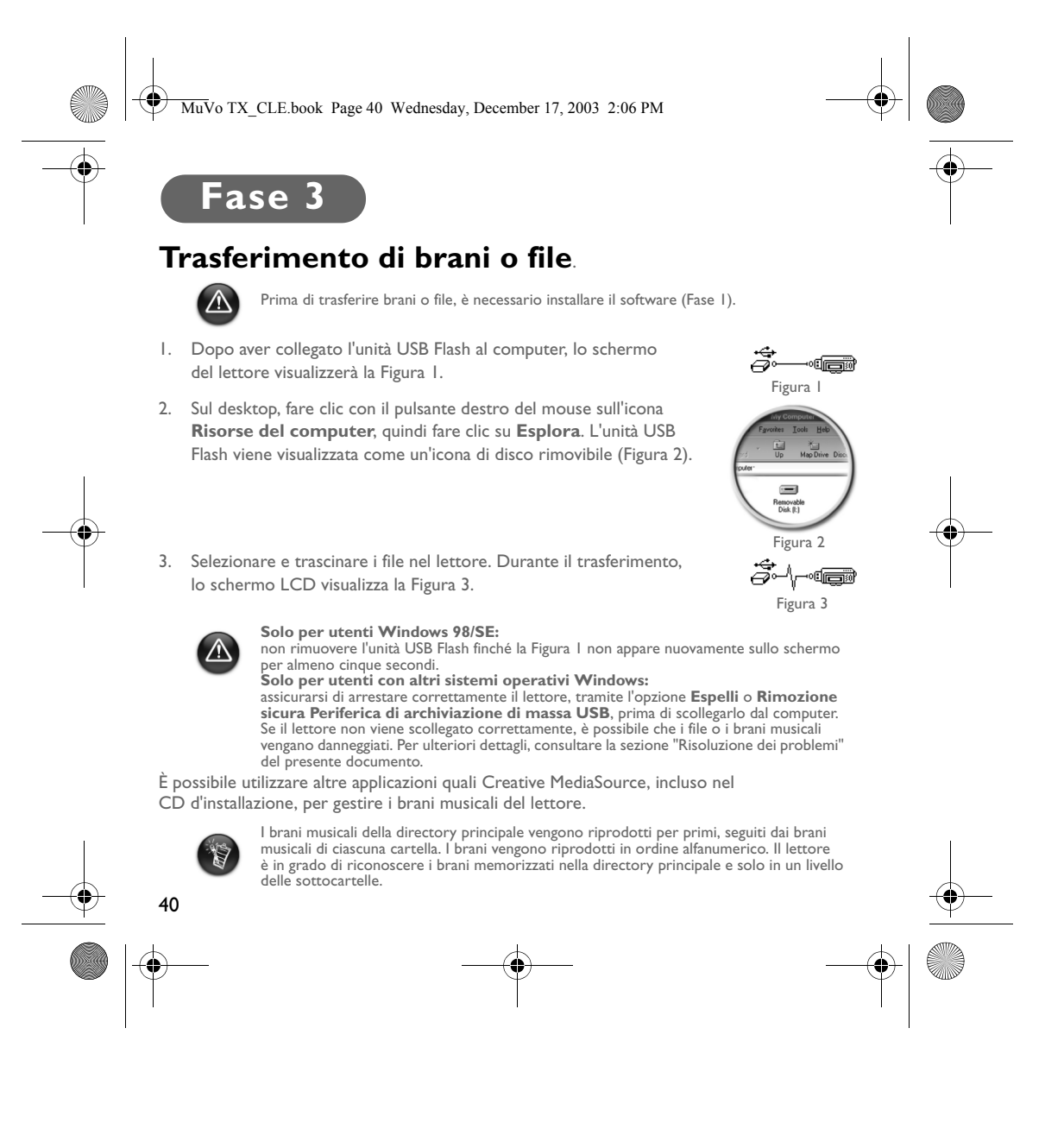

MuVo TX\_CLE.book Page 41 Wednesday, December 17, 2003 2:06 PM

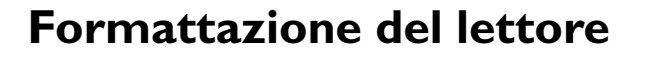

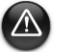

Il lettore non supporta il file system FAT32 (32-bit File Allocation Table, Tabella di allocazione dei blocchi). Formattare il lettore unicamente con il file system FAT.

Se è necessario formattare il lettore, eseguire in primo luogo il backup dei file in esso contenuti. Con la formattazione del lettore, infatti, tutte le canzoni e i file vengono eliminati. Per impostazione predefinita, il lettore è già formattato.

- 1. Collegare il lettore alla porta USB del computer.
- 2. Avviare Esplora risorse sul computer. Il lettore viene riconosciuto come disco rimovibile in Esplora risorse.
- 3. Fare clic con il tasto destro del mouse sull'icona **Disco rimovibile**, quindi fare clic sull'opzione **Formatta**. Viene visualizzata la finestra di dialogo **Formatta F:\** (sostituire **F:\** con la lettera dell'unità del lettore).

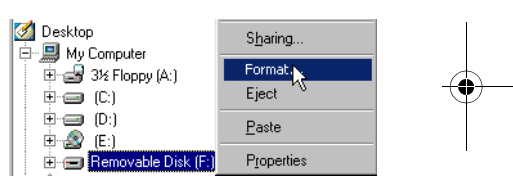

- 4. Per formattare il lettore, seguire le istruzioni visualizzate sullo schermo.
- 5. Al termine della formattazione, arrestare il lettore prima di scollegarlo dal computer.

Per ulteriori informazioni sull'uso di Esplora risorse di Windows, vedere la relativa Guida in linea.

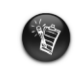

Gli utenti Windows 98 SE devono installare i driver NOMAD MuVo TX prima di formattare il lettore. Gli utenti Windows 2000 e Windows XP devono selezionare FAT, anziché FAT32, nella finestra di dialogo **Formatta F:\** prima di formattare il lettore.

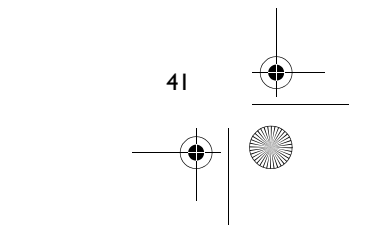

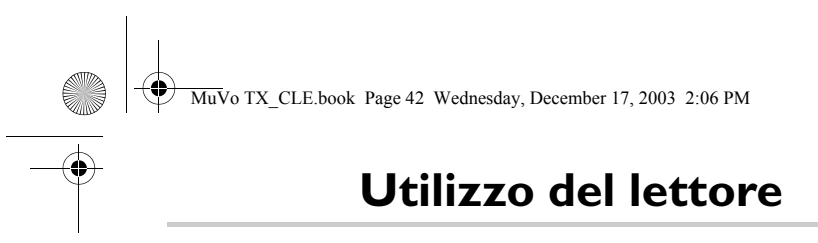

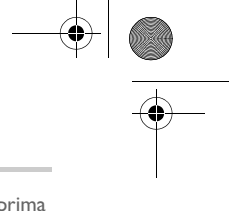

Ricordare di scollegare l'unità USB Flash dal computer e di inserirla nel modulo batterie prima di accendere il lettore. Per ulteriori informazioni, consultare la Guida dell'utente in formato PDF. Spostarsi su **d:\guida\<lingua>\guida.pdf** (sostituire **d:\** con la lettera dell'unità CD\DVD-ROM **<lingua>** con la lingua in cui è scritto il documento).

### **Inserimento della batteria**

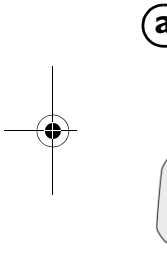

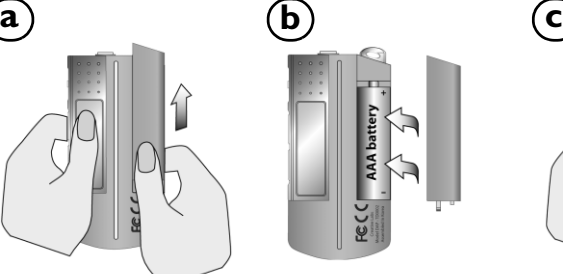

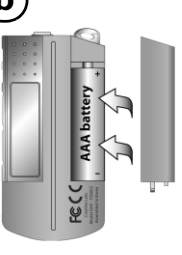

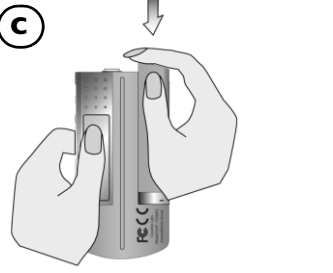

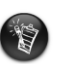

La durata della batteria dipende dal tipo di batterie utilizzate. Si consiglia di utilizzare delle<br>batterie alcaline. Con questo tipo di batterie, è possibile riprodurre fino a quattordici ore<br>di file .MP3 o undici ore di

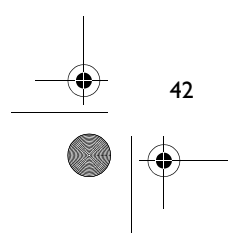

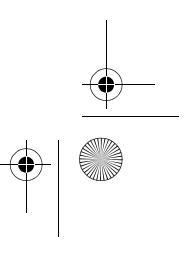

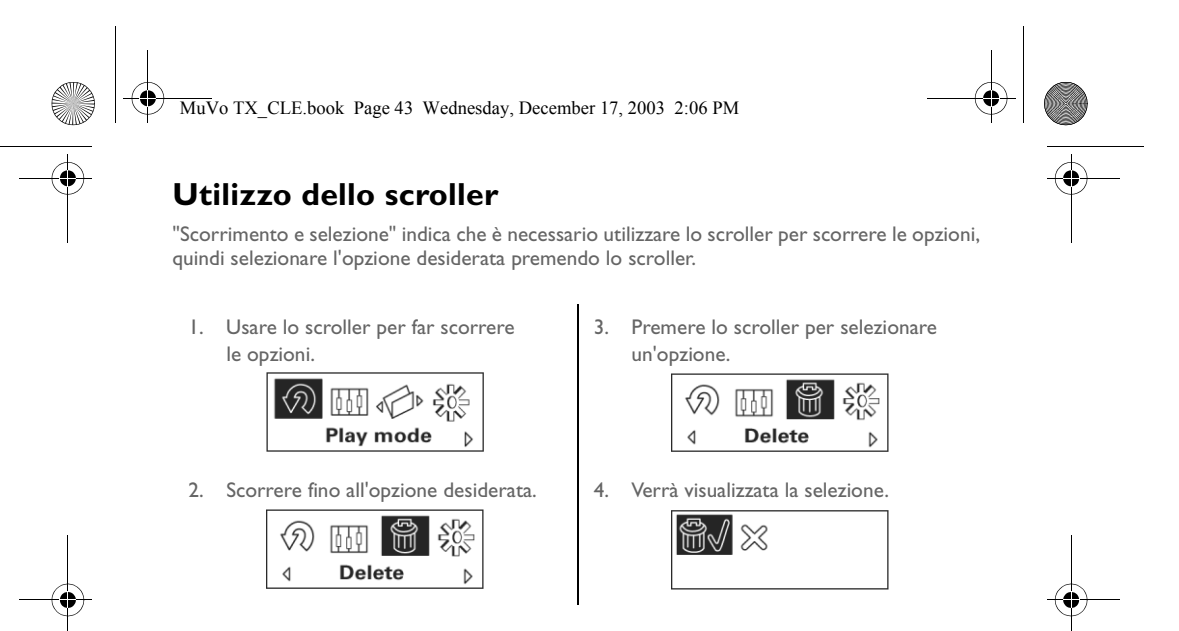

### **Utilizzo del lettore**

### **Accensione del lettore**

Premere il pulsante Riproduci/Pausa **D/II** per alcuni secondi. Il logo Creative viene visualizzato sullo schermo, seguito dal logo **MuVo TX**, quindi viene riprodotta la musica.

Se il lettore non contiene brani audio, lo schermo LCD visualizzerà il messaggio **No musica** o **No voce**, a seconda che si sia in modalità Musica o Voce.

### **Spegnimento del lettore**

Tenere premuto il pulsante Riproduci/Pausa **D/II** per alcuni secondi fino alla scomparsa del messaggio di spegnimento.

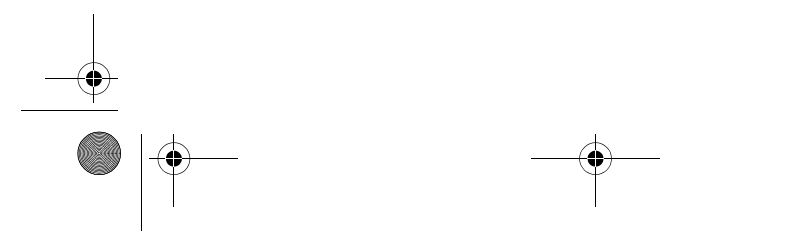

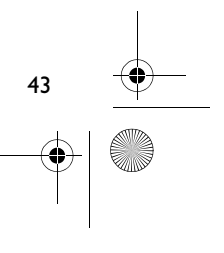

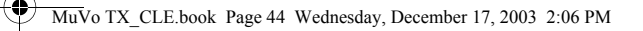

### **Arresto/Pausa di un brano musicale**

Premere il pulsante **Riproduci/Pausa**  $\rightarrow$ **/II** 

### **Passaggio ad altre cartelle (album)**

- 1. Premere lo scroller.
- 2. Tramite lo scroller, selezionare **Passa a cartella** (Figura 4).
- 3. Viene visualizzato il menu **Passa a cartella**.
- 4. Scorrere fino alla cartella alla quale si desidera passare.
- 5. Per riprendere la riproduzione normale, premere nuovamente lo scroller.

Per una navigazione più agevole, memorizzare gli album come cartelle nella directory principale.

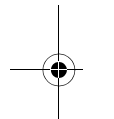

#### **Esecuzione di una registrazione vocale**

- 1. Premere lo scroller. Tramite lo scroller, selezionare **Registrazione** (Figura 5).
- 2. Viene visualizzata la barra di registrazione.
- 3. Premere il pulsante **Riproduci/Pausa D/II** per avviare la registrazione.
- 4. Premere di nuovo il pulsante **Riproduci/Pausa MI** per terminare la registrazione.
- 5. Viene automaticamente assegnato un nome alla registrazione che viene salvata nel lettore. La convenzione usata per il nome è la seguente: **VOC [Numero file corrente]**.

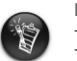

Durante la registrazione, il tempo di registrazione disponibile è dato dai fattori seguenti: - memoria disponibile nel lettore - autonomia residua della batteria del lettore

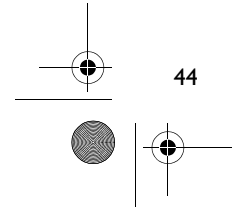

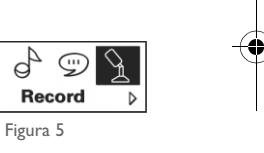

 $\triangleright$ 

Figura 4

 $\triangleleft$ 

 $\frac{55}{500}$ 

 $\triangleleft$ 

企の面前 **Skip folder** 

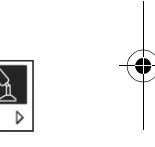

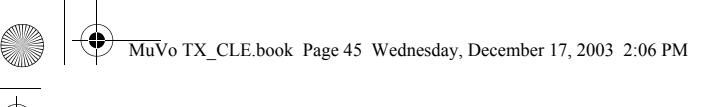

## **Software incluso**

### **Creative MediaSource**

Creative MediaSource consente di estrarre CD, creare file audio digitali di altissima qualità, riprodurre e organizzare file multimediali sul computer, nonché di trasferire brani o file musicali da e verso il lettore. Funzioni speciali, quali SMARTFIT, la gestione intelligente dei brani e la compressione WMA, consentono di trasferire un numero più elevato di brani al lettore. Per ulteriori informazioni, fare riferimento alla Guida in linea di Creative MediaSource.

Spostarsi su **Start** -> **Programmi**/**Tutti i programmi** -> **Creative** -> **Creative MediaSource** -> **Creative MediaSource Organizer**.

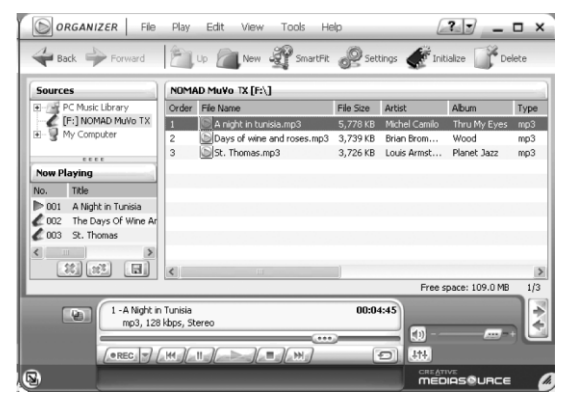

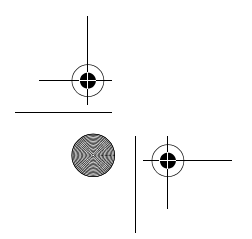

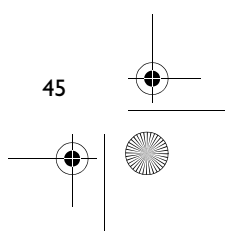

MuVo TX\_CLE.book Page 46 Wednesday, December 17, 2003 2:06 PM

## **Risoluzione dei problemi**

**Quando si accende il lettore, viene visualizzato il messaggio di errore "Errore nel file system", prima che il lettore si spenga.** Provare a formattare il lettore. Consultare la sezione "Formattazione del lettore".

#### **Dopo aver riprodotto alcuni dei primi brani musicali, il lettore passa a un altro brano.**

Il lettore riproduce solo formati validi, ad esempio registrazioni .MP3, .WMA o .WAV. Altri tipi di file verranno saltati.

**I file o i brani vengono danneggiati durante il trasferimento al lettore.** Al termine del trasferimento, arrestare il lettore prima di scollegarlo dal computer.

**Per arrestare il lettore in Windows 98 SE, non rimuovere l'unità USB Flash finché la Figura 1 non appare nuovamente sullo schermo LCD per almeno cinque secondi.**

Per arrestare il lettore in Windows 2000, Windows Me o Windows XP, fare clic sull'icona **Rimozione sicura dell'hardware** sulla barra delle applicazioni, quindi fare clic su **Rimozione sicura Periferica di archiviazione di massa USB**, infine scollegare il lettore quando viene richiesto.

#### **Il lettore si spegne immediatamente dopo l'accensione.**

Verificare che le batterie in uso non siano scariche.

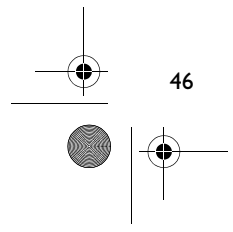

MuVo TX\_CLE.book Page 47 Wednesday, December 17, 2003 2:06 PM

## **Le batterie del mio lettore hanno poca durata. C'è qualche modo per prolungarne l'autonomia?**

Alcune operazioni impiegano una maggiore quantità di energia:

- un intervallo troppo lungo prima dello spegnimento della retroilluminazione (un intervallo più breve consuma meno energia)
- un utilizzo eccessivo delle funzioni di avvolgimento/riavvolgimento veloci
- accensione/spegnimento frequenti del lettore
- utilizzo di altoparlanti passivi o cuffie ad alta potenza
- riproduzione di file WMA

#### **È possibile riprodurre file WMA protetti dal DRM sul lettore Nomad MuVo TX?**

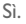

#### **Quanti file è possibili memorizzare nel lettore?**

Il numero di file che è possibile memorizzare nella directory principale del lettore è determinato dai nomi file del lettore e dal sistema operativo del computer.

- Se i nomi file sono tutti in lettere minuscole e sono conformi alla convenzione di denominazione dei file 8.3 o 9.3 (ad esempio, 12345678.MP3), è possibile memorizzare fino a 256 file nella directory principale del lettore. Si noti che una cartella è considerata come un unico file.
- Se i file sono conformi alla convenzione di denominazione dei file 8.3 e sono composti da lettere minuscole e maiuscole, è possibile memorizzare fino a 128 file nella directory principale del lettore.
- Se si sta utilizzando un nome file molto lungo, il numero massimo di file che è possibile memorizzare nella directory principale del lettore dipende dal numero di caratteri di cui è composto il nome file.

47

MuVo TX\_CLE.book Page 48 Wednesday, December 17, 2003 2:06 PM

## **Altre fonti di informazione**

#### **Conoscenze di base di Creative**

Strumento di guida automatica, utile per l'individuazione e la risoluzione in linea dei problemi tecnici, attivo 24 ore su 24. Visitare il sito **www.creative.com** e selezionare la propria area geografica.

## **Registrazione del prodotto**

È possibile godere di innumerevoli vantaggi registrando il prodotto nel corso dell'installazione o collegandosi alla pagina di registrazione all'indirizzo **www.creative.com/register**. I vantaggi includono:

48

- Assistenza e supporto al prodotto Creative.
- Aggiornamenti esclusivi su promozioni e eventi.

### **Assistenza tecnica e garanzia**

Informazioni sull'assistenza tecnica sono disponibili sul CD d'installazione. Spostarsi su **d:\Supporto\<Italiano>\Supporto.pdf**.

Anche le informazioni sulla garanzia sono disponibili sul CD d'installazione. Spostarsi su **d:\Garanzia\<Europa>\<Italiano>\Garanzia.pdf**

*Si consiglia di conservare la prova d'acquisto per tutta la durata del periodo di garanzia.*

(dove **d:\** rappresenta la lettera dell'unità CD-ROM/DVD-ROM, **<Europa>** l'area geografica e **<Italiano>** la cartella in cui si trova il documento in italiano).

Copyright © 2003 Creative Technology Ltd. Tutti i diritti riservati. Il logo Creative e MuVo sono marchi registrati mentre Creative MediaSource è un marchio di Creative Technology Ltd. negli Stati Uniti e/o in altri paesi. NOMAD è un marchio registrato di Aonix utilizzato sotto licenza da Creative Technology Ltd. e/o le società affiliate. Microsoft, Windows e il logo Windows sono marchi registrati di Microsoft Corporation. Tutti gli altri prodotti sono marchi o marchi registrati dei rispettivi proprietari e come tali riconosciuti. Tutte le specifiche sono soggette a modifiche senza preavviso. Il contenuto della confezione potrebbe risultare leggermente diverso da quanto raffigurato.

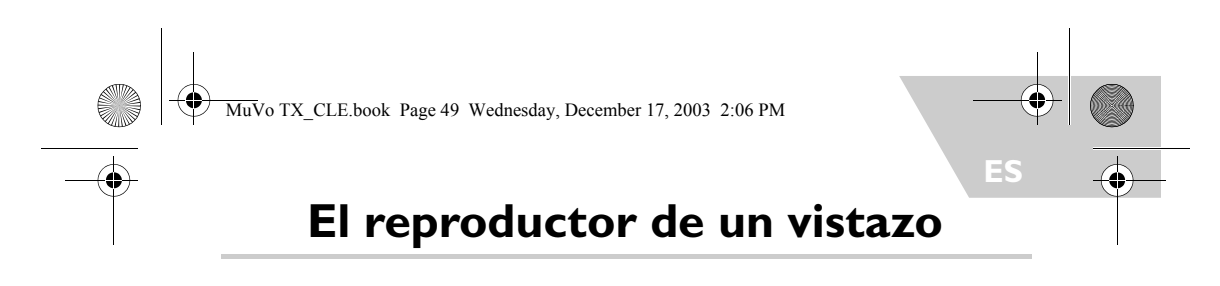

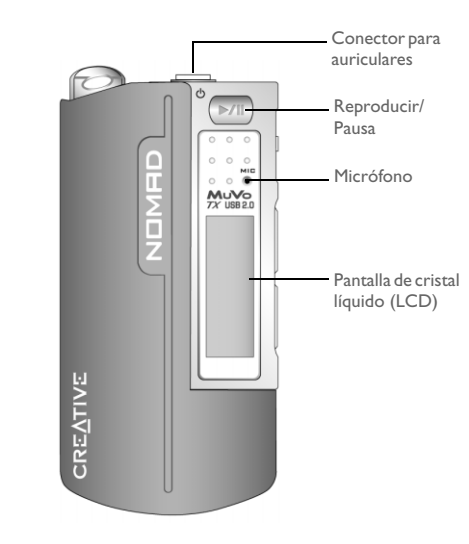

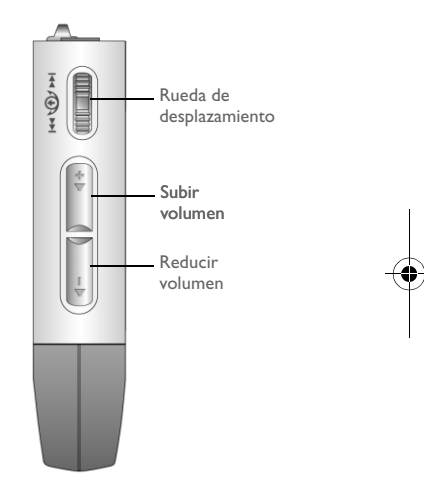

**Vista frontal Vista lateral**

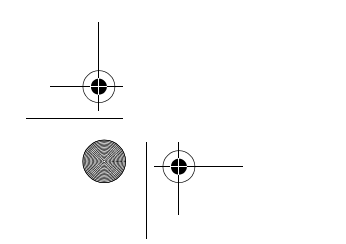

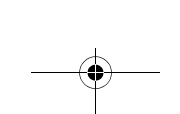

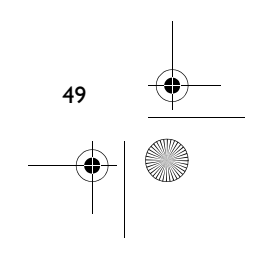

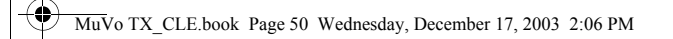

## **Primeros pasos**

## **Paso 1**

## **Instalación del software**

Creative NOMAD MuVo TX se entrega con software para crear pistas de audio, gestionar la biblioteca de música y utilizar el reproductor.

- 1. Compruebe que el reproductor no está conectado al ordenador.
- 2. Introduzca el CD de instalación en su unidad de CD-ROM.
- 3. El disco admite el modo Windows Autoplay y comienza a ejecutarse automáticamente. Si no es así, haga clic en **Inicio** -> **Ejecutar**. En el cuadro **Abrir**, escriba d:\ctrun\ctrun.exe (sustituya **d:\** por la letra de su unidad de CD/ DVD-ROM) y luego haga clic en el botón Aceptar.
- 4. Haga clic en la opción **Instalar software para NOMAD MuVo TX** para seleccionarla.
- 5. Haga clic en el botón **Aceptar**.
- 6. Siga las instrucciones que aparecen en pantalla.
- 7. Cuando se le indique, reinicie el sistema.

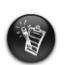

**Para usuarios de Windows 2000/XP:**

Para instalar el software, debe iniciar sesión como administrador del sistema. Para más información, consulte la ayuda en línea de su sistema operativo.

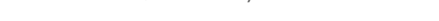

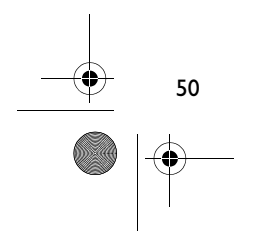

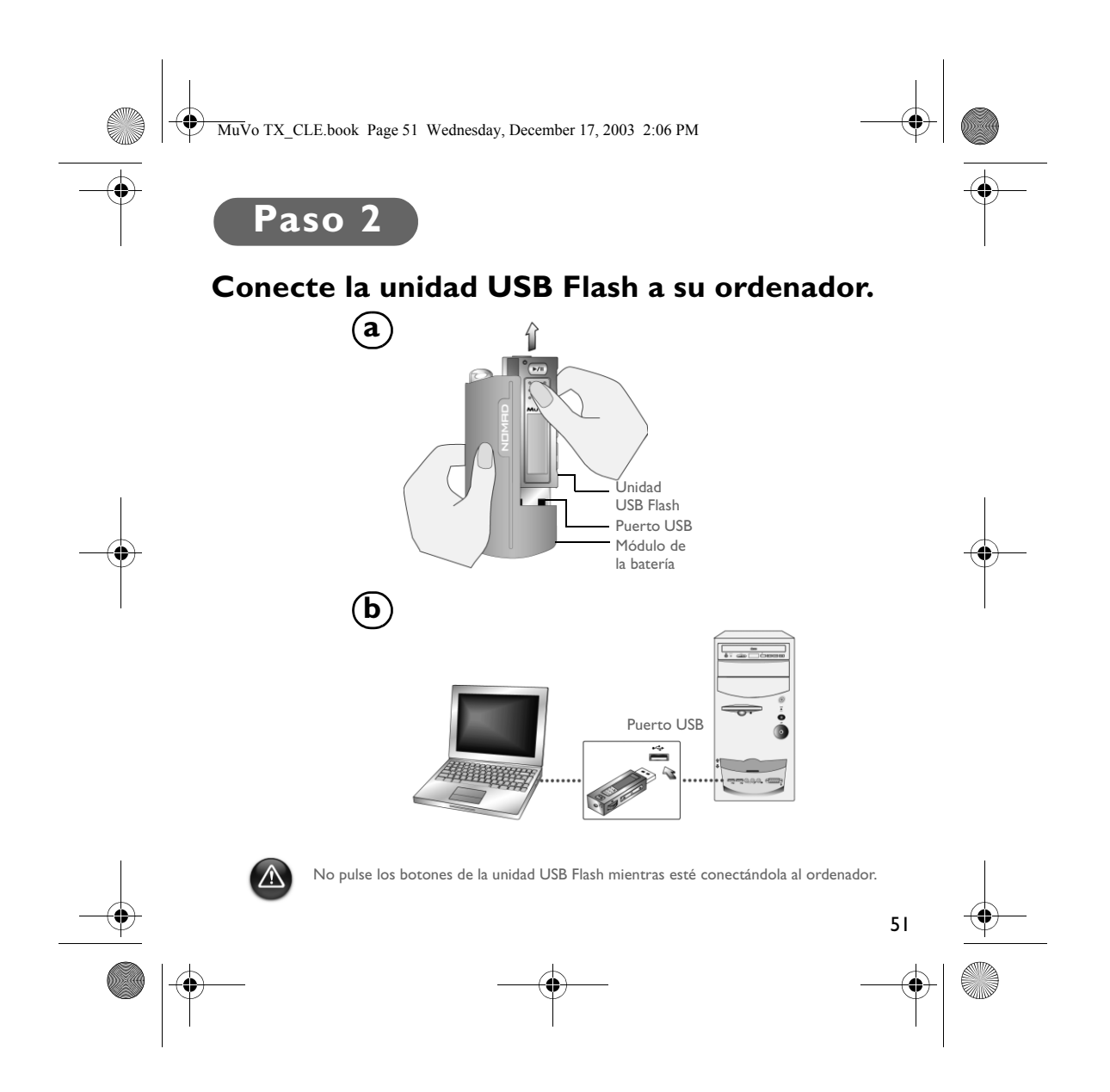

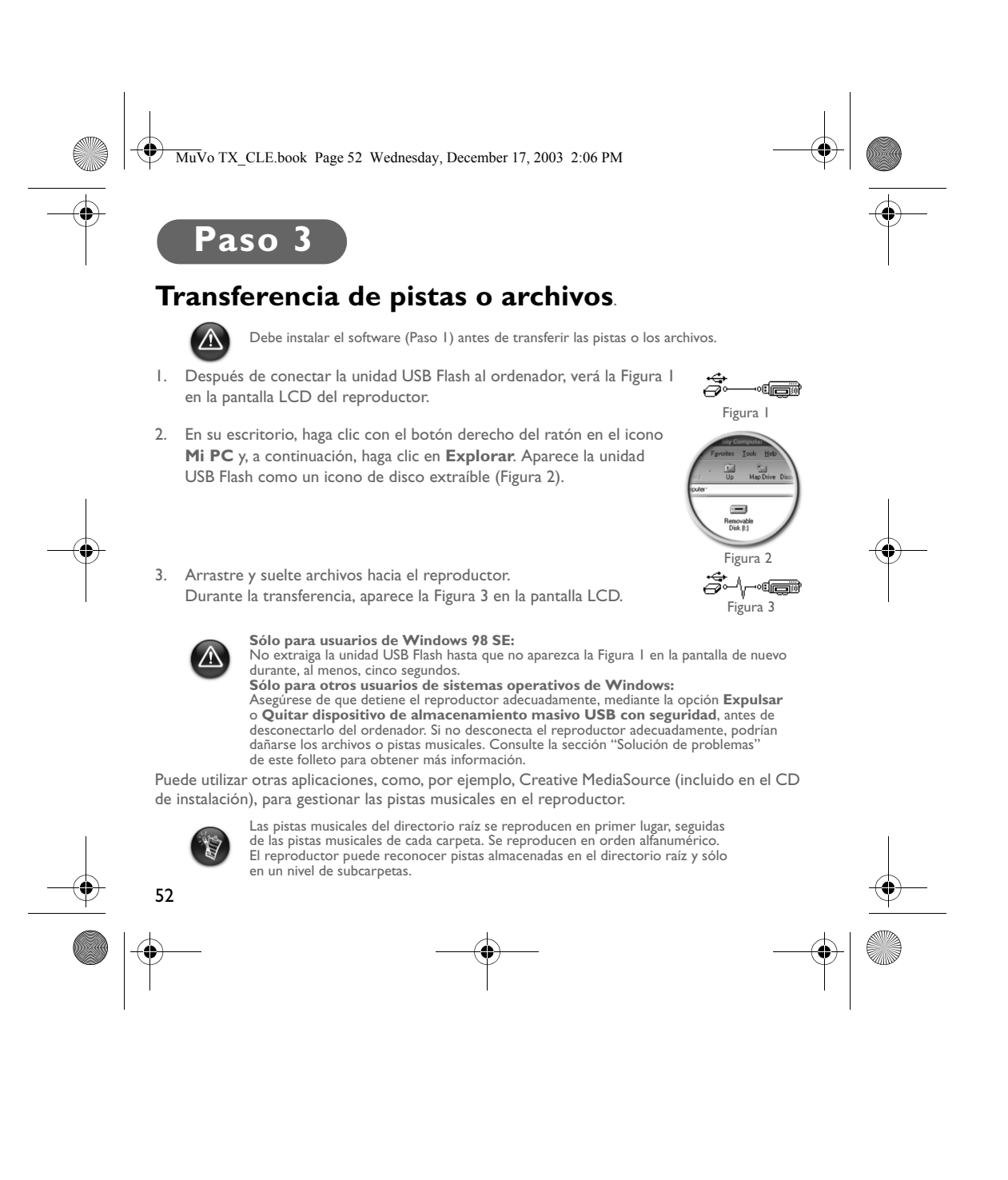

MuVo TX\_CLE.book Page 53 Wednesday, December 17, 2003 2:06 PM

# **Formato del reproductor**

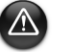

El reproductor no admite el sistema de archivos FAT32 (Tabla de asignación de archivos de 32 bits). Formatee el reproductor sólo con el sistema de archivos FAT.

Si necesita formatear el reproductor, primero realice copias de seguridad de los archivos del reproductor. Cuando formatee el reproductor, se borrarán todas las canciones y archivos. De manera predeterminada, el reproductor se entrega formateado.

- 1. Conecte el reproductor al puerto USB del ordenador.
- 2. Inicie el Explorador de Windows en el ordenador. El reproductor se reconoce como un Disco extraíble en el Explorador de Windows.
- 3. Haga clic con el botón derecho en el icono **Disco extraíble** y haga clic en la opción **Formatear**. Aparece el cuadro de diálogo **Formatear F:\** (sustituya **F:\** por la letra de unidad del reproductor).
- 4. Siga las instrucciones en pantalla para formatear el reproductor.
- Desktop Sharing. 白- J My Computer Format.  $\overline{\oplus}$  3½ Floppy (A:)  $\stackrel{+}{\oplus}$   $\stackrel{(-)}{\oplus}$ Eject  $\overline{\oplus}$   $\overline{\oplus}$  Paste  $\overline{\mathbb{H}^{\bullet}(\mathbb{B})}$  (E:) **E**-**B** Rem Properties
- 5. Después de finalizar el formato, asegúrese de detener el reproductor antes de desconectarlo del ordenador.

Si desea obtener más información sobre el uso del Explorador de Windows, consulte la ayuda en línea.

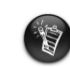

Los usuarios de Windows 98 SE deben instalar los controladores de NOMAD MuVo TX<br>antes de formatear el reproductor.<br>Los usuarios de Windows 2000 y Windows XP deben seleccionar sólo FAT, en lugar<br>de FAT32, en el cuadro de di

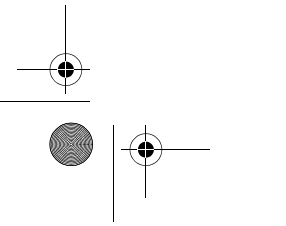

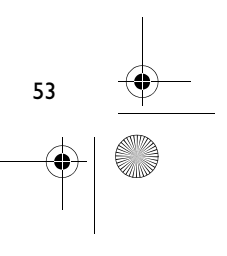

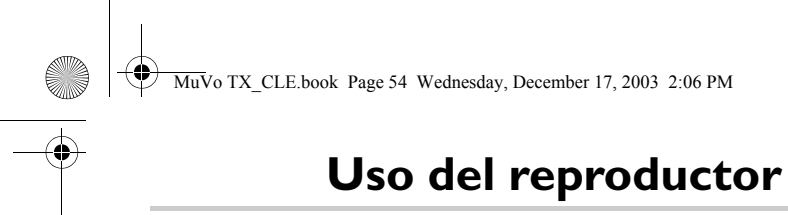

Recuerde desenchufar la unidad USB Flash del equipo e insertarla en el módulo de la batería antes de encender el reproductor. Si desea obtener más información de uso, consulte la Guía del usuario en PDF: Vaya a **d:\manual\<idioma>\manual.pdf** (sustituya **d:\** por la letra de la unidad de CD\DVD-ROM e **<idioma>** por el idioma en el que se ha redactado el documento).

### **Inserción de la batería**

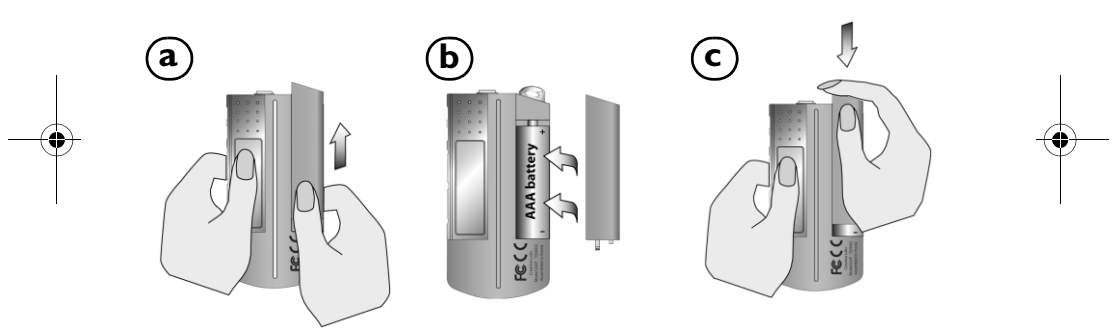

 $\boxtimes$ 

La vida útil de una batería depende del tipo de batería que utilice. Se recomienda la<br>utilización de una batería alcalina. Con una batería alcalina, podrá reproducir archivos .MP3<br>hasta 14 horas o archivos .WMA hasta 11 ho

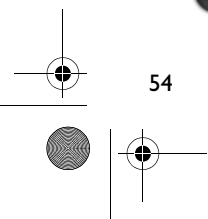

MuVo TX\_CLE.book Page 55 Wednesday, December 17, 2003 2:06 PM

## **Uso de la rueda de desplazamiento**

"Seleccionar con la rueda de desplazamiento" indica que debe utilizar la rueda de desplazamiento para desplazarse por las opciones y, a continuación, seleccionar la opción pulsando la rueda.

1. Utilice la rueda de desplazamiento para desplazarse por las opciones.

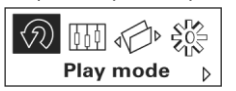

2. Desplácese con ayuda de la rueda hasta una opción.

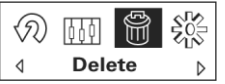

3. Pulse la rueda de desplazamiento para seleccionar la opción.

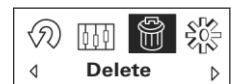

4. Aparece la selección.

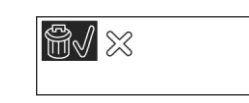

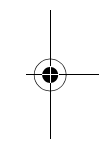

## **Uso del reproductor**

### **Encendido del reproductor**

Pulse el botón Reproducir/Pausa **D/II** durante unos segundos. Aparece en pantalla el logotipo de Creative, seguido del logotipo de **MuVo TX** y se reproduce música.

Si el reproductor no contiene pistas de audio, aparecerá en pantalla el mensaje "No hay música" o "No hay voz" dependiendo de si está en modo Música o Voz.

### **Apagado del reproductor**

Mantenga pulsado el botón Reproducir/Pausa **D/II** durante unos segundos hasta que desaparezca el mensaje Apagado

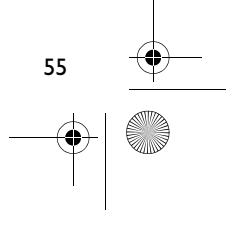

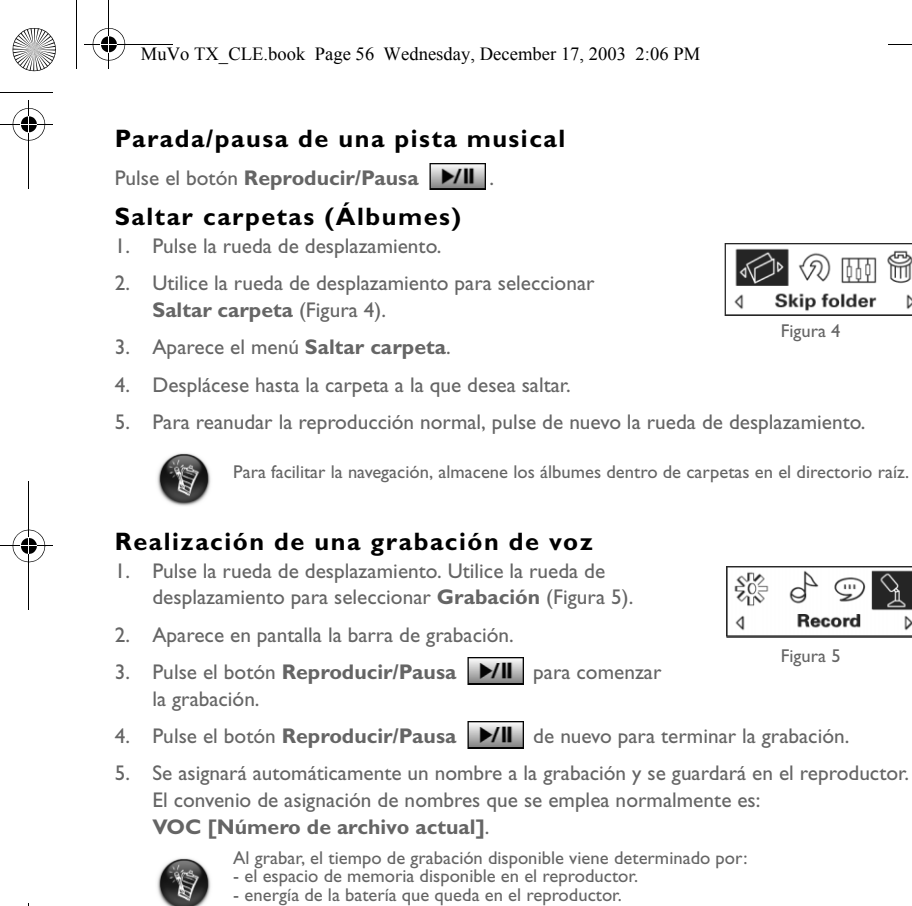

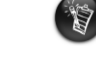

56

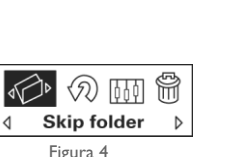

MuVo TX\_CLE.book Page 57 Wednesday, December 17, 2003 2:06 PM

## **Software incluido**

### **Creative MediaSource**

Creative MediaSource le permite extraer CD y crear archivos de audio digitales de gran calidad, reproducir y organizar archivos multimedia en el ordenador así como transferir pistas o archivos musicales desde y hacia el reproductor. Las características especiales incorporadas, como SMARTFIT, la utilización de gestión inteligente de pistas y la compresión WMA le permiten transferir un mayor número de pistas musicales al reproductor. Para obtener más información, consulte la ayuda en línea de Creative MediaSource.

Vaya a **Inicio** -> **Programas**/**Todos Programas** -> **Creative** -> **Creative MediaSource** -> **Creative MediaSource Organizer**.

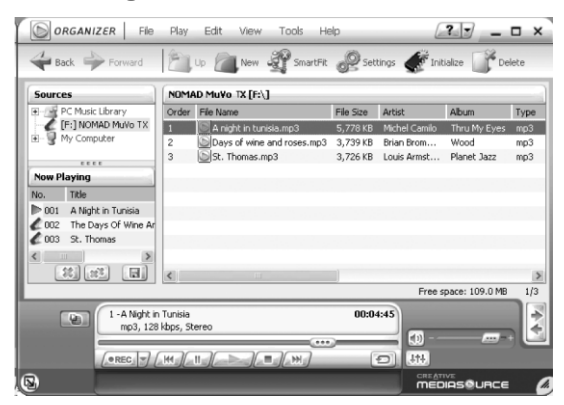

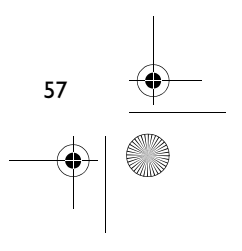

MuVo TX\_CLE.book Page 58 Wednesday, December 17, 2003 2:06 PM

## **Solución de problemas**

#### **Cuando enciende el reproductor, aparece el mensaje de error "Error en el sistema de archivo" y acto seguido el reproductor se apaga.** Pruebe a formatear el reproductor. Consulte la sección "Formato del reproductor".

#### **Después de reproducir algunas de las primeras pistas musicales, el reproductor salta una pista musical.**

El reproductor sólo reproducirá grabaciones .MP3, .WMA o .WAV. Se saltará cualquier otro tipo de archivo.

#### **Los archivos o pistas musicales están dañados cuando se transfieren al reproductor.**

Después de finalizar la transferencia, asegúrese de detener el reproductor antes de desconectarlo del ordenador.

#### **Para detener el reproductor en Windows 98 SE, no extraiga la unidad USB Flash hasta que no aparezca la Figura 1 en la pantalla LCD durante, al menos, cinco segundos.**

Para detener el reproductor en Windows 2000, Windows Me o Windows XP, haga clic en el icono **Quitar hardware con seguridad** de la barra de tareas, seleccione **Quitar dispositivo de almacenamiento masivo USB con seguridad** y desconecte el reproductor cuando así se le solicite.

### **El reproductor se apaga de inmediato después de encenderse.**

Compruebe que la batería utilizada no está agotada.

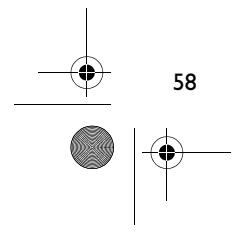

MuVo TX\_CLE.book Page 59 Wednesday, December 17, 2003 2:06 PM

## **Tengo que cambiar las baterías con bastante frecuencia. ¿Puedo hacer algo para que duren más tiempo?**

Algunas operaciones consumen más energía de la batería:

- una configuración con un valor alto del tiempo de espera de la luz de fondo. Un tiempo de espera más reducido conserva energía de la batería.
- uso excesivo del avance rápido o del rebobinado.
- el encendido y apagado del reproductor muchas veces.
- el uso de altavoces pasivos o de auriculares de alta potencia.
- reproducción de archivos .WMA.

considera como un archivo.

#### **¿Puedo reproducir archivos WMA protegidos con DRM en Nomad MuVo TX?** Sí.

#### **¿Cuántos archivos puedo almacenar en el reproductor?**

El número de archivos que puede almacenar en el directorio raíz del reproductor viene determinado por los nombres de los archivos contenidos en el reproductor y el sistema operativo del ordenador.

- Si los nombres de todos los archivos están en minúscula y cumplen con el convenio de asignación de nombres 8.3 o 9.3 (por ejemplo, 12345678.MP3) puede almacenar hasta 256 archivos en el directorio raíz del reproductor. Tenga en cuenta que una carpeta se
- Si los archivos cumplen con el convenio de asignación de nombres 8.3 y sus nombres presentan una mezcla de letras mayúsculas y minúsculas, puede almacenar hasta 128 archivos en el directorio raíz del reproductor.
- Si va a utilizar un nombre de archivo muy largo, el número máximo de archivos que puede almacenar en el directorio raíz del reproductor depende del número de caracteres del nombre del archivo.

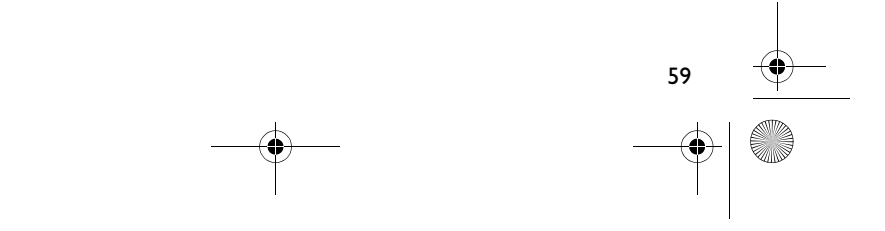

MuVo TX\_CLE.book Page 60 Wednesday, December 17, 2003 2:06 PM

## **Más información**

#### **Base de conocimientos de Creative**

Para resolver y solucionar cualquier duda técnica, consulte la base de conocimientos de Creative de ayuda disponible las 24 horas del día. Vaya a **www.creative.com** y seleccione su región.

### **Registre su producto**

60

Disfrute de amplias ventajas registrando el producto durante la instalación o bien en **www.creative.com/register**. Entre las ventajas se encuentran:

- Servicio de atención al cliente de productos y servicios de Creative
- Información actualizada en exclusiva sobre promociones y eventos.

### **Servicio técnico y Garantía**

En el CD de instalación puede hallar información sobre el servicio técnico. Vaya a **d:/support/<idioma>/support.pdf**

La información sobre la garantía también se encuentra en dicho CD. Vaya a d:/warranty/<región>/<idioma>/warranty.pdf

*Conserve la prueba de compra durante el período de garantía.*

(sustituya **d:\** por la letra de su unidad de CD-ROM o de DVD-ROM, **<región>** por la región en la que se encuentre e **<idioma>** por el idioma en el que está el documento)

Copyright © 2003 Creative Technology Ltd. Todos los derechos reservados. El logotipo de Creative y MuVo son marcas comerciales registradas y Creative MediaSource es una marca comercial de Creative Technology Ltd. en los Estados Unidos y/o en otros países. NOMAD es una marca comercial registrada de Aonix y Creative Technology Ltd. y/o sus filiales la utilizan bajo licencia. Microsoft, Windows y el logotipo de Windows son marcas registradas de Microsoft Corporation. Todos los demás productos son marcas comerciales o marcas comerciales registradas de sus respectivos propietarios y se les reconoce como tales en el presente documento. Todas las especificaciones están sujetas a cambios sin previo aviso. El contenido real puede variar ligeramente del que aparece en las ilustraciones.

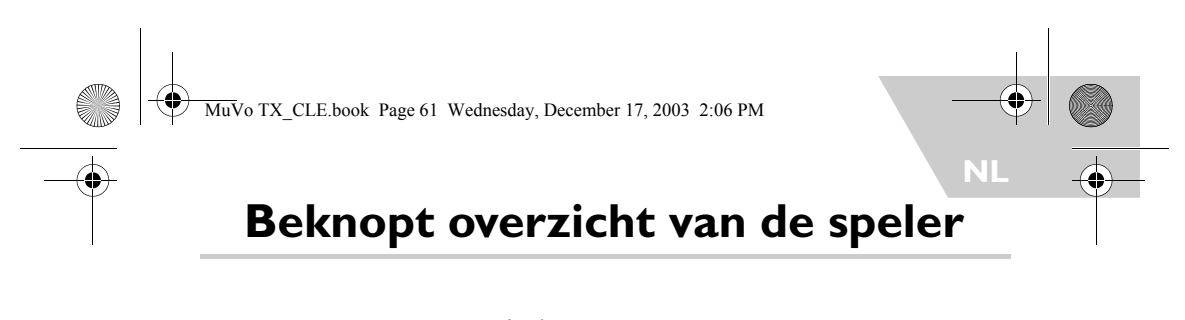

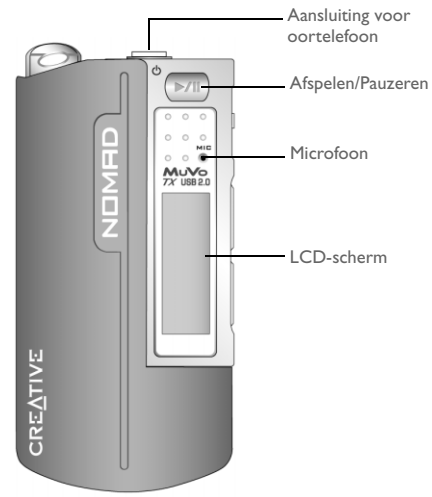

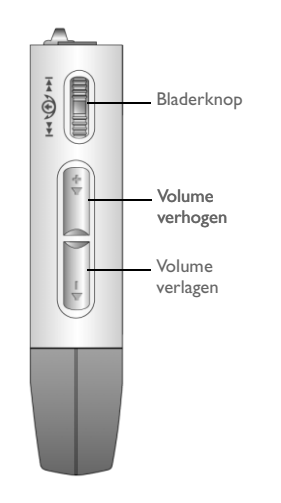

**Vooraanzicht Zijaanzicht**

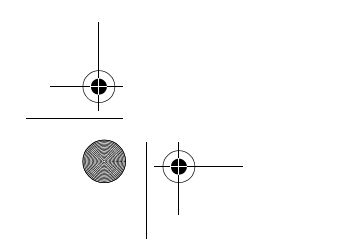

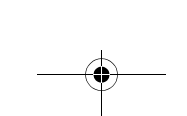

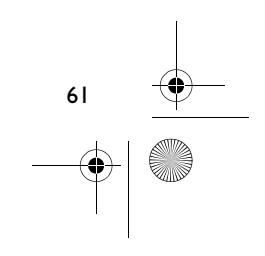

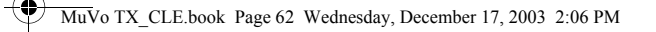

## **Aan de slag**

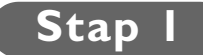

## **De software installeren**

De Creative NOMAD MuVo TX wordt geleverd met software waarmee u audiotracks kunt maken, uw muziekbibliotheek kunt beheren en uw speler kunt gebruiken.

- 1. Zorg ervoor dat de speler niet op de computer is aangesloten.
- 2. Plaats de installatie-cd in het cd-rom-station.

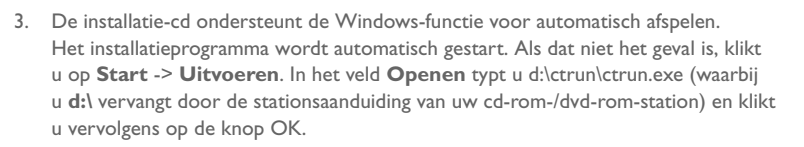

- 4. Selecteer de optie **Install software for NOMAD MuVo TX (Software voor NOMAD MuVo TX installeren)**.
- 5. Klik op **OK**.
- 6. Volg de instructies op het scherm.
- 7. Start het systeem opnieuw op als dat wordt gevraagd.

**Voor Windows 2000/XP-gebruikers:**<br>Als u de software wilt installeren, moet u zich als beheerder aanmelden. Raadpleeg de on<br>line Help van het besturingssysteem voor meer informatie.

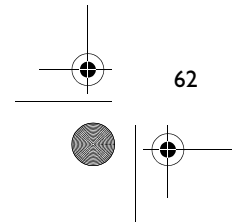

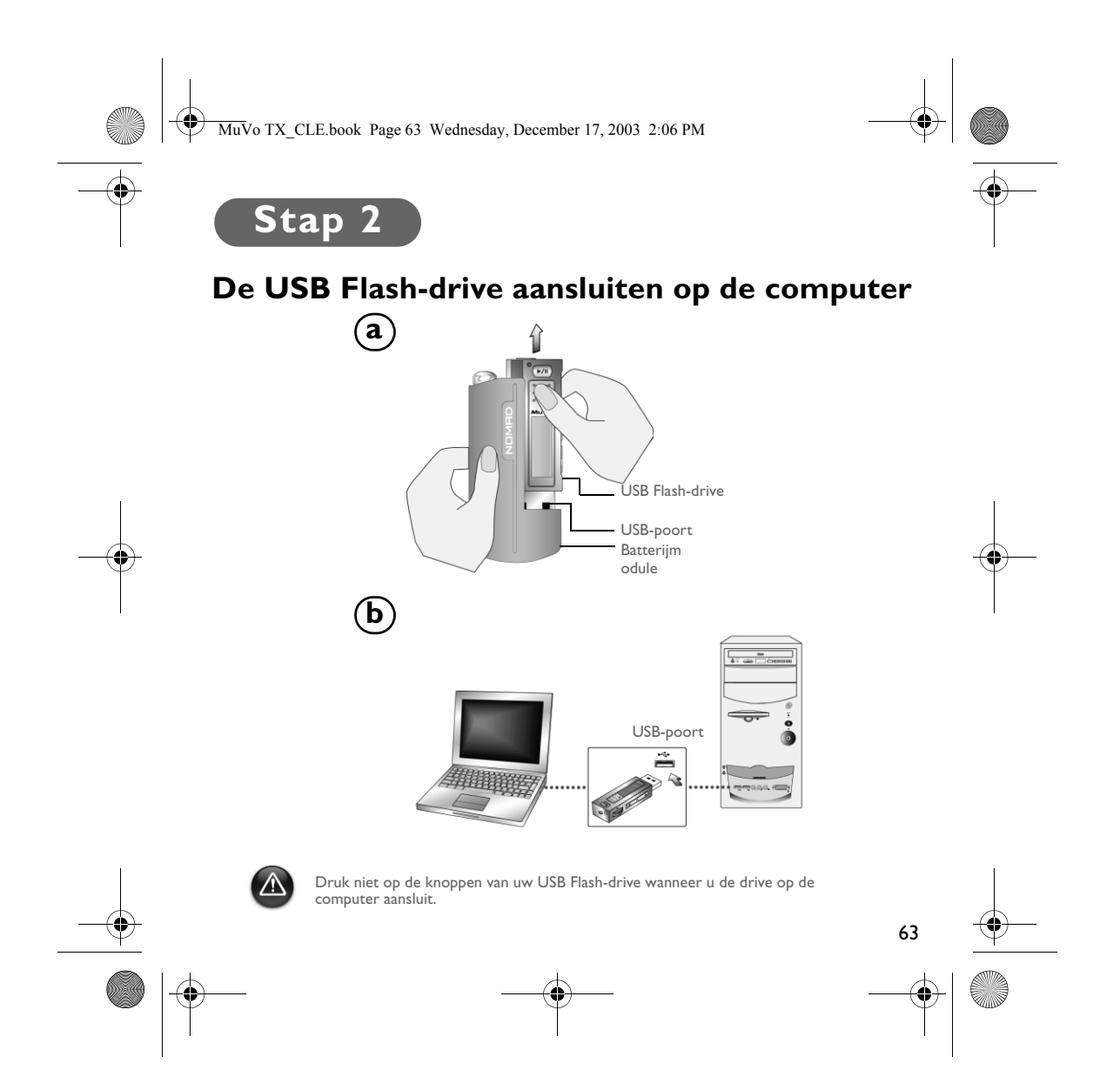

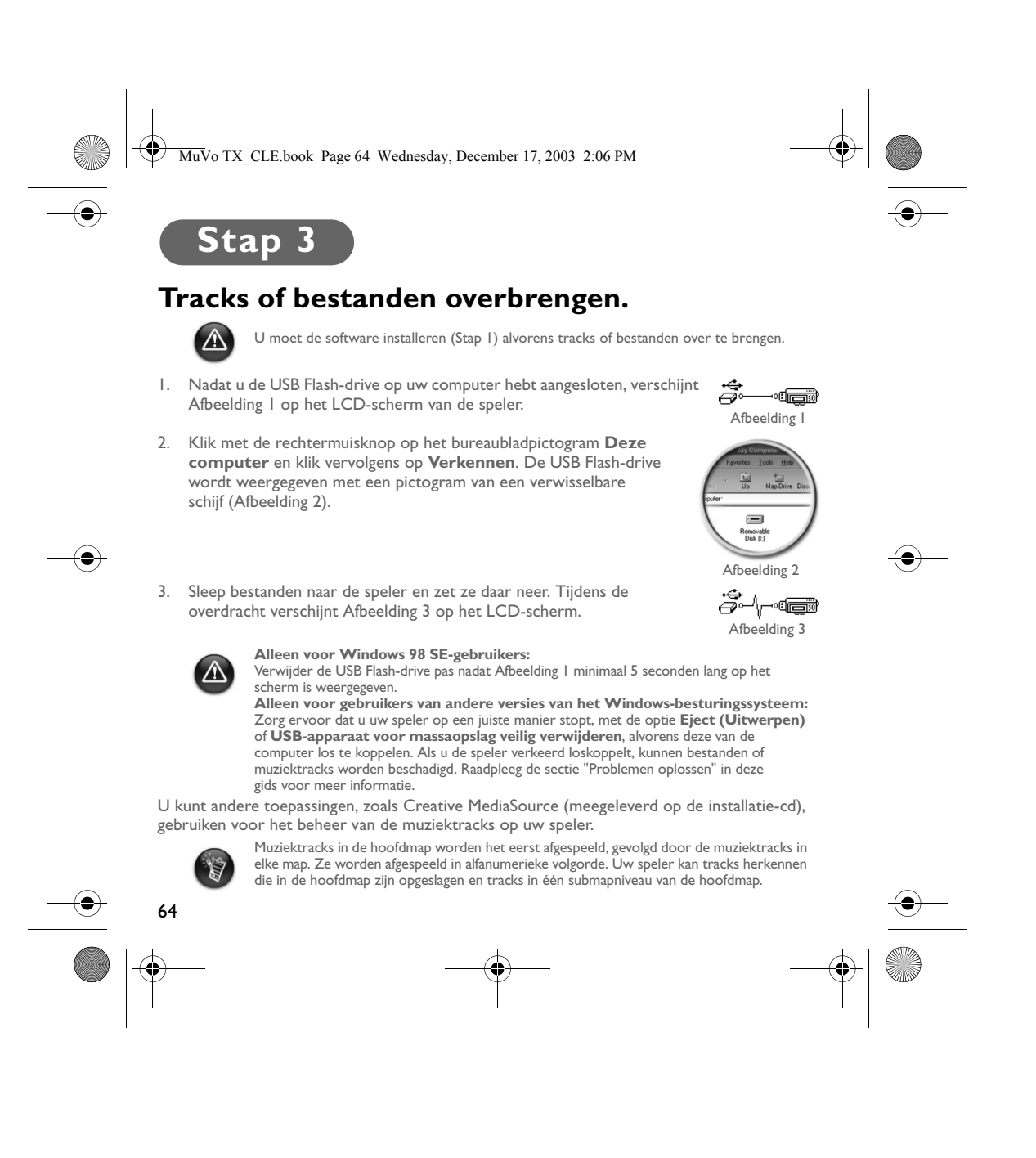

MuVo TX\_CLE.book Page 65 Wednesday, December 17, 2003 2:06 PM

## **De speler formatteren**

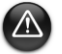

Uw speler biedt geen ondersteuning voor het FAT32-bestandssysteem (32-bits File Allocation Table). Formatteer uw speler alleen met het FAT-bestandssysteem.

Als u de speler moet formatteren, maakt u eerst een back-up van de bestanden in uw speler. Bij het formatteren van de speler worden immers alle tracks en bestanden van de speler verwijderd. De speler is standaard al geformatteerd.

- 1. Sluit uw speler aan op de USB-poort van uw computer.
- 2. Start Windows Verkenner op uw computer. Windows Verkenner herkent uw speler als een verwisselbare schijf.
- 3. Klik met de rechtermuisknop op het pictogram van de **Verwisselbare schijf** en kies de optie **Formatteren**. Het dialoogvenster **Format f:\ (Formatteren f:\)** verschijnt (waarbij u

**f:\** vervangt door de stationsaanduiding van uw speler).

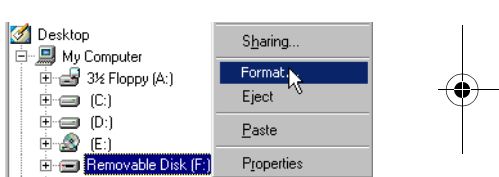

- 4. Volg de instructies op het scherm om de speler te formatteren.
- 5. Nadat de formattering is voltooid, stopt u eerst de speler voordat u hem van uw computer loskoppelt.

Raadpleeg de on line Help van Windows Verkenner voor meer informatie over het gebruik van dat programma.

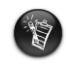

Gebruikers van Windows 98 SE moeten eerst de NOMAD MuVo TX-stuurprogramma's

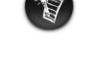

installeren voordat ze de speler formatteren.<br>Gebruikers van Windows 2000 en Windows XP moeten in het dialoogvenster **Format**<br>fi**\ (Formatteren f:\)** de optie "FAT" (FAT) selecteren (in plaats van FAT32) voordat ze de speler formatteren.

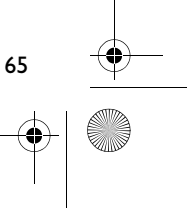

MuVo TX\_CLE.book Page 66 Wednesday, December 17, 2003 2:06 PM

# **De werking van de speler**

Vergeet niet de USB Flash-drive los te koppelen van de computer en deze in de batterijmodule te plaatsen voordat u de speler inschakelt. Voor aanvullende informatie raadpleegt u de Gebruikershandleiding in PDF-indeling. Die bevindt zich op de locatie **d:\manual\<taal>\manual.pdf** (vervang **d:\** door de stationsaanduiding van uw cd-/dvd-rom-station en **<taal>** door de taal waarin het document is opgesteld).

### **De batterij plaatsen**

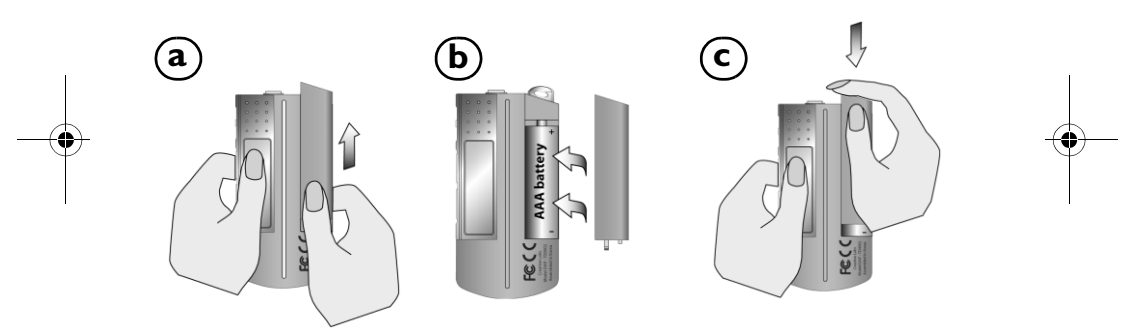

 $\boxtimes$ 

De levensduur van een batterij is afhankelijk van het type batterij. Wij raden u aan<br>een alkalinebatterij te gebruiken. Met een alkalinebatterij kunt u maar liefst 14 uur<br>lang .MP3 bestanden afspelen, of 11 uur lang .WMA-b

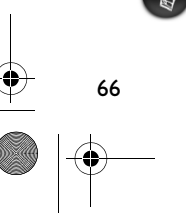

MuVo TX\_CLE.book Page 67 Wednesday, December 17, 2003 2:06 PM

## **De werking van de bladerknop**

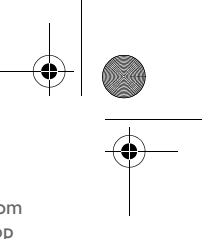

De actie "Selecteren met de bladerknop" geeft aan dat u de bladerknop moet gebruiken om door een lijst met opties heen te bladeren en vervolgens de optie kunt selecteren door op de bladerknop te drukken.

1. Gebruik de bladerknop om door de opties te bladeren.

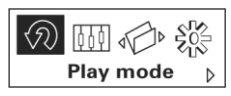

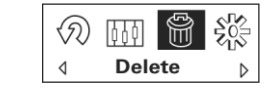

3. Druk op de bladerknop om een optie te selecteren.

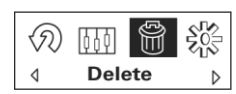

2. Blader naar een optie.  $\begin{vmatrix} 4. & D$ e geselecteerde optie verschijnt.

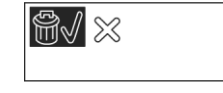

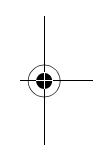

### **De speler gebruiken**

#### **De speler inschakelen**

Houd de knop Afspelen/Onderbreken **>/II** gedurende enkele seconden ingedrukt. Het Creative-logo verschijnt op het scherm, gevolgd door het **MuVo TX**-logo en er wordt muziek afgespeeld.

Als op uw speler geen audiotracks zijn opgeslagen, verschijnt op het scherm respectievelijk de melding "Geen muziek" of "Geen spraak" als u de muziek- of stemmodus hebt ingeschakeld.

#### **De speler uitschakelen**

Houd de knop Afspelen/Onderbreken **MI** gedurende enkele seconden ingedrukt tot het bericht **Power off (Speler uit)** verdwijnt.

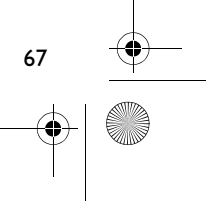

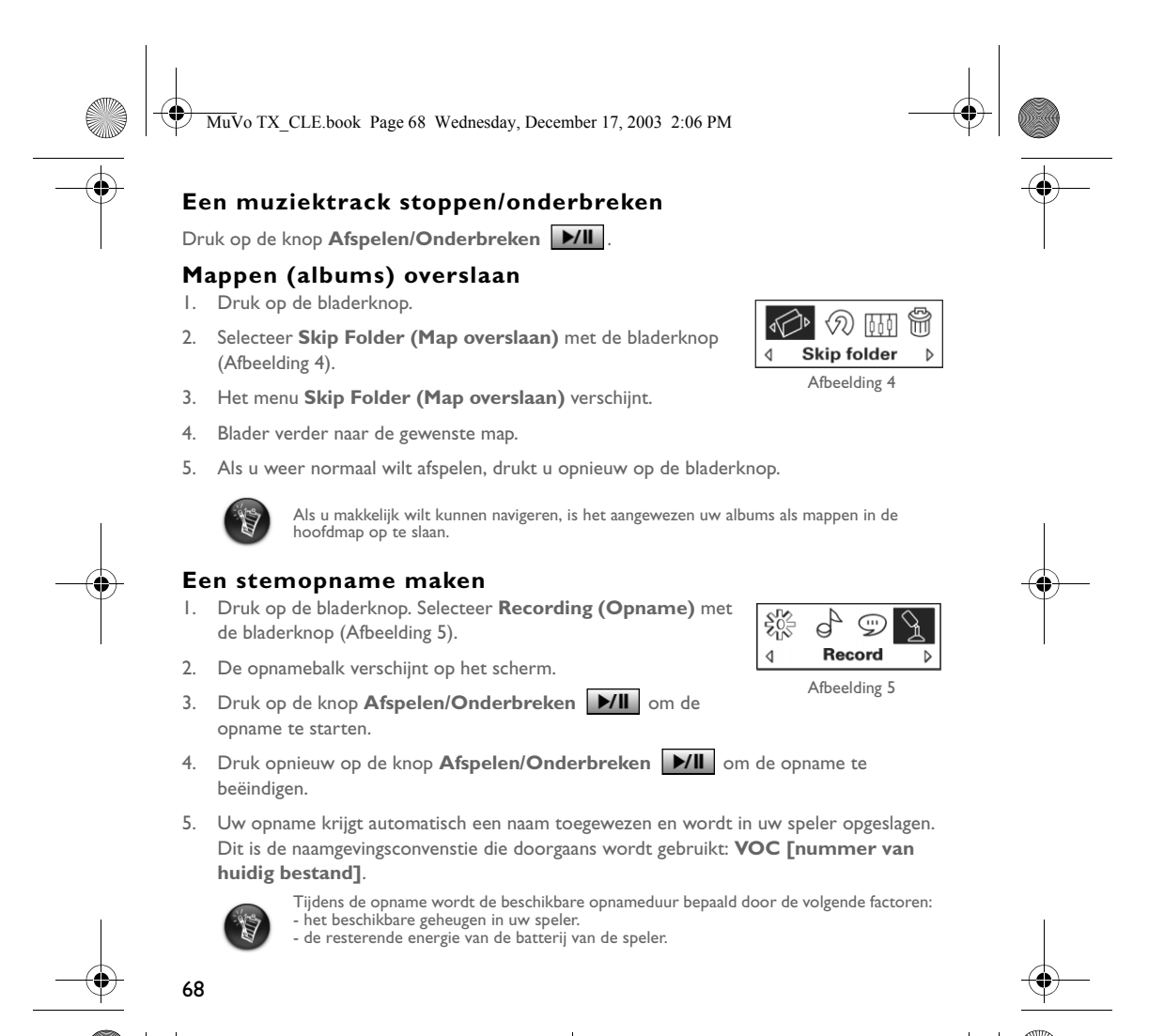

MuVo TX\_CLE.book Page 69 Wednesday, December 17, 2003 2:06 PM

## **Meegeleverde software**

### **Creative MediaSource**

Met Creative MediaSource kunt u cd's rippen en hoogkwalitatieve digitale audiobestanden maken, mediabestanden op uw computer afspelen en organiseren, alsook muziektracks of bestanden naadloos van en naar uw speler overbrengen! Dankzij speciale functies als SMARTFIT, het gebruik van intelligent trackbeheer en WMA-compressie kunt u meer muziektracks naar uw speler overbrengen. Voor meer informatie raadpleegt u de on line Help van Creative MediaSource.

Ga naar **Start** -> **Programma's**/**Alle programma's** -> **Creative** -> **Creative MediaSource** -> **Creative MediaSource Organizer**.

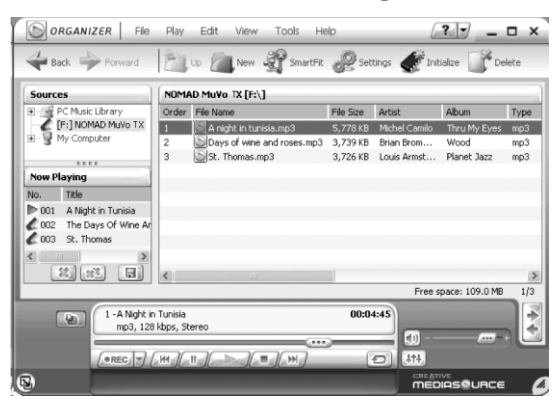

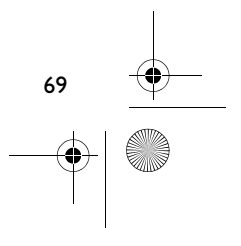

MuVo TX\_CLE.book Page 70 Wednesday, December 17, 2003 2:06 PM

## **Problemen oplossen**

**Wanneer u de speler inschakelt, verschijnt het foutbericht "File system error" (Bestandssysteemfout) en daarna wordt de speler uitgeschakeld.** Probeer uw speler te formatteren. Zie de sectie "De speler formatteren".

#### **Nadat u de eerste muziektracks hebt afgespeeld, slaat de speler een muziektrack over.**

De speler speelt alleen .MP3-, .WMA- of .WAV-opnamen af. Andere bestanden worden overgeslagen.

#### **Bestanden of muziektracks zijn beschadigd nadat ze naar de speler zijn overgebracht.**

Nadat de overdracht is voltooid, stopt u eerst de speler voordat u hem van uw computer loskoppelt.

#### **Wanneer u uw speler in Windows 98 SE wilt stoppen, mag u de USB Flash-drive pas verwijderen nadat Afbeelding 1 gedurende minimaal 5 seconden op het LCD-scherm is weergegeven.**

Als u uw speler in Windows 2000, Windows ME of Windows XP wilt stoppen, klikt u op het pictogram **Hardware veilig verwijderen** op de Taakbalk, klikt u op **USB-apparaat voor massaopslag veilig verwijderen** en koppelt u uw speler los wanneer dat wordt gevraagd.

#### **Wanneer u de speler inschakelt, wordt deze meteen weer uitgeschakeld.** Controleer of de batterij niet aan vervanging toe is.

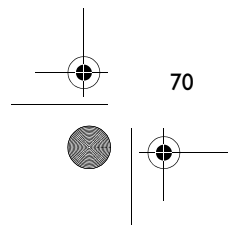

MuVo TX\_CLE.book Page 71 Wednesday, December 17, 2003 2:06 PM

## **Ik moet de batterij vaak vervangen. Hoe kan ik de levensduur van de batterij verlengen?**

Bepaalde bewerkingen vragen meer energie van de batterij:

- Er is een lange time-out voor de schermverlichting ingesteld. Bij een kortere time-out spaart u de batterij.
- Er wordt te veel vooruit- of achteruitgespoeld.
- De speler wordt te vaak in- en uitgeschakeld.
- Het gebruik van passieve luidsprekers of een versterkte hoofdtelefoon.
- Het afspelen van .WMA-bestanden.

#### **Kan ik op mijn Nomad MuVo TX-speler DRM-beveiligde WMA-bestanden afspelen?** Ja.

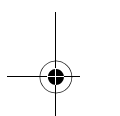

#### **Hoeveel bestanden kan ik in mijn speler opslaan?**

Het aantal bestanden dat u in de hoofdmap van uw speler kunt opslaan, wordt bepaald door de bestandsnamen in uw speler en het besturingssysteem van uw computer.

- Als al uw bestandsnamen uit kleine letters bestaan en voldoen aan de 8.3- of 9.3 bestandsnaamconventie (bijv. 12345678.MP3), kunt u tot maar liefst 256 bestanden in de hoofdmap van uw speler opslaan. Hierbij wordt een map als één bestand gerekend.
- Als uw bestanden voldoen aan de 8.3-bestandsnaamconventie en uit een combinatie van kleine letters en hoofdletters bestaan, kunt u maximaal 128 bestanden in de hoofdmap van uw speler opslaan.
- Als u een erg lange bestandsnaam gebruikt, is het maximumaantal bestanden dat u in de hoofdmap van uw speler kunt opslaan, afhankelijk van het aantal tekens in de bestandsnaam.

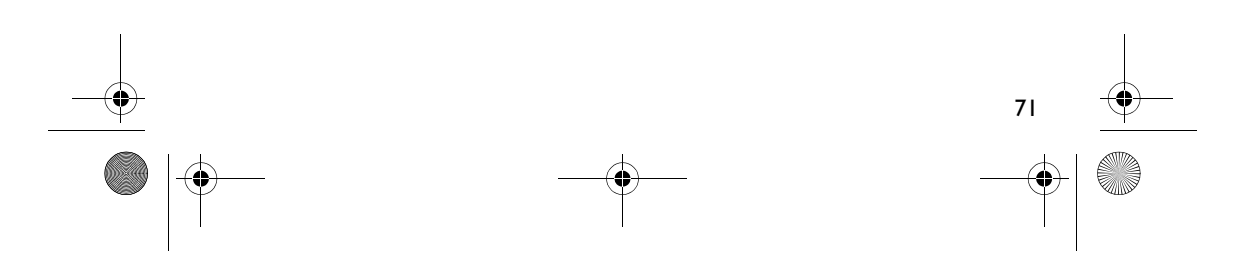

MuVo TX\_CLE.book Page 72 Wednesday, December 17, 2003 2:06 PM

## **Aanvullende informatie**

#### **Creative Knowledgebase**

U kunt de Creative Knowledgebase voor zelfhulp 24 uur per dag raadplegen om technische problemen op te lossen. Ga naar **www.creative.com** en selecteer uw regio.

### **Registreer uw product!**

Registreer het product tijdens de installatie of op de webpagina **www.creative.com/register** en geniet van tal van voordelen. Voornaamste voordelen:

- Service- en productondersteuning van Creative
- Exclusieve aankondigingen van aanbiedingen en evenementen

### **Technische ondersteuning en garantie**

Informatie over de technische ondersteuning vindt u op de installatie-cd. Ga naar **d:/support/<taal>/support.pdf**

Op de installatie-cd vindt u ook informatie over de garantie.

Ga naar **d:/warranty/<regio>/<taal>/warranty.pdf**

72

*Bewaar uw aankoopbewijs gedurende de hele garantieperiode.*

(Vervang **d:\** door de stationsaanduiding van uw cd-rom-/dvd-rom-station, **<regio>** door de regio waarin u zich bevindt en **<taal>** door de taal waarin het document is opgesteld.)

Copyright © 2003 Creative Technology Ltd. Alle rechten voorbehouden. Het Creative-logo en MuVo zijn geregistreerde handelsmerken en Creative MediaSource is een handelsmerk van Creative Technology Ltd. in de Verenigde Staten en/of andere landen. NOMAD is een geregistreerd handelsmerk van Aonix en wordt onder licentie gebruikt door Creative Technology Ltd. en/of diens partners. Microsoft, Windows en het Windows-logo zijn geregistreerde handelsmerken van Microsoft Corporation. Alle overige producten zijn handelsmerken of geregistreerde handelsmerken van de respectieve eigenaars en worden hierbij als zodanig erkend. Alle specificaties kunnen zonder voorafgaande kennisgeving worden gewijzigd. De werkelijke inhoud kan enigszins afwijken van de afgebeelde inhoud.
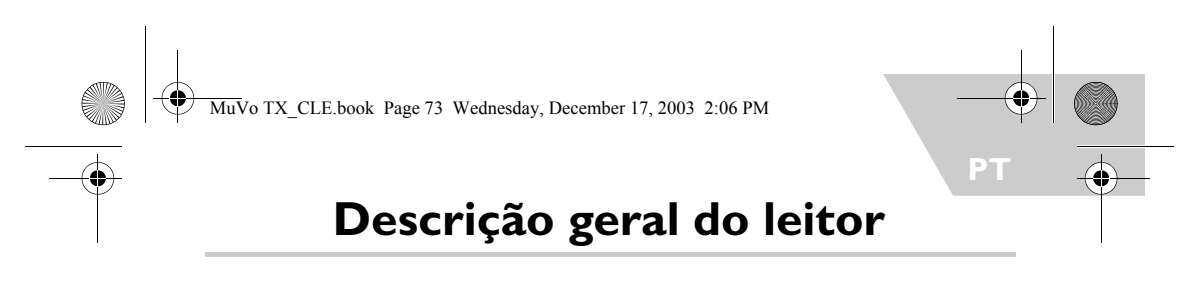

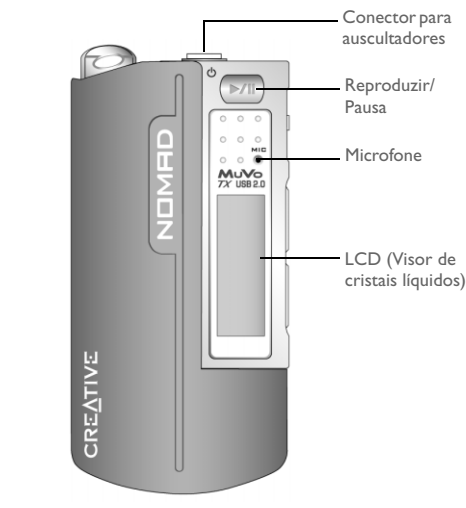

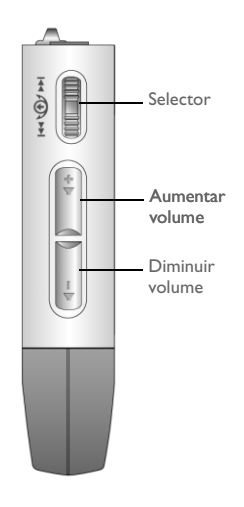

**Vista frontal Vista lateral**

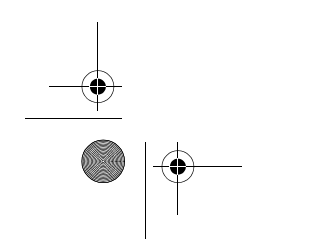

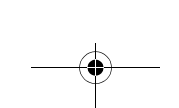

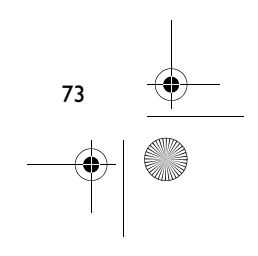

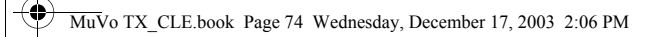

# **Como começar**

# **Passo 1**

## **Instalar o software**

O Creative NOMAD MuVo TX é fornecido com um software que permite criar faixas de áudio, gerir a biblioteca de música e utilizar o leitor.

- 1. Verifique se o leitor não está ligado ao computador.
- 2. Introduza o CD de instalação na unidade de CD-ROM.
- 3. O disco é compatível com o modo de reprodução automática do Windows e abre automaticamente. Se tal não acontecer, clique em **Iniciar** -> **Executar**. Na caixa **Abrir**, escreva d:\ctrun\ctrun.exe (substitua **d:\** pela letra da unidade de CD/DVD-ROM) e clique no botão OK.
- 4. Clique em **Install software for NOMAD MuVo TX (Instalar software do NOMAD MuVo TX)** para seleccionar esta opção.
- 5. Clique no botão **OK**.
- 6. Siga as instruções no ecrã.
- 7. Quando lhe for pedido, reinicie o sistema.

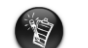

**Para os utilizadores do Windows 2000/XP:**<br>Para instalar o software, tem de iniciar sessão como administrador do computador.<br>Para obter mais informações, consulte a ajuda online do sistema operativo.

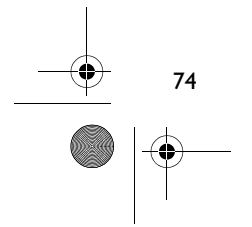

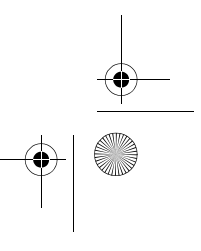

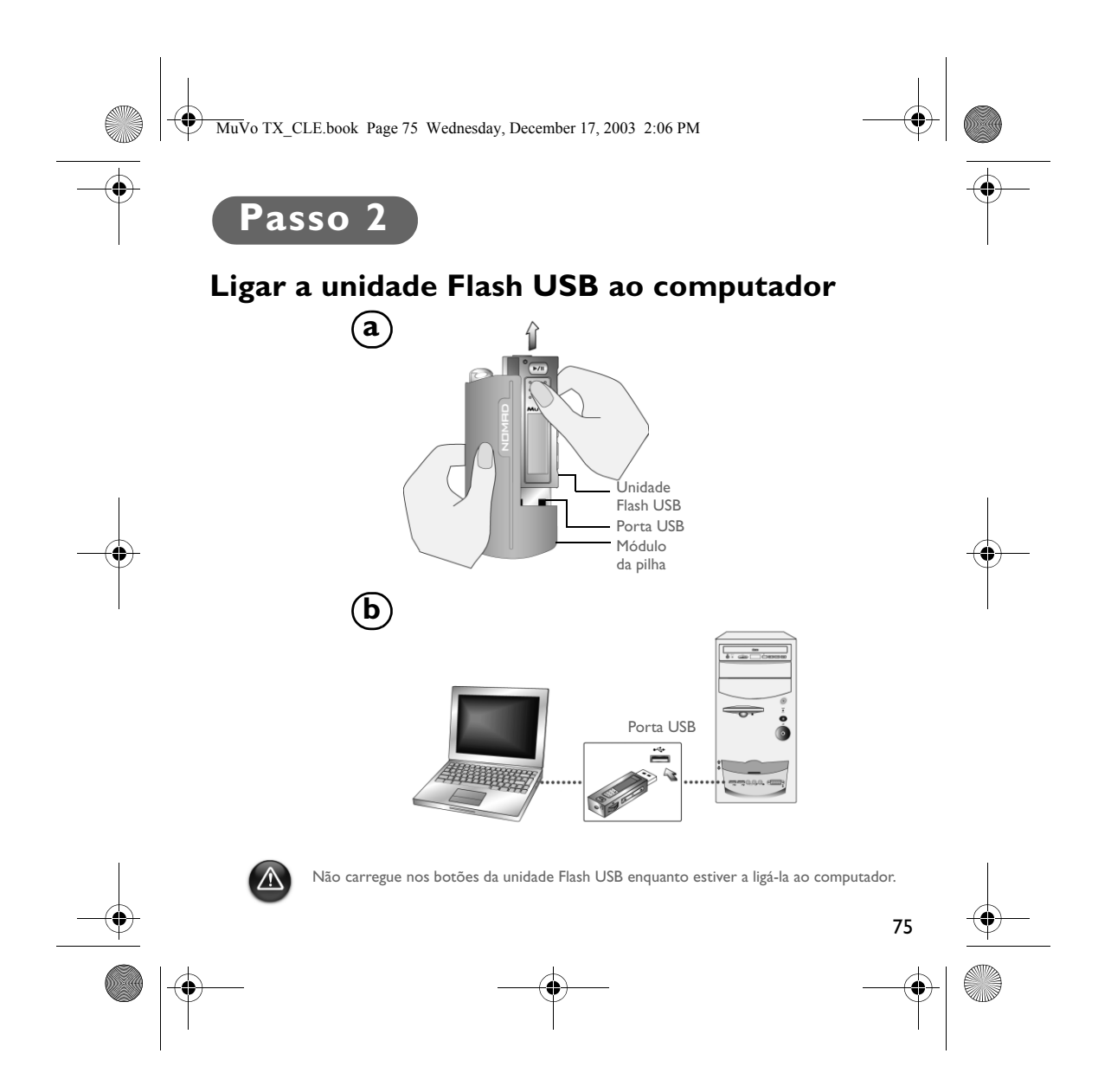

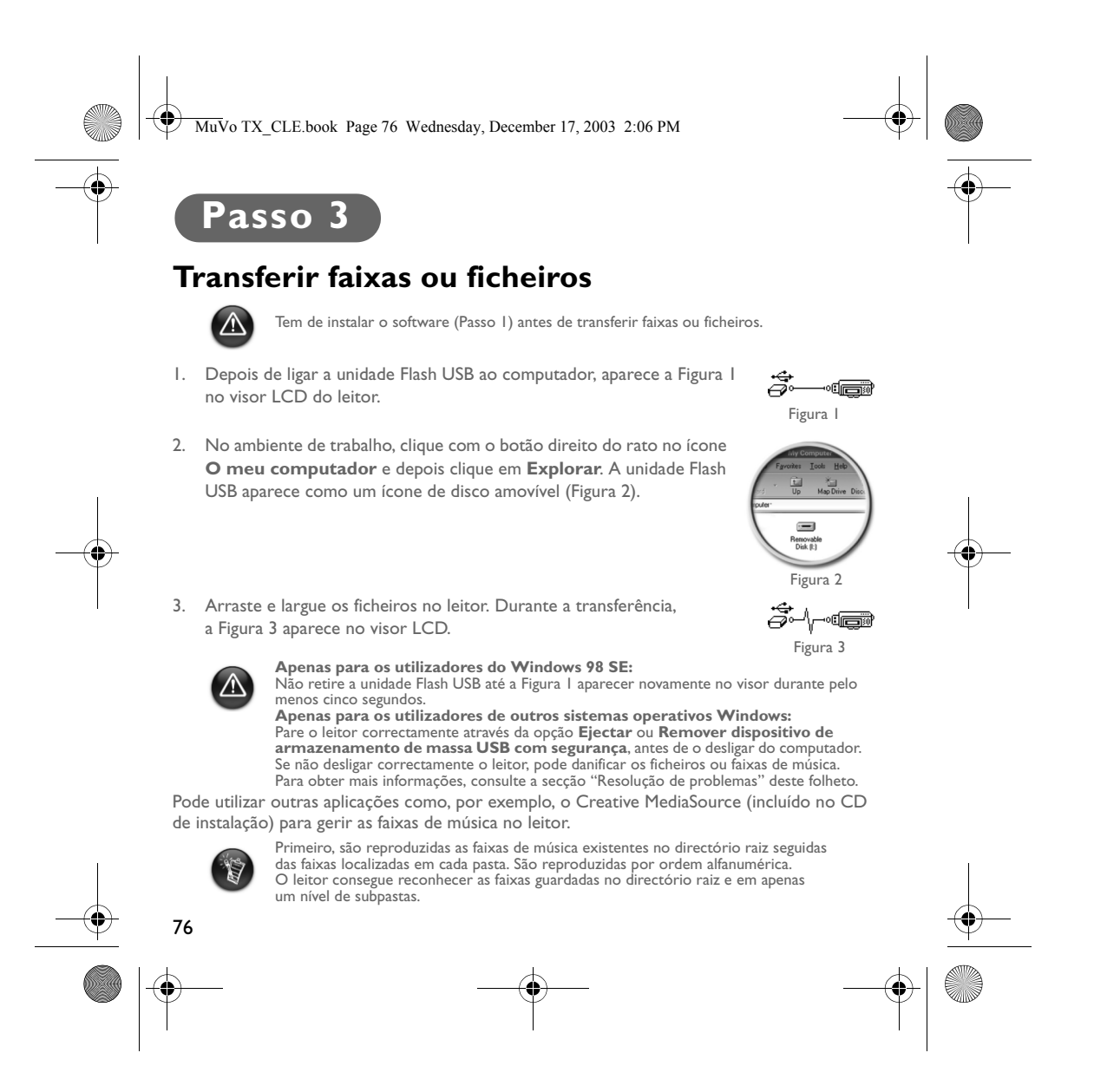

MuVo TX\_CLE.book Page 77 Wednesday, December 17, 2003 2:06 PM

## **Formatar o leitor**

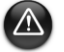

Este leitor não é compatível com o sistema de ficheiros FAT32 (Tabela de atribuição de ficheiros de 32 bits). Formate o leitor apenas com o sistema de ficheiros FAT.

Se tiver de formatar o leitor, primeiro faça uma cópia de segurança dos ficheiros existentes no leitor. Ao formatar o leitor, todos os ficheiros e músicas são eliminados. O leitor já vem formatado por predefinição.

- 1. Ligue o leitor à porta USB do computador.
- 2. Inicie o Explorador do Windows no computador. O leitor é reconhecido como um Disco amovível pelo Explorador do Windows.

Desktop

白- J My Computer

- 3. Clique com o botão direito do rato no ícone **Disco amovível** e clique na opção **Formatar**. Aparece a caixa de diálogo **Formatar F:\** (substitua **F:\** pela letra de unidade do leitor).
- 4. Siga as instruções no ecrã para formatar o leitor.
- Format<sub>1</sub>  $\overline{\oplus}$  3½ Floppy (A:)  $\stackrel{+}{\oplus}$   $\stackrel{(-)}{\oplus}$ Eject  $\overline{\oplus}$   $\overline{\oplus}$  Paste  $\overline{\mathbb{H}^{\bullet}(\mathbb{B})}$  (E:) **E**-**B** Rem ble Disk (F:) Properties

Sharing.

5. Depois da formatação estar concluída, certifique-se de que parou o leitor antes de o desligar do computador.

Para obter mais informações sobre a utilização do Explorador do Windows, consulte a respectiva ajuda online.

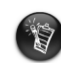

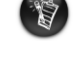

Os utilizadores do Windows 98 SE têm de instalar os controladores do NOMAD<br>MuVo TX antes de formatar o leitor.<br>Os utilizadores do Windows 2000 e Windows XP têm de seleccionar FAT, em vez<br>de FAT32, na caixa de diálogo **Form** 

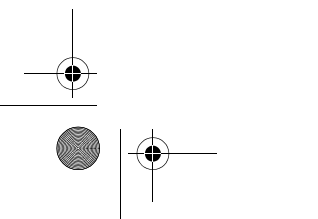

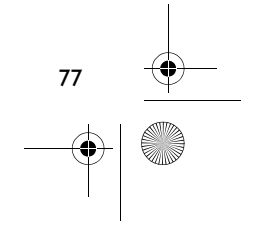

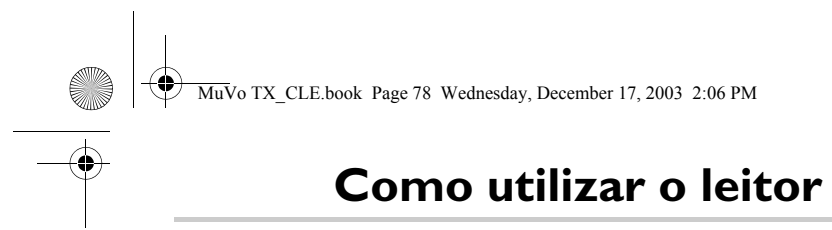

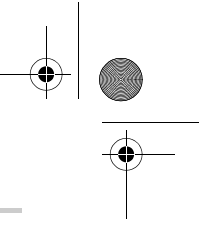

Não se esqueça de desligar a unidade Flash USB do computador e de a inserir no módulo da pilha antes de ligar o leitor. Para obter mais informações sobre a utilização, consulte o Manual do utilizador em PDF. Vá para **d:\manual\<idioma>\manual.pdf** (substitua **d:\** pela letra da unidade de CD\DVD-ROM e **<idioma>** pelo idioma em que está escrito o documento).

## **Colocar a pilha**

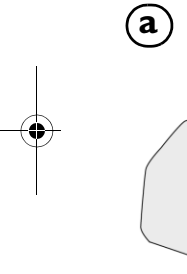

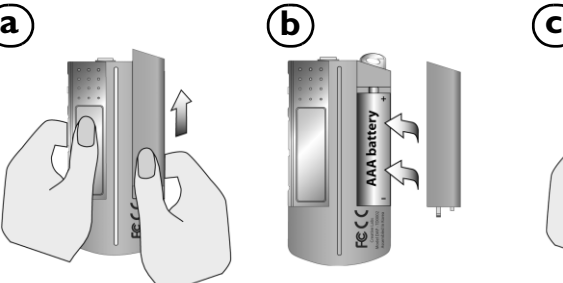

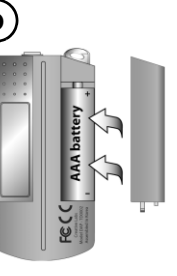

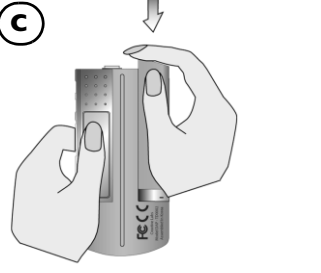

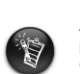

A vida útil de uma pilha depende do tipo de pilha utilizada. E recomendável utilizar uma<br>pilha alcalina. Com uma pilha alcalina, pode reproduzir ficheiros .MP3 durante um máximo<br>de catorze horas ou ficheiros .WMA durante u

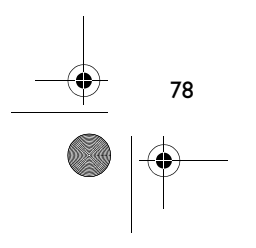

MuVo TX\_CLE.book Page 79 Wednesday, December 17, 2003 2:06 PM

## **Utilizar o selector**

A expressão "Vá para e seleccione" significa que deve utilizar o selector para percorrer as opções e depois seleccionar a opção carregando no selector.

1. Utilize o selector para percorrer as opções.

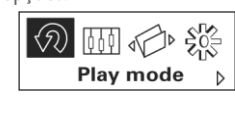

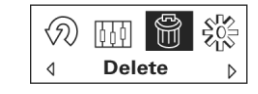

3. Carregue no selector para seleccionar a opção.

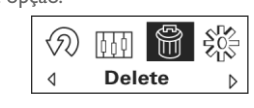

2. Vá para uma opção. 4. Aparece a selecção.

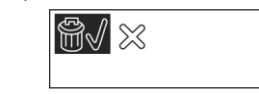

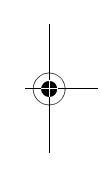

## **Utilizar o leitor**

### **Ligar o leitor**

Carregue sem soltar o botão Reproduzir/Pausa **D/II** durante alguns segundos. O logótipo Creative aparece no visor, seguido do logótipo **MuVo TX** e a música começa a tocar.

Se o leitor não tiver faixas de áudio, aparece a mensagem **No Music (Sem música)** ou **No Voice (Sem voz)** no visor, consoante o modo em que se encontrar: Música ou Voz.

### **Desligar o leitor**

Carregue sem soltar o botão Reproduzir/Pausa **D/II** durante alguns segundos até a mensagem Power off (Desligar) desaparecer do visor.

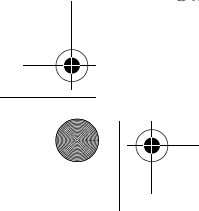

79

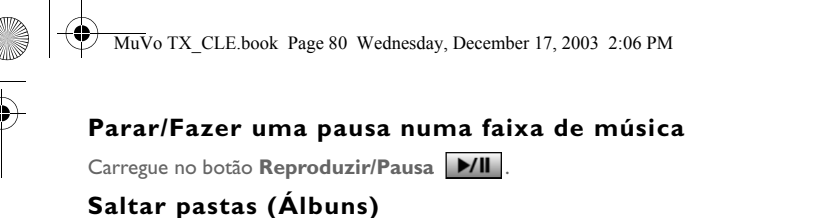

### 1. Carregue no selector.

- 2. Vá para e seleccione **Skip Folder (Saltar pasta)** (Figura 4).
- 3. Aparece o menu **Skip Folder (Saltar pasta)**.
- 4. Vá para a pasta pretendida.
- 5. Para voltar à reprodução normal, carregue novamente no selector.

Para navegar facilmente, guarde os álbuns como pastas no directório raiz.

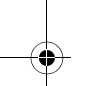

### **Proceder a uma gravação de voz**

- 1. Carregue no selector. Vá para e seleccione **Recording (Gravação)** (Figura 5).
- 2. A barra de gravação aparece no visor.
- 3. Carregue no botão **Reproduzir/Pausa D/II** para iniciar a gravação.
- 4. Carregue novamente no botão Reproduzir/Pausa **D/II** para terminar a gravação.
- 5. A gravação recebe automaticamente um nome e fica guardado no leitor. A nomenclatura geralmente utilizada é: **VOC [Número de ficheiro actual]**.

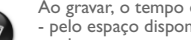

Ao gravar, o tempo de gravação disponível é determinado: - pelo espaço disponível na memória do leitor. - pela carga restante da pilha do leitor.

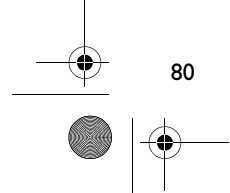

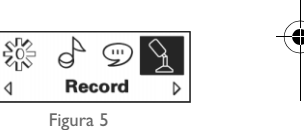

 $\triangleright$ 

Figura 4

 $\triangleleft$ 

 $\blacktriangleleft$ 

企の面筒 **Skip folder** 

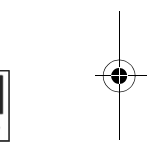

MuVo TX\_CLE.book Page 81 Wednesday, December 17, 2003 2:06 PM

# **Software incluído**

### **Creative MediaSource**

O Creative MediaSource permite extrair faixas de CDs bem como criar ficheiros de áudio digitais de alta qualidade, reproduzir e organizar ficheiros de multimédia no computador assim como transferir continuamente ficheiros ou faixas de música de e para o leitor. Existem funcionalidades especiais tais como o SMARTFIT, utilizando a gestão inteligente de faixas e a compressão WMA, que permitem transferir um número maior de faixas de música para o leitor. Para obter mais informações, consulte a ajuda online do Creative MediaSource.

Vá para **Iniciar** -> **Programas**/**Todos os programas** -> **Creative** -> **Creative MediaSource** -> **Creative MediaSource Organizer**.

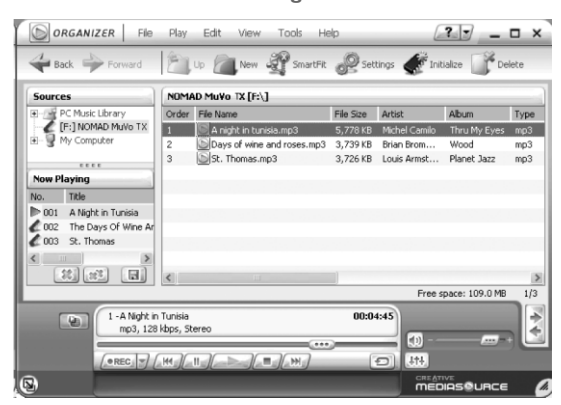

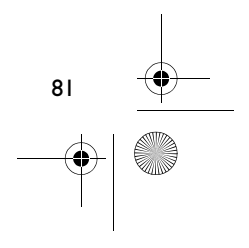

MuVo TX\_CLE.book Page 82 Wednesday, December 17, 2003 2:06 PM

# **Resolução de problemas**

**Quando liga o leitor, a mensagem de erro "File system error" (Erro do sistema de ficheiros) aparece e o leitor desliga-se.** Tente formatar o leitor. Consulte a secção "Formatar o leitor".

#### **Depois de reproduzir as primeiras faixas de música, o leitor salta uma faixa.**

O leitor só reproduz gravações em formato .MP3, .WMA ou .WAV. O leitor salta ficheiros com outros formatos.

#### **Os ficheiros ou faixas de música ficam danificados depois de serem transferidos para o leitor.**

Depois da transferência estar concluída, certifique-se de que parou o leitor antes de o desligar do computador.

#### **Para parar o leitor, se tiver o Windows 98 SE, não retire a unidade Flash USB até aparecer novamente a Figura 1 no visor LCD durante pelo menos cinco segundos.**

Para parar o leitor, se tiver o Windows 2000, Windows Me ou Windows XP, clique no ícone **Remover hardware com segurança** da barra de tarefas, depois em **Remover dispositivo de armazenamento de massa USB com segurança** e desligue o leitor quando lhe for pedido.

### **O leitor desliga-se imediatamente depois de o ligar.**

Verifique se a pilha não está gasta.

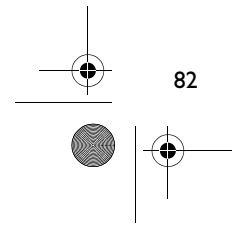

MuVo TX\_CLE.book Page 83 Wednesday, December 17, 2003 2:06 PM

# **Tenho de mudar de pilha com muita frequência. Posso fazer com que dure mais tempo?**

Determinadas operações gastam mais a pilha:

- uma longa programação da luz de fundo. Uma programação curta poupa a carga da pilha.
- utilização exagerada da função de avanço rápido/rebobinagem.
- ligar/desligar o leitor muitas vezes.
- utilização de colunas passivas ou auscultadores de elevada potência.
- reprodução de ficheiros .WMA.

## **É possível reproduzir ficheiros WMA protegidos por DRM (gestão digital de direitos) no Nomad MuVo TX?** Sim.

#### **Quantos ficheiros posso guardar no leitor?**

O número de ficheiros que pode guardar no directório raiz do leitor é determinado pelos nomes de ficheiros existentes no leitor e no sistema operativo do computador.

- Se todos os nomes de ficheiros estiverem escritos em minúsculas e em conformidade com a nomenclatura de ficheiros 8.3 ou 9.3 (por exemplo, 12345678.MP3), pode guardar um máximo de 256 ficheiros no directório raiz do leitor. Uma pasta é considerada um ficheiro.
- Se os ficheiros estiverem em conformidade com a nomenclatura de ficheiros 8.3 e estiverem escritos com maiúsculas e minúsculas, pode guardar um máximo de 128 ficheiros no directório raiz do leitor.
- Se utilizar um nome de ficheiro muito extenso, o número máximo de ficheiros que pode guardar no directório raiz do leitor varia consoante o número de caracteres do nome de ficheiro.

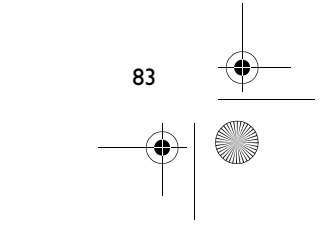

MuVo TX\_CLE.book Page 84 Wednesday, December 17, 2003 2:06 PM

# **Mais informações**

#### **Creative Knowledgebase**

Resolva e repare avarias de ordem técnica com a ajuda da base de conhecimentos Creative, disponível 24 horas por dia. Vá para **www.creative.com** e seleccione a sua região.

## **Registe o produto!**

84

Aproveite um conjunto de vantagens, registando o produto durante a instalação ou em **www.creative.com/register**. As vantagens incluem:

- Assistência e suporte do produto da Creative
- Actualizações exclusivas sobre promoções e eventos.

## **Assistência técnica e garantia**

As informações sobre a assistência técnica encontram-se no CD de instalação. Vá para **d:/support/<idioma>/support.pdf**

As informações sobre a garantia encontram-se também no CD de instalação.

Vá para d:/warranty/<região>/<idioma>/warranty.pdf

*Guarde a prova de compra durante o período da garantia.*

(substitua **d:\** pela letra da unidade de CD-ROM/DVD-ROM, **<região>** pela região onde se encontra e **<idioma>** pelo idioma em que está escrito o documento)

Copyright © 2003 Creative Technology Ltd. Todos os direitos reservados. O logótipo Creative e o MuVo são marcas registadas, e Creative MediaSource é uma marca comercial da Creative Technology Ltd. nos Estados Unidos e/ou outros países. NOMAD é uma marca registada da Aonix e é utilizada pela Creative Technology Ltd. e/ou respectivas filiais sob licença. Microsoft, Windows e o logótipo do Windows são marcas registadas da Microsoft Corporation. Todos os outros produtos são marcas comerciais ou marcas registadas dos respectivos proprietários e são reconhecidos como tal neste documento. Todas as especificações estão sujeitas a alteração sem aviso prévio. O conteúdo real pode ser ligeiramente diferente das ilustrações.

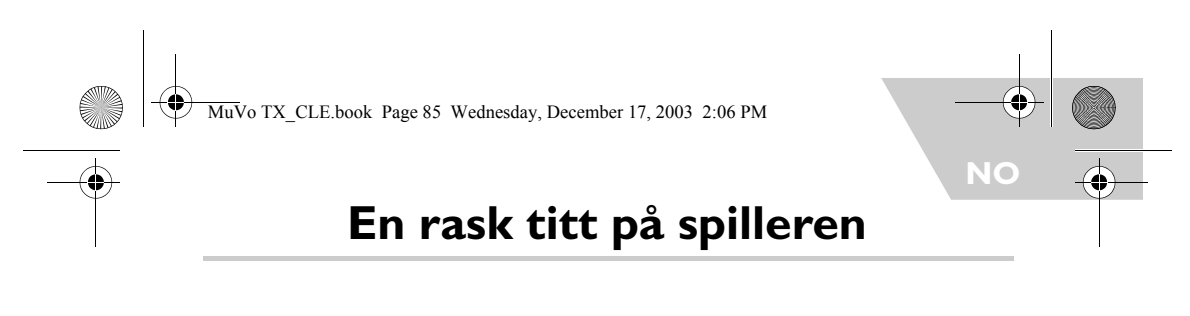

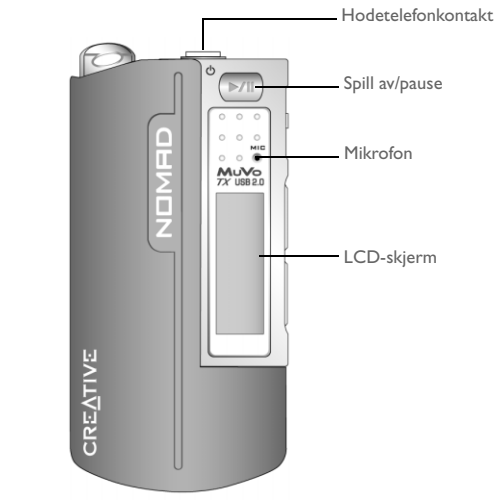

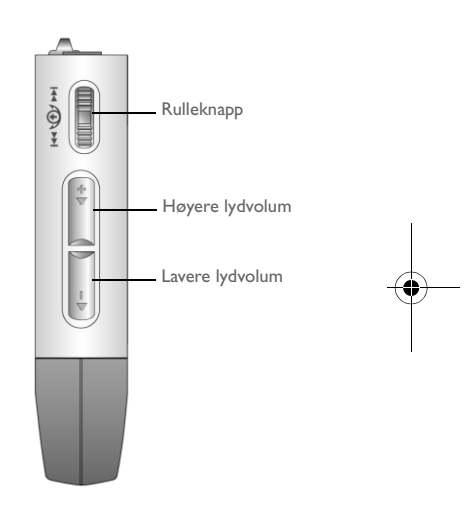

**Sett forfra** Sett fra siden

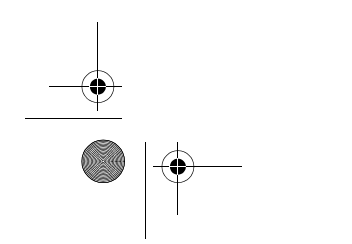

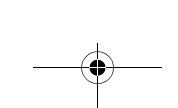

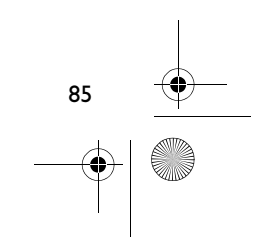

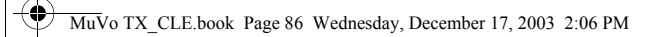

# **Komme i gang**

# **Trinn 1**

## **Installere programvaren**

Creative NOMAD MuVo TX leveres med programvare som hjelper deg med å lage lydspor, administrere et musikkbibliotek og bruke spilleren.

- 1. Kontroller at spilleren ikke er koblet til datamaskinen.
- 2. Sett inn installerings-CDen i CD-ROM-stasjonen.
- 3. CDen støtter automatisk avspilling i Windows og begynner å kjøre automatisk. Hvis ikke, klikker du på **Start** -> **Kjør**. Skriv d:\ctrun\ctrun.exe (bytt ut **d:\** med stasjonsbokstaven til CD/DVD-ROM-stasjonen) i **Åpne**-boksen, og klikk på OK-knappen.
- 4. Klikk på alternativet **Install software for NOMAD MuVo TX** for å velge det.
- 5. Klikk på **OK**.
- 6. Følg veiledningen på skjermen.
- 7. Start datamaskinen på nytt når du blir bedt om det.

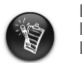

**For Windows 2000/XP-brukere:**<br>Når du skal installere programvaren, må du logge deg på som systemadministrator.<br>Du finner mer informasjon i den elektroniske hjelpen til operativsystemet.

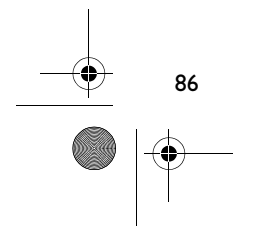

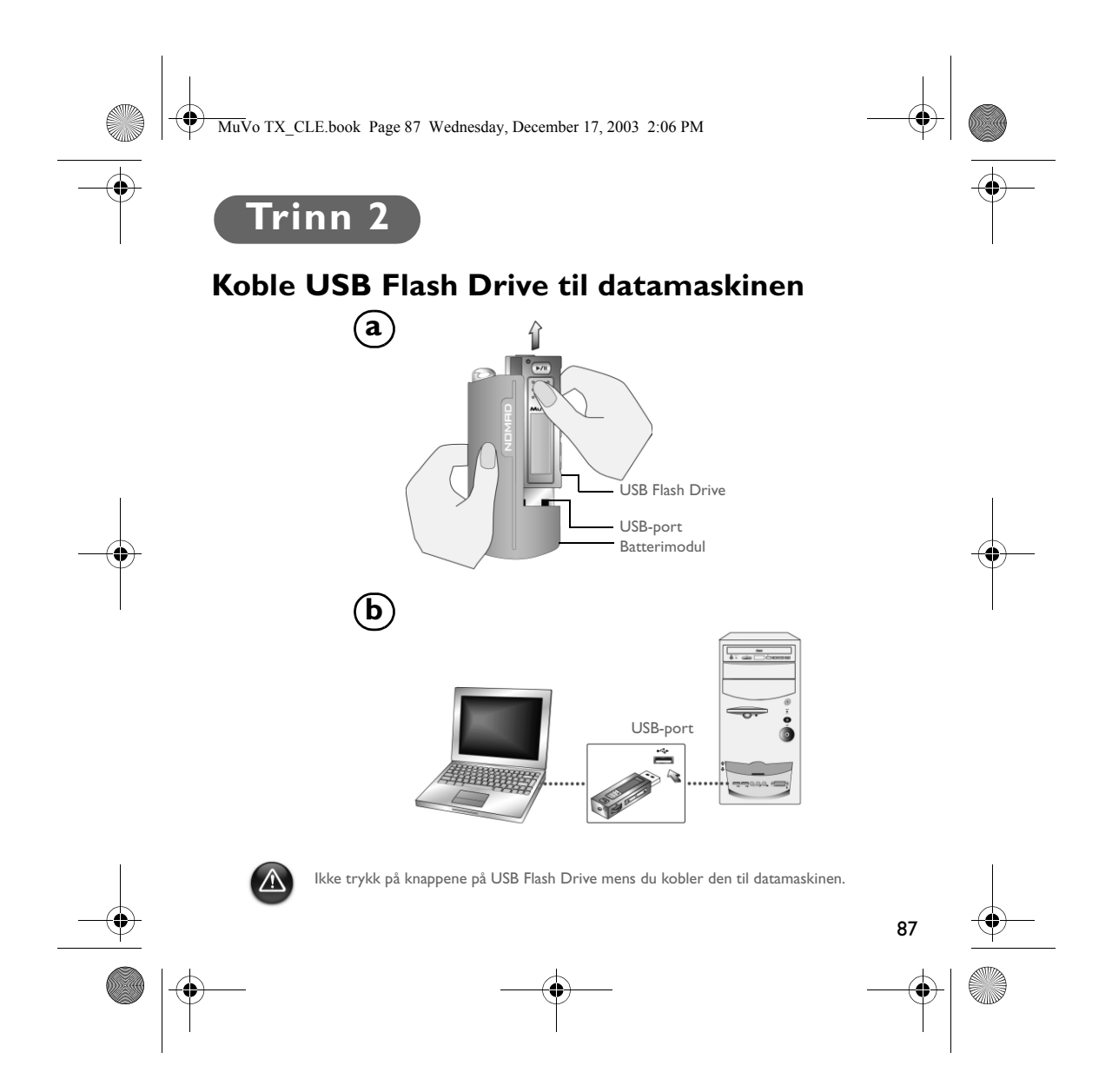

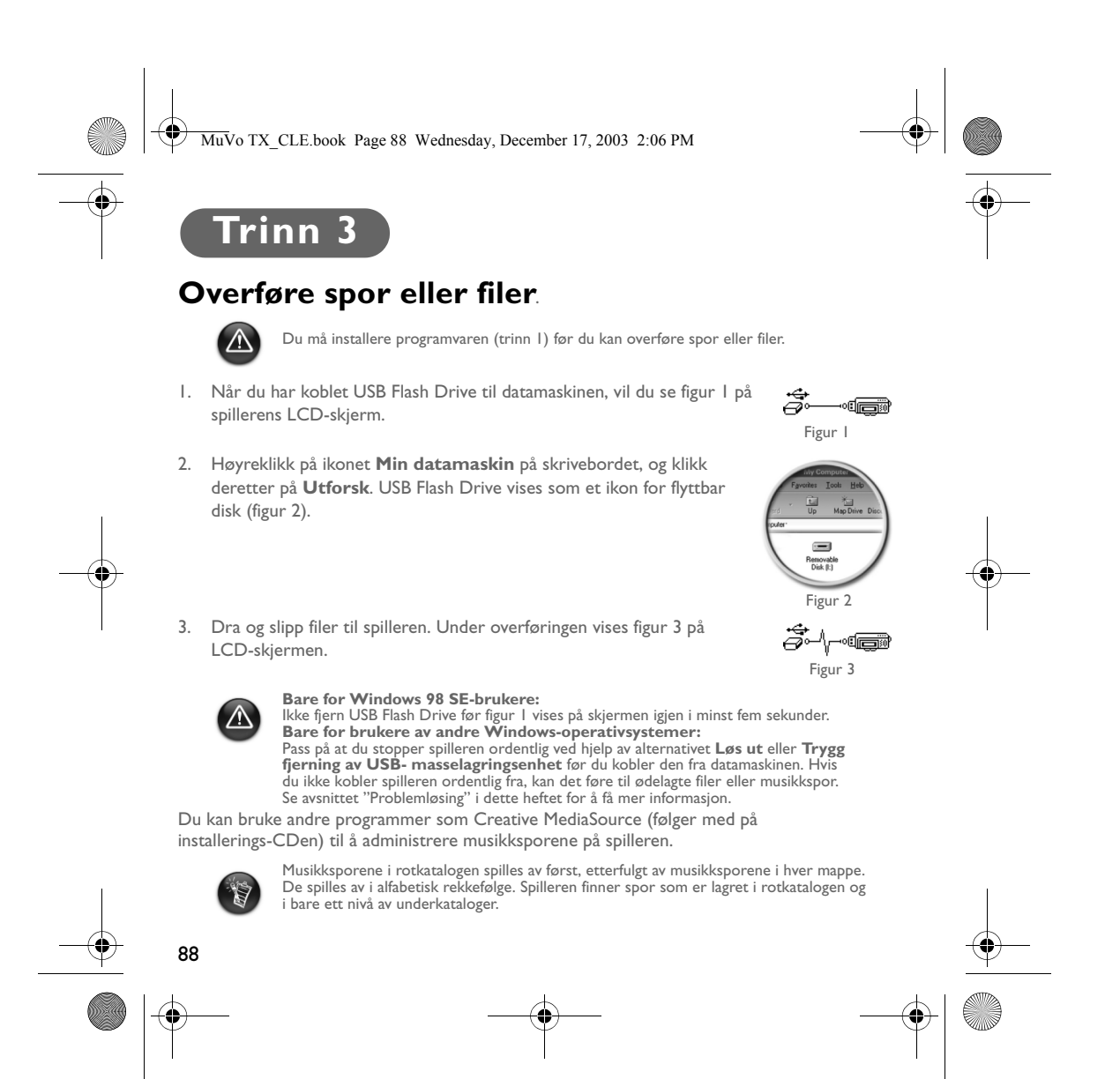

MuVo TX\_CLE.book Page 89 Wednesday, December 17, 2003 2:06 PM

# **Formatere spilleren**

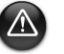

Spilleren støtter ikke filsystemet FAT32 (32-bits filtildelingstabell). Formater spilleren bare med FAT-filsystemet.

Hvis du må formatere spilleren, bør du sikkerhetskopiere filene i spilleren først. Når du formaterer spilleren, vil alle sanger og filer bli slettet. Spilleren er som standard allerede formatert.

- 1. Koble spilleren til datamaskinens USB-port.
- 2. Start Windows Utforsker på datamaskinen. Spilleren blir gjenkjent som en flyttbar disk i Windows Utforsker.
- 3. Høyreklikk på ikonet **Flyttbar disk** og klikk på alternativet **Formater**. Dialogboksen **Formater F:\** vises (bytt ut **F:\** med stasjonsbokstaven til spilleren).
- 4. Følg veiledningen på skjermen for å formatere spilleren.

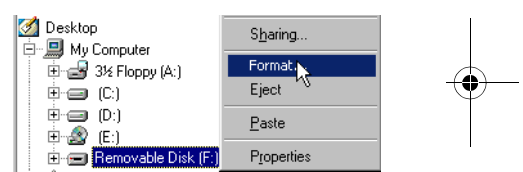

5. Når formateringen er ferdig, må du passe på å stoppe spilleren før du kobler den fra datamaskinen.

Se den elektroniske hjelpen for å få mer informasjon om bruk av Windows Utforsker.

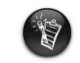

spilleren.<br>Windows 2000- og Windows XP-brukere må velge FAT i stedet for FAT32 i dialogboksen **Formater F:\** før de formaterer spilleren.

Windows 98 SE-brukere må installere NOMAD MuVo TX-drivere før de formaterer

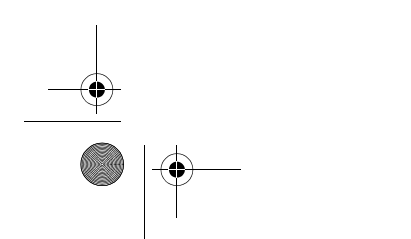

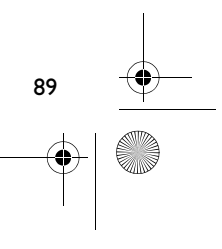

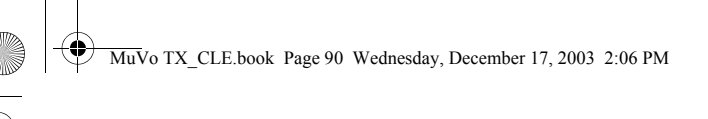

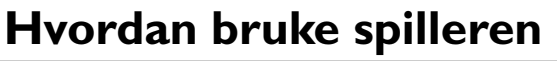

Husk å koble USB Flash Drive fra datamaskinen og sette den inn i batterimodulen før du slår spilleren på. Du finner mer informasjon om bruk i brukerhåndboken (PDF-fil). Gå til **d:\manual\<språk>\manual.pdf** (bytt ut **d:\** med stasjonsbokstaven til CD\DVD-ROM-stasjonen og **<språk>** med språket dokumentet er skrevet på).

## **Sette inn batteriet**

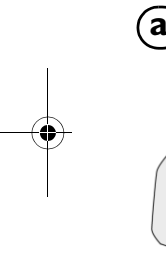

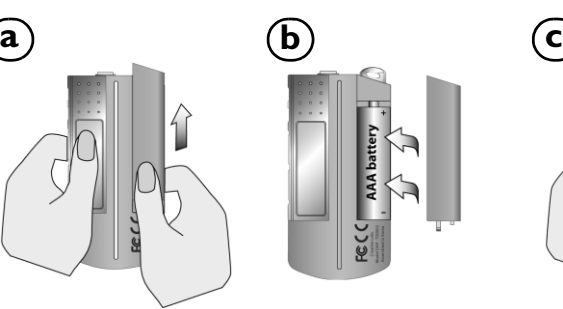

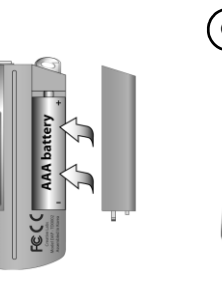

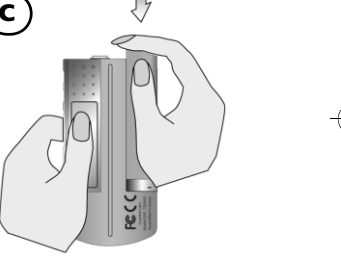

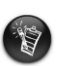

Brukstiden til batteriet er avhengig av hva slags batteri som brukes. Det anbefales at du<br>bruker et alkalisk batteri. Med et alkalisk batteri kan du spille opp til fjorten timer med<br>.MP3-filer eller elleve timer med .WMA-f

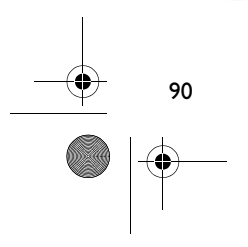

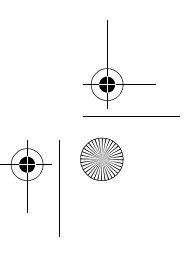

MuVo TX\_CLE.book Page 91 Wednesday, December 17, 2003 2:06 PM

## **Bruke rulleknappen**

"Velge med rulleknappen" betyr at du skal bruke rulleknappen til å bla gjennom alternativer, og deretter velge et alternativ ved å trykke på rulleknappen.

1. Bruk rulleknappen til å bla gjennom alternativer.

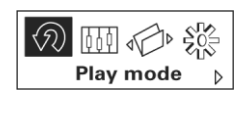

2. Bla til et alternativ. **Alternative and Alternative Alternative Alternative Alternative Alternative Alternative Alternative Alternative Alternative Alternative Alternative Alternative Alternative Alternative Alternative** 

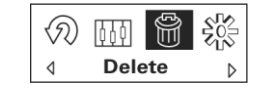

3. Trykk på rulleknappen for å velge et alternativ.

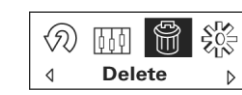

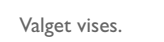

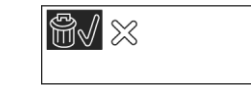

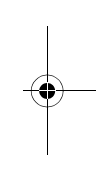

## **Bruke spilleren**

### **Slå spilleren på**

Trykk på og hold nede **Spill av/pause**-knappen **D/II** noen få sekunder. Creative-logoen vises på skjermen etterfulgt av **MuVo TX**-logoen, og musikk spilles av.

Hvis spilleren ikke inneholder lydspor, vises meldingen "No Music" eller "No Voice" på skjermen, avhengig av om spilleren er i musikk- eller talemodus.

### **Slå spilleren av**

Trykk på og hold nede **Spill av/pause**-knappen **D/II** noen få sekunder til Power offmeldingen forsvinner.

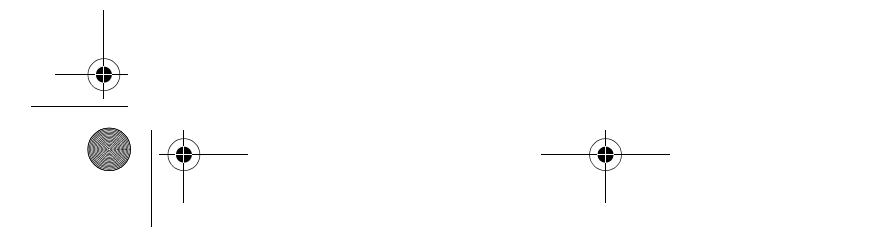

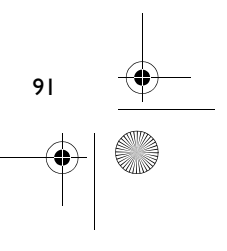

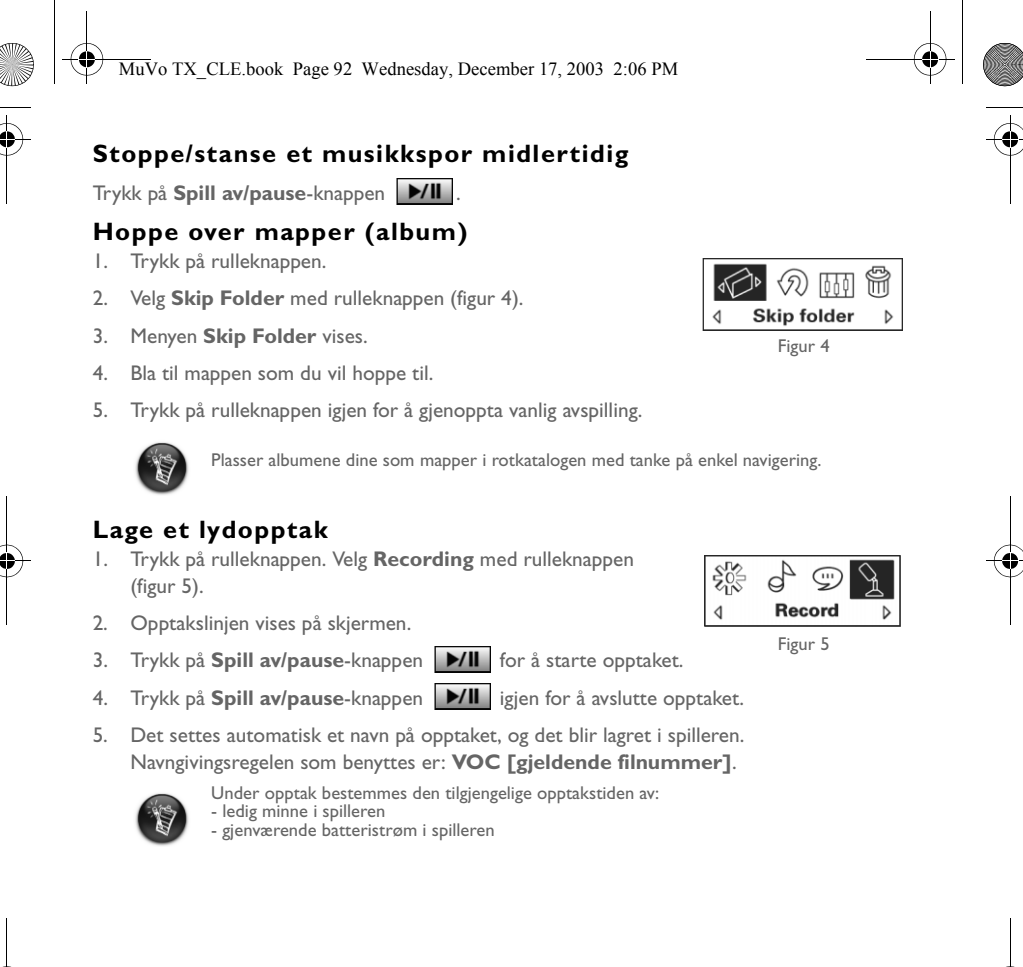

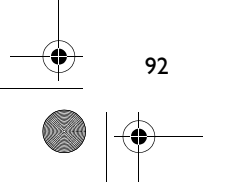

MuVo TX\_CLE.book Page 93 Wednesday, December 17, 2003 2:06 PM

# **Inkludert programvare**

### **Creative MediaSource**

Ved hjelp av Creative MediaSource kan du trekke ut lyd fra CDer og lage digitale musikkfiler av høy kvalitet, spille av og organisere mediefiler på datamaskinen og overføre musikkspor eller -filer sømløst til og fra spilleren. Enkelte funksjoner, som SMARTFIT, bruk av intelligent sporadministrasjon og WMA-komprimering, gjør det mulig å overføre et stort antall spor til spilleren. Du finner mer informasjon i den elektroniske hjelpen til Creative MediaSource.

Gå til **Start** -> **Programmer**/**Alle programmer** -> **Creative** -> **Creative MediaSource** -> **Creative MediaSource Organizer**.

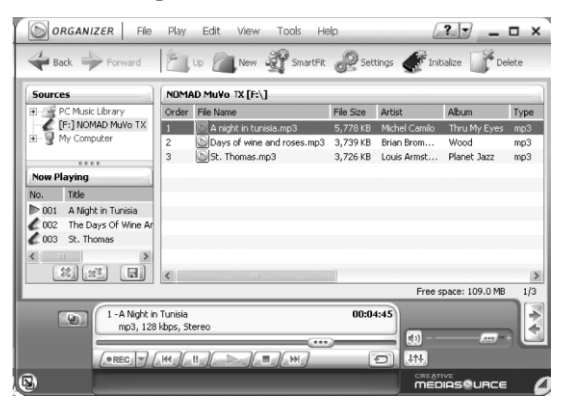

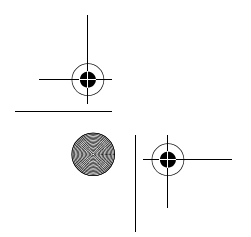

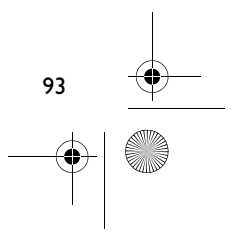

MuVo TX\_CLE.book Page 94 Wednesday, December 17, 2003 2:06 PM

## **Problemløsing**

#### **Når du slår spilleren på, vises feilmeldingen "File system error" før spilleren slås av.**

Forsøk å formatere spilleren. Se avsnittet "Formatere spilleren".

#### **Spilleren hopper over et musikkspor etter å ha spilt av de første musikksporene.**

Spilleren vil bare spille .MP3-, .WMA- og .WAV-opptak. Andre filer blir hoppet over.

**Filer eller musikkspor blir ødelagt når de overføres til spilleren.** Når overføringen er ferdig, må du passe på å stoppe spilleren før du kobler den fra datamaskinen.

**Når du skal stoppe spilleren i Windows 98 SE, må du ikke fjerne USB Flash Drive før figur 1 vises på LCD-skjermen igjen i minst fem sekunder.** Når du skal stoppe spilleren i Windows 2000, Windows Me eller Windows XP, klikker du på ikonet **Trygg fjerning av maskinvare** på oppgavelinjen, klikker på **Trygg fjerning av USB-masselagringsenhet** og kobler fra spilleren når du blir bedt om det.

**Spilleren slås av umiddelbart etter å ha blitt slått på.** Kontroller at batteriet ikke er utladet.

#### **Jeg må skifte batteri ganske ofte. Er det noe jeg kan gjøre for at det skal vare lengre?**

Enkelte operasjoner bruker mer batteristrøm:

- En lang tidsutkoblingsinnstilling for bakbelysning. En kortere tidsutkobling sparer på batteristrømmen
- For mye bruk av raskt fremover/tilbake
- Det å slå spilleren på/av for mange ganger
- Bruk av passive høyttalere eller kraftige hodetelefoner
- Avspilling av .WMA-filer

94

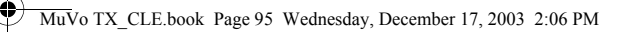

### **Kan jeg spille DRM-beskyttede WMA-filer på min Nomad MuVo TX?** Ja.

#### **Hvor mange filer kan jeg lagre i spilleren?**

Antall filer du kan lagre i spillerens rotkatalog, er avhengig av filnavnene i spilleren og datamaskinens operativsystem.

- Hvis alle filnavnene er skrevet med små bokstaver og følger 8.3- eller 9.3 navngivingsregelen (for eksempel 12345678.MP3), kan du lagre opp til 256 filer i spillerens rotkatalog. Vær oppmerksom på at en mappe betraktes som en fil.
- Hvis filnavnene følger 8.3-navngivingsregelen, men er skrevet med en blanding av store og små bokstaver, kan du lagre opp til 128 filer i spillerens rotkatalog.
- Hvis du bruker et svært langt filnavn, er det maksimale antall filer du kan lagre i spillerens rotkatalog, avhengig av antall tegn i filnavnet.

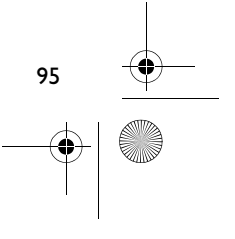

MuVo TX\_CLE.book Page 96 Wednesday, December 17, 2003 2:06 PM

# **Flere opplysninger**

#### **Creative Knowledgebase**

Løs og finn ut av tekniske problemer i Creatives 24-timers kunnskapsdatabase for selvhjelp. Gå til **www.creative.com** og velg din region.

## **Registrer produktet ditt!**

Få tilgang til flere tjenester ved å registrere produktet under installeringen eller på **www.creative.com/register**. Fordelene omfatter:

• Service og produktstøtte fra Creative

96

• Eksklusive oppdateringer om kampanjer og arrangementer

## **Teknisk støtte og garanti**

Informasjon om teknisk støtte finnes på installerings-CDen. Gå til **d:/support/<språk>/support.pdf**

Du finner også garantiinformasjon på installerings-CDen. Gå til **d:/warranty/<region>/<språk>/warranty.pdf**

*Vennligst ta vare på kjøpsbeviset i garantiperioden.*

(bytt ut **d:\** med stasjonsbokstaven til CD-ROM/DVD-ROM-stasjonen, **<region>** med regionen du befinner deg i, og **<språk>** med språket som dokumentet er skrevet på)

Copyright © 2003 Creative Technology Ltd. Med enerett. Creative-logoen og MuVo er registrerte varemerker og Creative MediaSource er et varemerke for Creative Technology Ltd. i USA og/eller andre land. NOMAD er et registrert varemerke for Aonix og brukes av Creative Technology Ltd. og/eller selskapets datterselskaper på lisens. Microsoft, Windows og Windows-logoen er registrerte varemerker for Microsoft Corporation. Alle andre produkter er varemerker eller registrerte varemerker for sine respektive innehavere, og anerkjennes med dette som slike. Alle spesifikasjoner kan endres uten forhåndsvarsel. Det faktiske innholdet i produktet kan variere fra det som er vist.

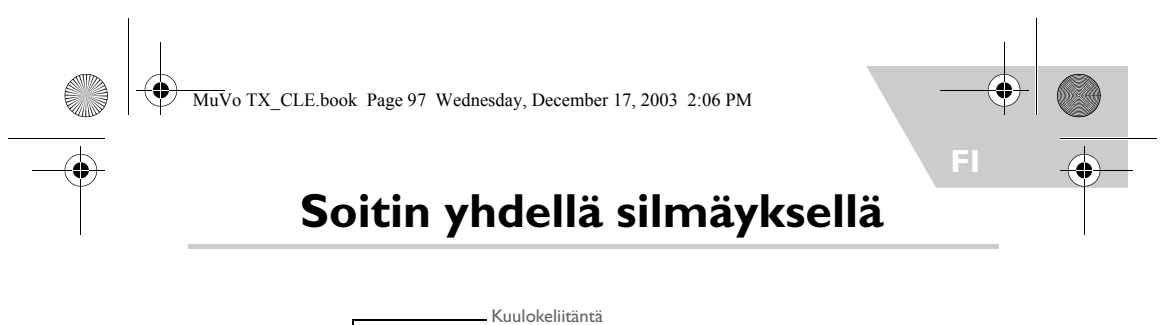

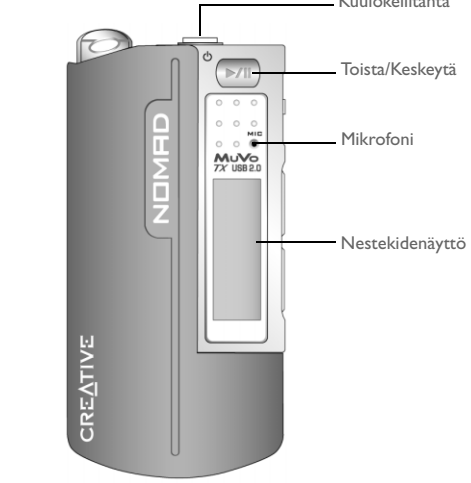

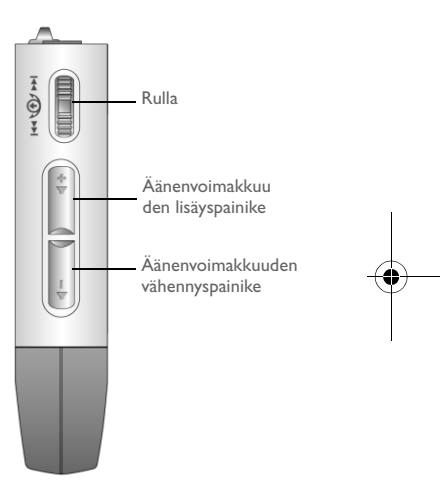

**Edestä Sivulta**

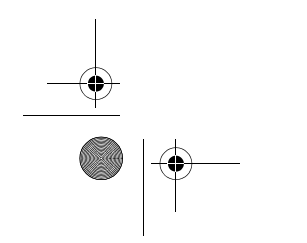

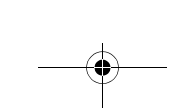

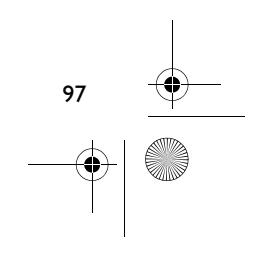

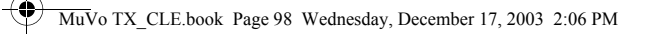

# **Aloittaminen**

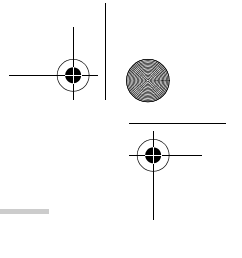

# **Vaihe 1**

## **Ohjelmiston asentaminen**

Creative NOMAD MuVo TX -soittimen mukana tulee ohjelmisto, jolla voit luoda ääniraitoja, hallita musiikkikirjastoa ja käyttää soitinta.

- 1. Varmista, että soitinta ei ole liitetty tietokoneeseen.
- 2. Pane asennuslevy CD-asemaan.
- 3. Levy tukee Windowsin automaattista käynnistystä, ja ohjelma käynnistyy automaattisesti. Jos asennusohjelma ei käynnisty automaattisesti, valitse **Käynnistä**-valikosta **Suorita**. Kirjoita **Avaa**-ruutuun d:\ctrun\ctrun.exe. (Korvaa **d:\** CD- tai DVD-aseman tunnuksella.) Valitse sitten OK.

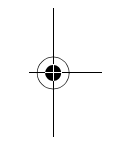

- 4. Valitse **Install software for NOMAD MuVo TX**.
- 5. Valitse **OK**.
- 6. Noudata näyttöön tulevia ohjeita.
- 7. Kun ohjelma kehottaa niin, käynnistä tietokone uudelleen.

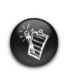

**Windows 2000- ja Windows XP -käyttöjärjestelmät:**<br>Voit asentaa ohjelman vain, jos olet kirjautunut tietokoneeseen järjestelmänvalvojana.<br>Lisätietoja on käyttöjärjestelmän käytönaikaisessa ohjeessa.

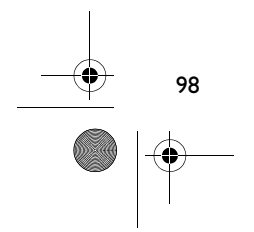

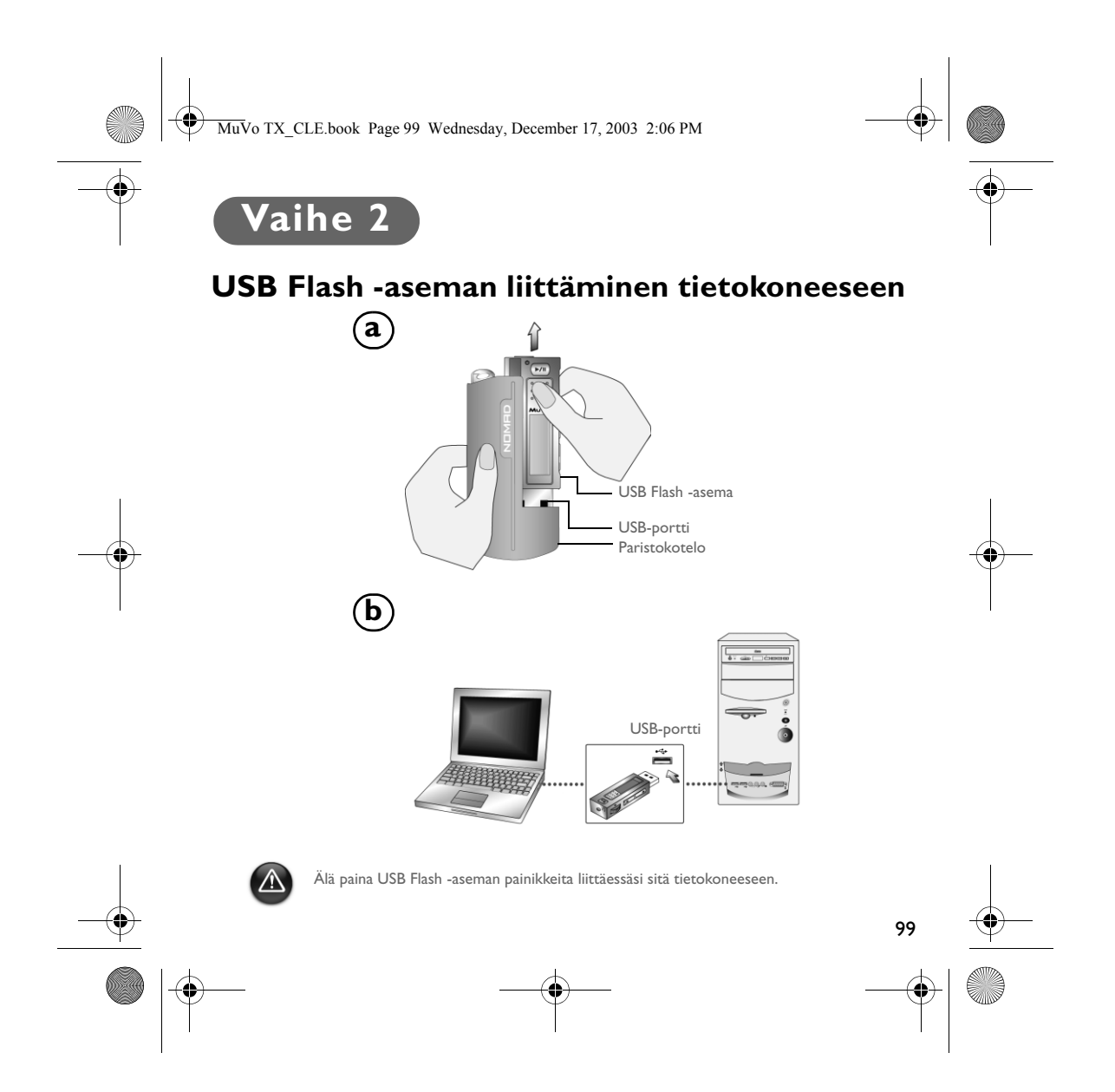

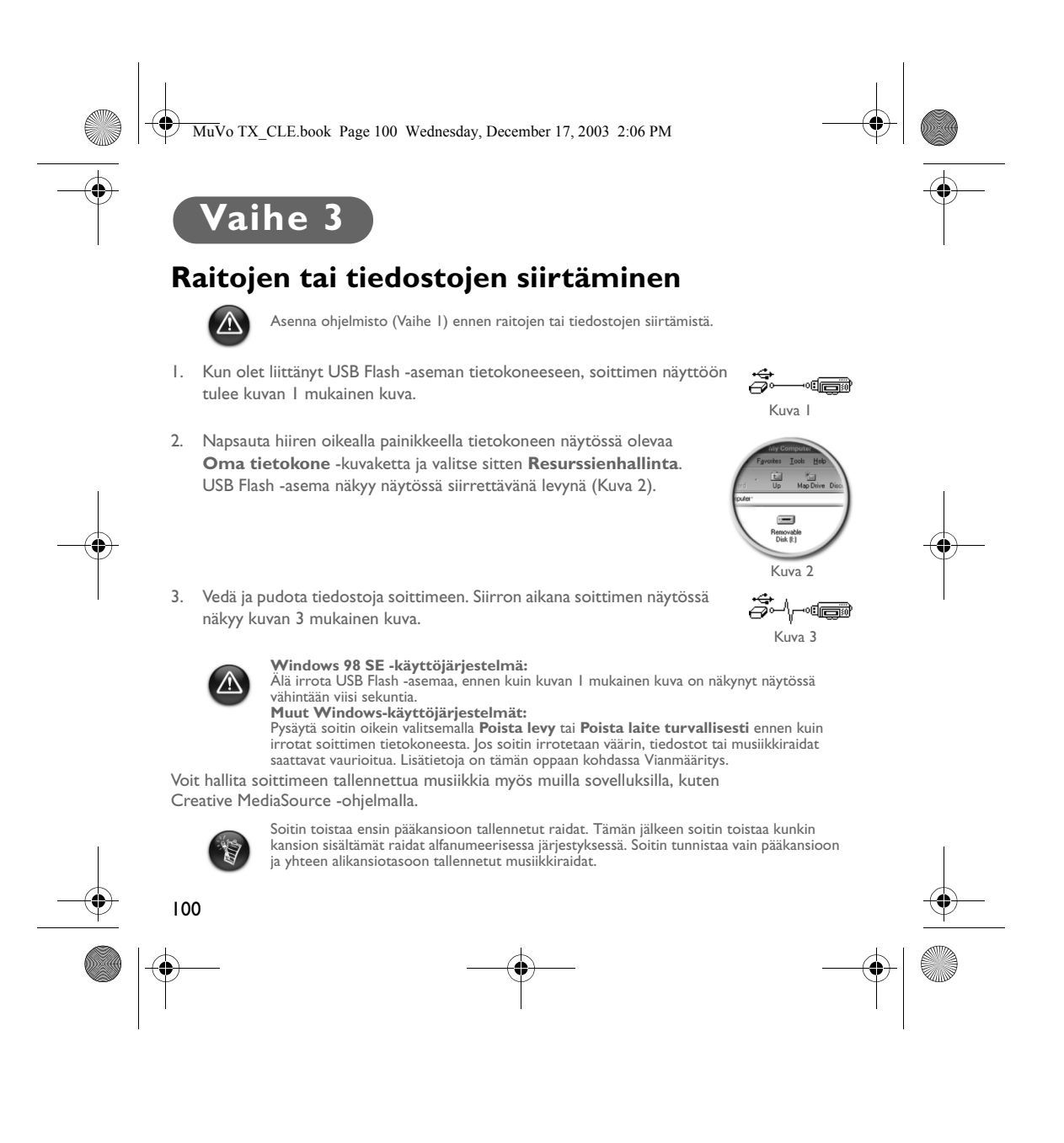

MuVo TX\_CLE.book Page 101 Wednesday, December 17, 2003 2:06 PM

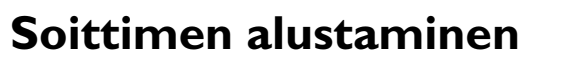

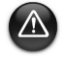

Soittimessa ei voi käyttää FAT32 (32-bittinen tilanvaraustaulukko) -tiedostojärjestelmää. Alusta soitin käyttämään FAT-tiedostojärjestelmää.

Jos soitin on alustettava, tee siihen tallennetuista tiedostoista ensin varmuuskopiot. Kun soitin alustetaan, kaikki kappaleet ja tiedostot poistetaan. Soitin on alustettu valmiiksi, kun ostat sen.

- 1. Liitä soitin tietokoneen USB-porttiin.
- 2. Käynnistä tietokoneen Resurssienhallinta. Windowsin Resurssienhallinta tunnistaa soittimen siirrettäväksi levyksi.
- 3. Napsauta hiiren oikealla painikkeella **Siirrettävä levy** -kuvaketta ja valitse **Alusta**. Näyttöön tulee **Alusta F:\** -valintaikkuna. (Korvaa **F:\** soittimesi tunnuksella.)
- 4. Alusta soitin seuraamalla näyttöön tulevia ohjeita.

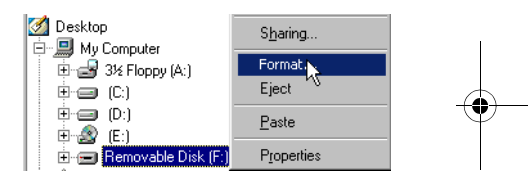

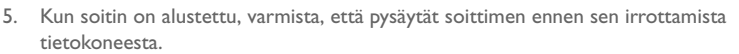

Lisätietoja Resurssienhallinnan käyttämisestä on sen käytönaikaisessa ohjeessa.

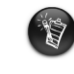

Windows 98 SE -käyttöjärjestelmässä NOMAD MuVo TX -soittimen ohjaimet on<br>asennettava ennen soittimen alustamista.<br>Windows 2000- ja Windows XP -käyttöjärjestelmässä on **Alusta F:\** -valintaikkunassa<br>valittava FAT-tiedostojä

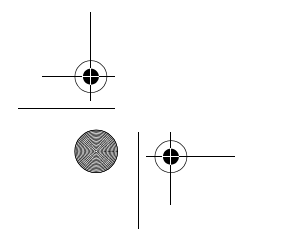

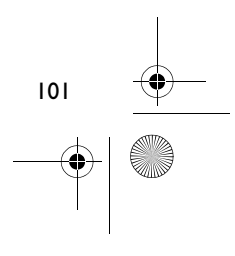

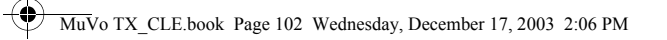

# **Soittimen käyttäminen**

Muista irrottaa USB Flash -asema tietokoneesta ja asettaa se paristokoteloon ennen soittimen käynnistämistä. Lisätietoja on PDF-muotoisessa käyttöoppaassa. Avaa tiedosto osoitteesta **d:\manual\<kieli>\manual.pdf**. (Korvaa **d:\** CD- tai DVD-aseman tunnuksella ja **<kieli>** oppaan kielellä.)

## **Pariston asettaminen paikalleen**

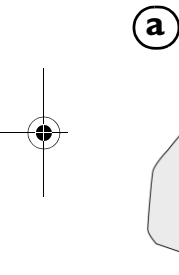

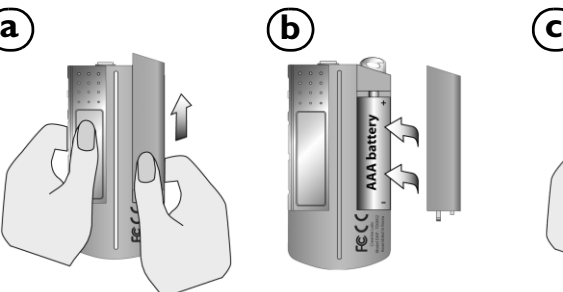

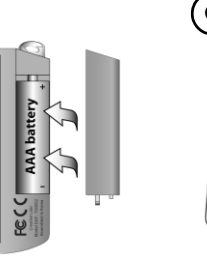

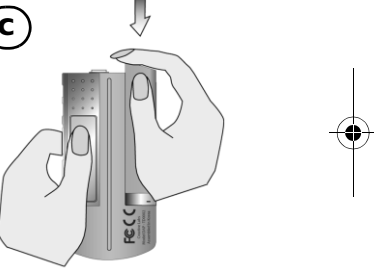

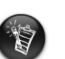

Pariston käyttöikä vaihtelee käytetyn pariston tyypin mukaan. On suositeltavaa käyttää<br>alkaliparistoa. Kun käytät alkaliparistoa, voit toistaa soittimella 14 tuntia MP3-tiedostoja<br>tai 11 tuntia .WMA-tiedostoja.

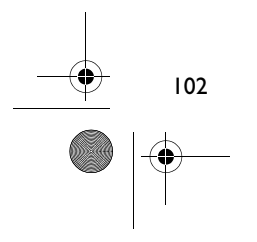

MuVo TX\_CLE.book Page 103 Wednesday, December 17, 2003 2:06 PM

## **Rullan käyttäminen**

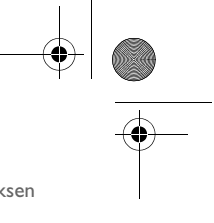

Kun näytössä näkyy teksti Scroll Select, voit selata asetuksia rullalla ja valita jonkin asetuksen painamalla rullaa.

- 1. Selaa asetuksia rullan avulla. 3. Valitse asetus painamalla rullaa.
	- ◎ Ⅲ ← ※ Play mode  $\triangleright$
- 

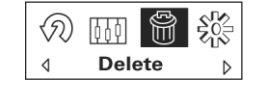

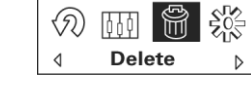

2. Etsi haluamasi asetus. 4. Valittu asetus tulee näyttöön.

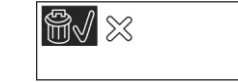

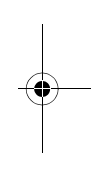

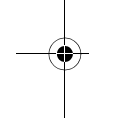

## **Soittimen käyttäminen**

### **Soittimen virran kytkeminen**

Paina **Toista/Keskeytä**-painiketta **| >/||** ja pidä sitä alhaalla parin sekunnin ajan. Näyttöön tulee Creative-logo ja sen jälkeen **MuVo TX** -logo. Soittimesta kuuluu musiikkia.

Jos soittimeen ei ole tallennettu ääniraitoja, näytössä näkyy "No Music"- tai "No Voice" -viesti sen mukaan, onko laite musiikki- vai äänitilassa.

### **Soittimen virran katkaiseminen**

Paina **Toista/Keskeytä-**painiketta **| >/||** ja pidä sitä alhaalla muutaman sekunnin ajan, kunnes Power Off -viesti häviää näytöstä.

### **Musiikkiraidan toistaminen ja keskeyttäminen**

Paina **Toista/Keskeytä-painiketta MI** 

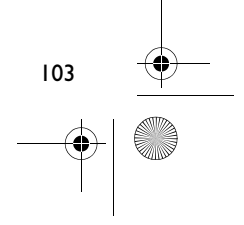

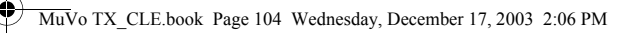

### **Kansioon (albumiin) siirtyminen**

1. Paina rullaa.

t

- 2. Valitse rullaa vierittämällä **Skip Folder** (Kuva 4).
- 3. Näyttöön tulee **Skip Folder** -valikko.
- 4. Selaa esiin se kansio, johon haluat siirtyä.
- 5. Jatka musiikin toistoa painamalla rullaa uudelleen.

Löydät albumit parhaiten, kun tallennat ne kansioiksi pääkansioon.

### **Ääninauhoituksen tekeminen**

- 1. Paina rullaa. Valitse rullaa vierittämällä **Recording** (Kuva 5).
- 2. Nauhoituspalkki tulee näyttöön.
- 3. Aloita tallennus painamalla **Toista/Keskeytä-painiketta** 4. Lopeta tallennus painamalla **Toista/Keskeytä**-painiketta uudelleen.
- 5. Laite nimeää tallenteen automaattisesti ja tallentaa sen. Nimeämistapana käytetään normaalisti merkintää: **VOC [tiedoston numero]**.

Käytettävissä oleva tallennusaika määräytyy seuraavien tekijöiden perusteella:<br>- soittimen vapaana oleva muisti<br>- paristossa jäljellä oleva virta.

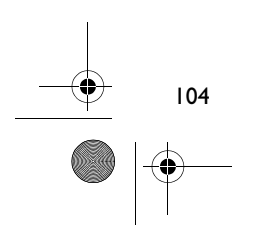

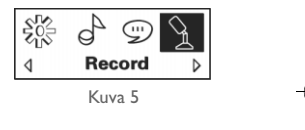

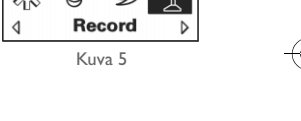

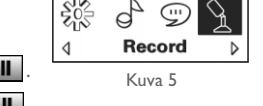

Kuva 4

**Skip folder** 

爵

Þ

やの団

◁

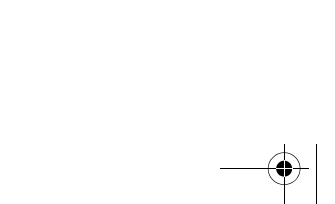

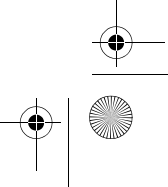

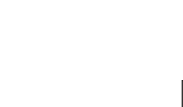

MuVo TX\_CLE.book Page 105 Wednesday, December 17, 2003 2:06 PM

# **Soittimen mukana toimitettavat ohjelmat**

### **Creative MediaSource**

Creative MediaSource -ohjelman avulla voit kopioida CD-levyjä ja luoda laadukkaita digitaalisia äänitiedostoja, toistaa ja järjestää tietokoneessa olevia tiedostoja sekä siirtää musiikkikappaleita tai tiedostoja saumattomasti soittimeen tai soittimesta. Käyttämällä erikoistoimintoja, kuten SMARTFIT-toimintoa, älykästä raidanhallintaa ja WMA-pakkausta, voit siirtää soittimeen enemmän musiikkikappaleita. Lisätietoja on Creative MediaSource -ohjelman käytönaikaisessa ohjeessa.

Valitse **Käynnistä** - **Ohjelmat**/**Kaikki ohjelmat** -> **Creative** -> **Creative MediaSource** -> **Creative MediaSource Organizer**.

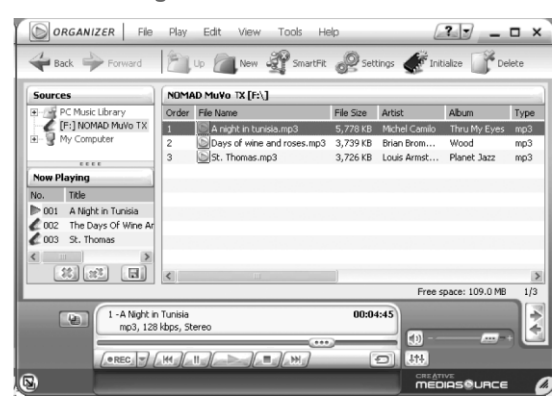

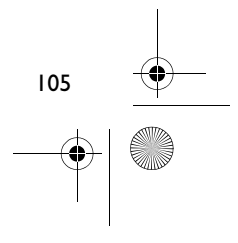

MuVo TX\_CLE.book Page 106 Wednesday, December 17, 2003 2:06 PM

## **Vianmääritys**

#### **Kun soittimesta katkaistaan virta, näyttöön tulee File system error -vikailmoitus, ennen kuin virta katkeaa.**

Alusta soitin. Katso kohtaa Soittimen alustaminen.

#### **Muutaman ensimmäisen raidan toistamisen jälkeen soitin hyppää yhden raidan yli.**

Soitin toistaa ainoastaan .MP3-, .WMA- ja .WAV-tiedostoja. Muita tiedostoja soitin ei toista.

#### **Tiedostot tai musiikkikappaleet vaurioituvat, kun ne siirretään soittimeen.**

Kun tiedostot on siirretty, varmista, että pysäytät soittimen ennen sen irrottamista tietokoneesta.

#### **Jos käytössä on Windows 98 SE -käyttöjärjestelmä, älä irrota USB Flash -asemaa ennen kuin kuvan 1 mukainen kuva on ollut näytössä vähintään viiden sekunnin ajan.**

Windows 2000-, Windows Me- ja Windows XP -käyttöjärjestelmässä voit pysäyttää soittimen napsauttamalla tehtäväpalkissa olevaa **Poista laite turvallisesti** -kuvaketta, valitsemalla **Poista USB-massamuistilaite turvallisesti** ja irrottamalla soittimen, kun käyttöjärjestelmä kehottaa sinua tekemään niin.

### **Soittimen virta katkeaa uudelleen heti virran kytkemisen jälkeen.**

Tarkista, että paristo ei ole tyhjä.

## **Paristo on vaihdettava usein. Miten se kestäisi pitempään?**

Tietyt toiminnot kuluttavat paristoa enemmän:

- Taustavalon aikakatkaisu on pitkä. Lyhyempi aikakatkaisu kuluttaa vähemmän akkua.
- Pikakelausta eteen- tai taaksepäin käytetään liikaa.
- Virta kytketään tai katkaistaan liian monta kertaa.
- Soittimessa käytetään passiivikaiuttimia tai suuritehoisia kuulokkeita.
- WMA-tiedostojen toistaminen.

106

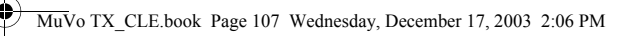

### **Voinko soittaa Nomad MuVo TX -soittimessa DRM-suojattuja tiedostoja?** Kyllä.

### **Kuinka monta tiedostoa soittimeen voi tallentaa?**

Soittimen pääkansioon tallennettavien tiedostojen määrä määräytyy soittimessa käytettävien tiedostonimien ja tietokoneen käyttöjärjestelmän perusteella.

- Jos kaikki tiedostojen nimet on kirjoitettu pienillä kirjaimilla ja ne ovat 8.3- tai 9.3-käytännön mukaisia (esimerkiksi 12345678.MP3), pääkansioon mahtuu 256 tiedostoa. Huomaa, että kansio lasketaan yhdeksi tiedostoksi.
- Jos tiedostojen nimet ovat 8.3-käytännön mukaisia, mutta niissä on käytetty isoja ja pieniä kirjaimia, soittimen pääkansioon mahtuu 128 tiedostoa.
- Jos tiedostojen nimet ovat hyvin pitkiä, soittimen pääkansioon mahtuvien tiedostojen enimmäismäärä määräytyy tiedostonimen merkkien määrän mukaan.

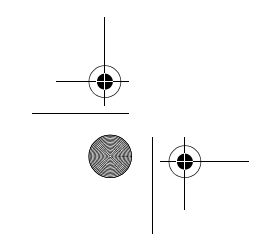

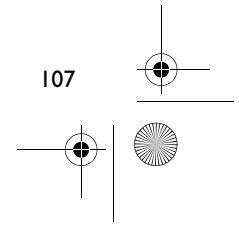

MuVo TX\_CLE.book Page 108 Wednesday, December 17, 2003 2:06 PM

# **Lisätietoja**

#### **Creative Knowledgebase**

Voit ratkaista ja määrittää teknisiä ongelmia Creative-yhtiön aina käytössä olevan Knowledgebase-tietokannan avulla. Käy osoitteessa **www.creative.com** ja valitse asuinalueesi.

## **Rekisteröi tuotteesi**

Rekisteröimällä tuotteen asennuksen aikana tai osoitteessa **www.creative.com/register** saat useita etuja. Etuja ovat muun muassa seuraavat:

• Creativen asiakaspalvelu ja tuotetuki

108

• ajantasaiset tiedot myynninedistämiskampanjoista ja tapahtumista.

## **Tekninen tuki ja takuu**

Teknisen tuen tiedot ovat asennuslevyllä. Avaa tiedosto **d:/support/<kieli>/support.pdf**.

Asennuslevyllä on myös takuutiedot. Avaa tiedosto **d:/warranty/<alue>/<kieli>/warranty.pdf**.

*Säilytä ostotodistusta takuun voimassaoloajan.*

(Korvaa **d:\** CD- tai DVD-aseman tunnuksella, **<alue>** omalla asuinalueellasi ja **<kieli>** haluamallasi asiakirjan kielellä.)

Copyright © 2003 Creative Technology Ltd. Kaikki oikeudet pidätetään. Creative-logo ja MuVo ovat Creative Technology Ltd. -yhtiön rekisteröityjä tavaramerkkejä ja Creative MediaSource on Creative Technology Ltd. -yhtiön tavaramerkki Yhdysvalloissa ja/tai muissa maissa. NOMAD on Aonix-yhtiön rekisteröity tavaramerkki, jota Creative Technology Ltd. ja/tai sen tytäryhtiöt käyttävät yhtiölle myönnetyllä luvalla. Microsoft, Windows ja Windows-logo ovat Microsoft Corporationin rekisteröityjä tavaramerkkejä. Kaikki muut tuotteet ja tavaramerkit ovat omistajiensa tavaramerkkejä tai rekisteröityjä tavaramerkkejä. Kaikkia tämän julkaisun tietoja voidaan muuttaa ilman erillistä ilmoitusta. Todellinen sisältö saattaa erota hieman kuvien sisällöstä.
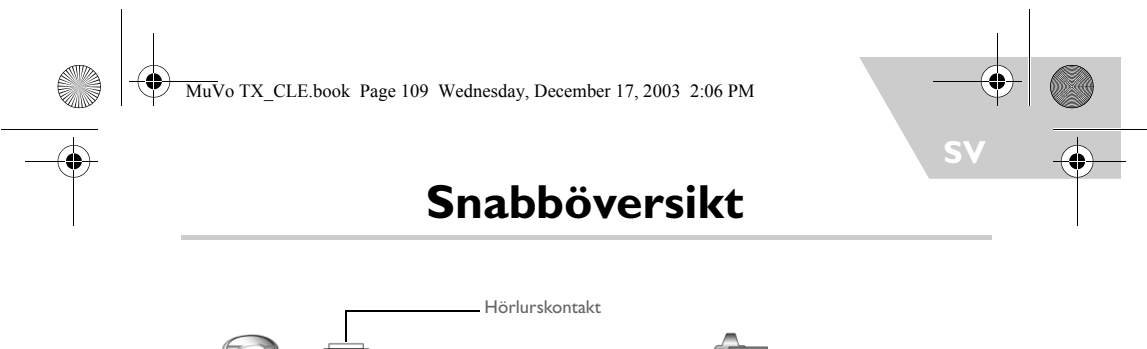

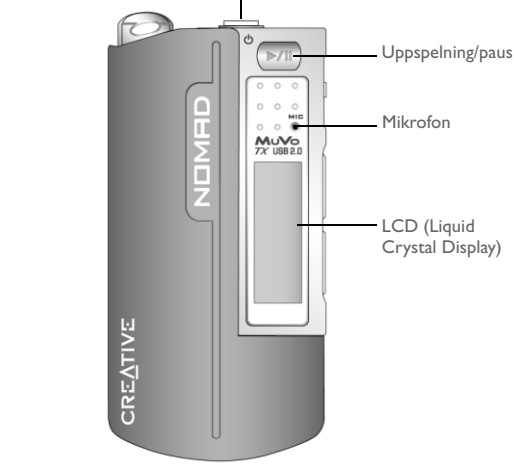

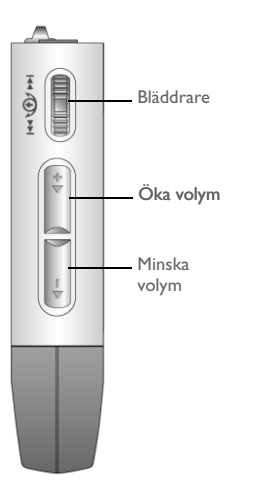

**Framsida Sida**

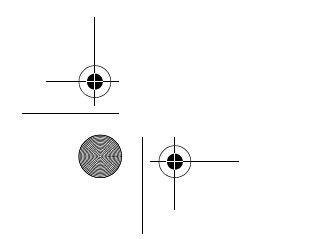

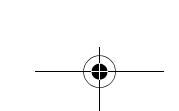

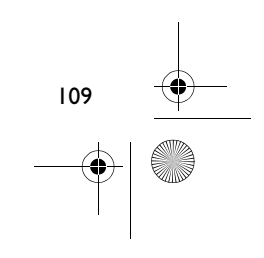

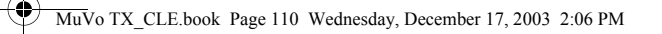

# **Komma igång**

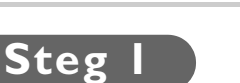

# **Installera programvaran**

NOMAD MuVo TX levereras med programvara som hjälper dig att skapa ljudspår, hantera musikbibliotek och använda spelaren.

- 1. Kontrollera att spelaren är ansluten till datorn.
- 2. Sätt in installations-CD:n i CD-ROM-enheten.
- 3. Skivan stöder den automatiska uppspelningsfunktionen i Windows och startas automatiskt. Om inte, klickar du på **Kör** -> **på Start-**menyn. I rutan **Öppna** skriver du **d:\ctrun\ctrun.exe** (ersätt **d:\** med enhetsbeteckningen för CD/DVD-ROM-enheten) och klicka sedan på **OK**.

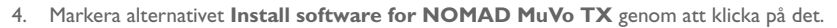

- 5. Klicka på knappen **OK**.
- 6. Följ anvisningarna på skärmen.
- 7. Starta om datorn när du uppmanas.

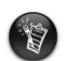

**Windows 2000/XP-användare:**

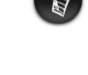

Om du ska kunna installera programvaran måste du vara inloggad som administratör. Mer information får du genom operativsystemets direkthjälp.

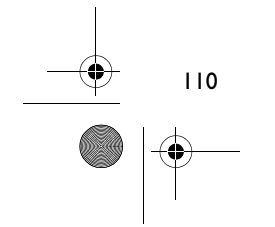

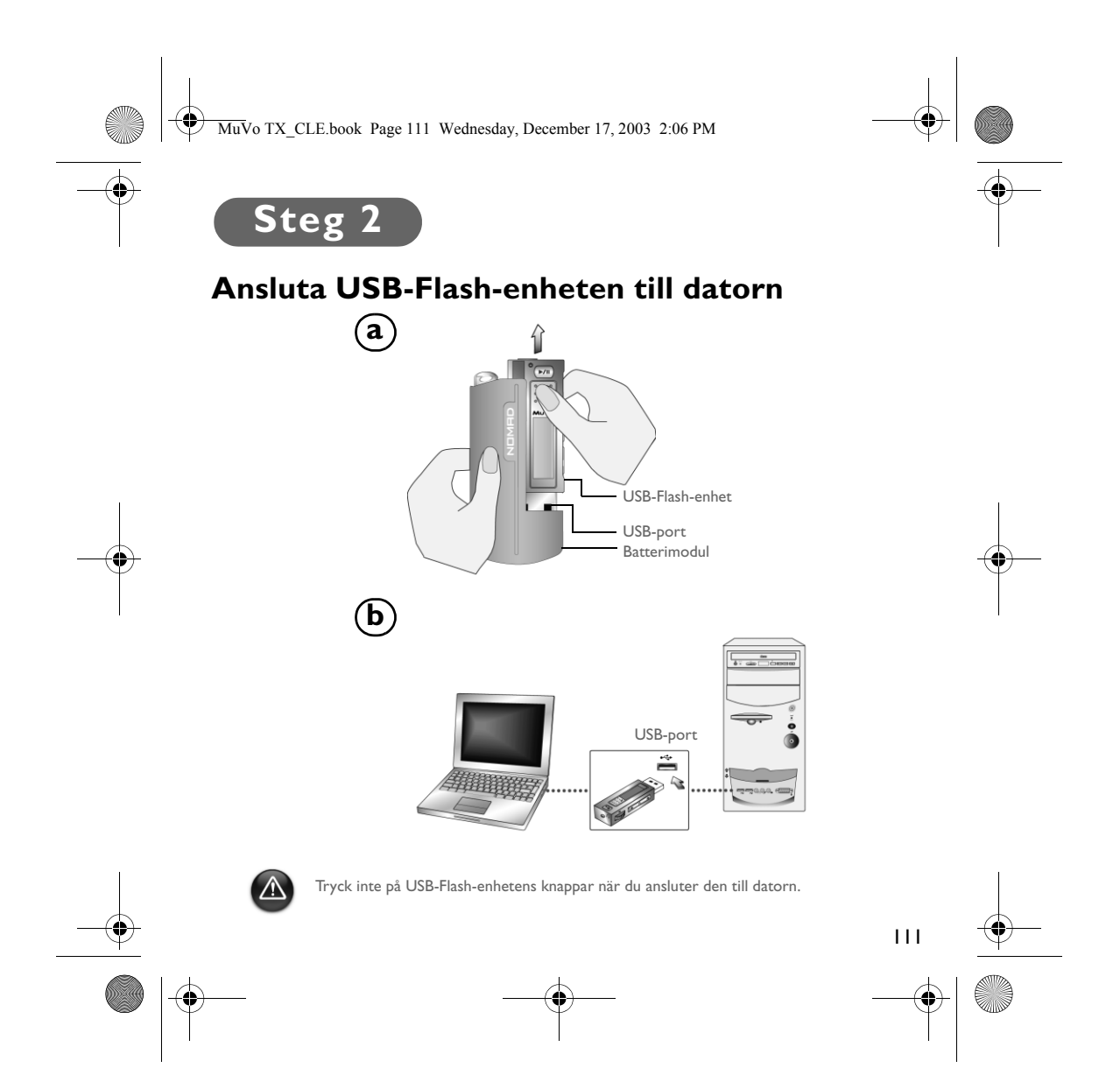

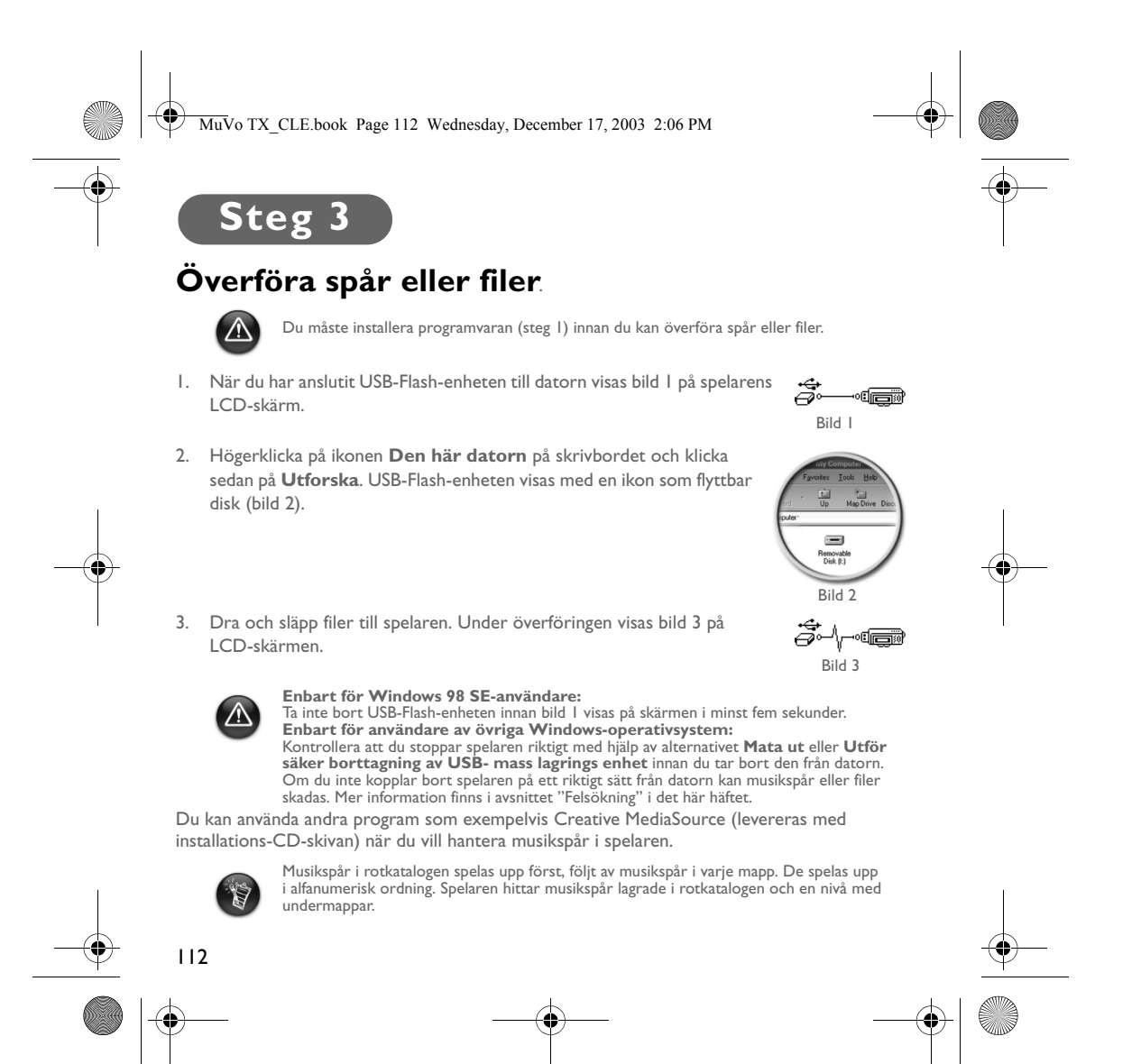

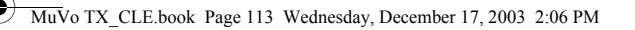

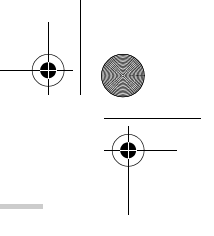

# **Så här formaterar du spelaren**

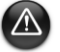

Spelaren stöder inte filsystemet FAT32 (32-bitars filallokeringstabell). Formatera endast spelaren med filsystemet FAT.

Om du är tvungen att formatera spelaren säkerhetskopierar du först filerna i spelaren. När du formaterar spelaren tas alla sånger och filer bort. Som standard är spelaren formaterad.

- 1. Anslut spelaren till datorns USB-port.
- 2. Starta Windows Utforskaren på datorn. Spelare identifieras som en flyttbar disk i Windows Utforskaren.
- 3. Högerklicka på ikonen **Flyttbar disk** och klicka på alternativet **Formatera**. Dialogrutan **Formatera F:\** visas (ersätt **F:\** med enhetsbeteckningen för spelaren).

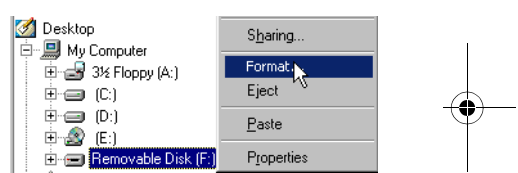

- 4. Följ anvisningarna på skärmen och formatera spelaren.
- 5. När formateringen är klar kontrollerar du att spelaren är stoppad innan du kopplar bort den från datorn.

Mer information om att använda Windows Utforskaren finns i direkthjälpen till den.

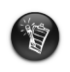

Windows 98 SE-användare måste installera NOMAD MuVo TX-drivrutinerna innan spelaren formateras. Windows 2000- och Windows XP-användare måste välja FAT, i stället för FAT32, i dialogrutan **Formatera F:\**, innan de formaterar spelaren.

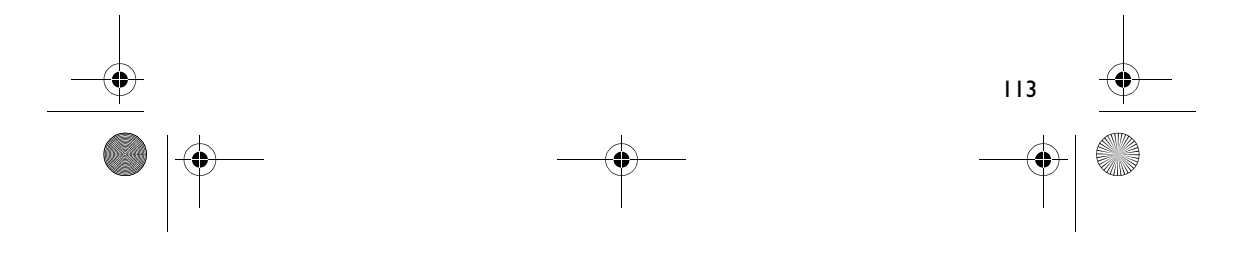

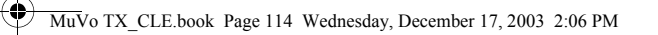

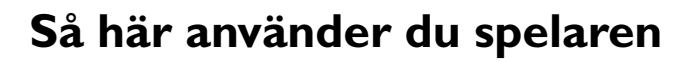

Kom ihåg att koppla bort USB-Flash-enheten från datorn och sätt in den i batterimodulen innan du slår på spelaren. Mer information om hur du använder spelaren finns i PDF-användarhandboken. Gå till **d:\manual\<language>\manual.pdf** (ersätt **d:\** med bokstaven för CD\DVD-ROM-enheten och **<language>** med dokumentets språk).

### **Sätta in batteriet**

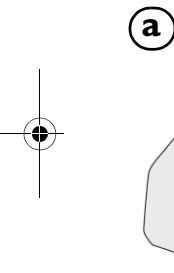

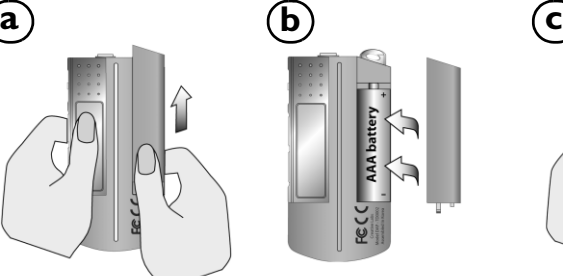

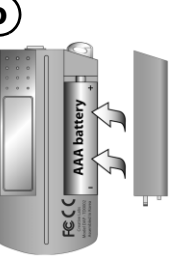

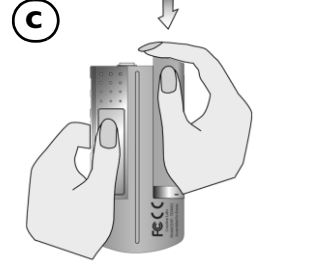

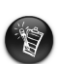

Batteriets livslängd beror på vilken typ av batteri som används. Vi rekommenderar att du<br>använder ett alkaliskt batteri. Med ett alkaliskt batteri kan du spela .MP3-filer i upp till<br>fjorton timmar eller .WMA-filer i upp ti

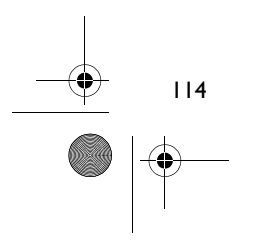

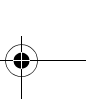

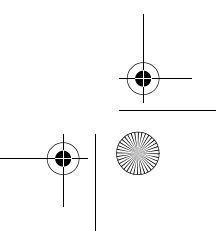

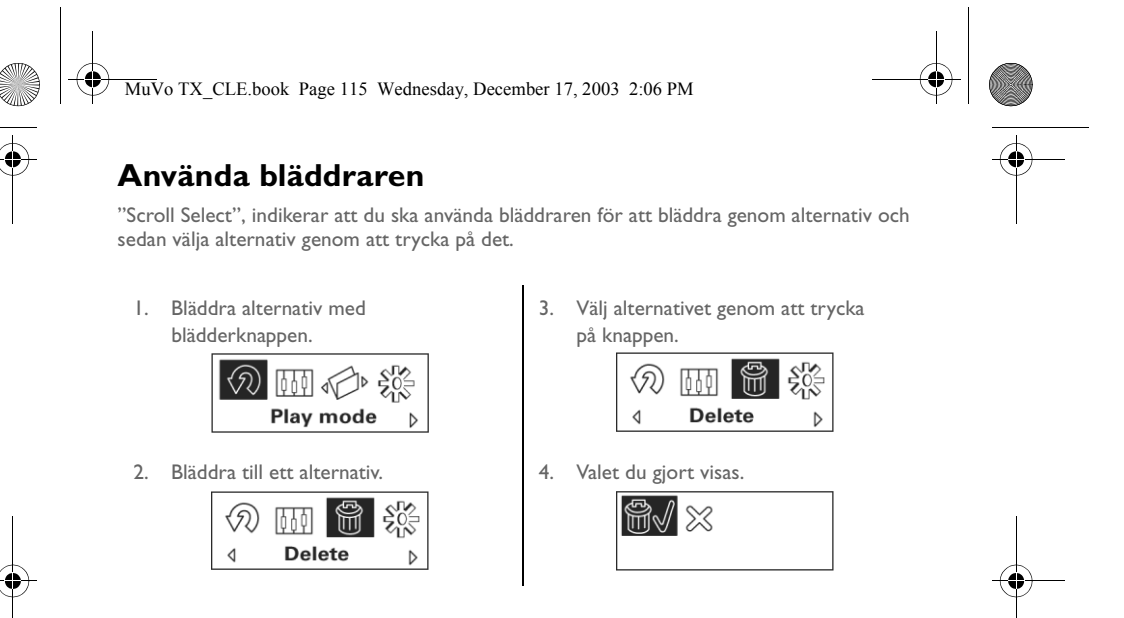

### **Använda spelaren**

### **Så här sätter du på spelaren**

Tryck på och håll ner uppspelnings/paus **>/II** -knappen i några sekunder. Logotypen Creative visas på skärmen följt av logotypen **MuVo TX** och musik spelas upp.

Om det emellertid inte finns några ljudspår i spelaren visar displayen meddelandet "No Music" eller "No Voice", beroende på om musik- eller röstläge är aktiverat.

#### **Så här stänger du av spelaren**

Tryck på och håll ner uppspelnings/paus **>/II** -knappen under några sekunder tills avstängningsmeddelandet försvinner

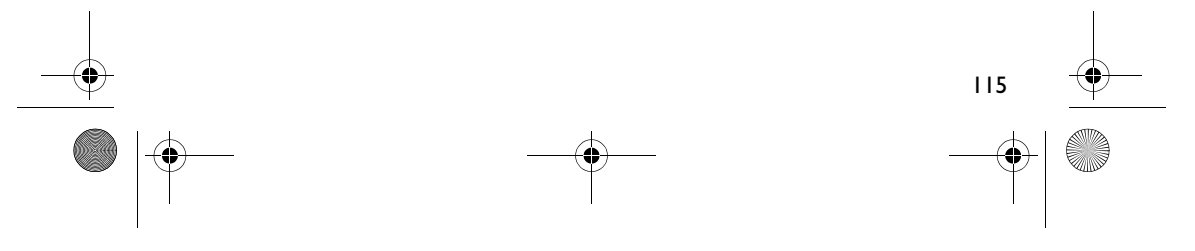

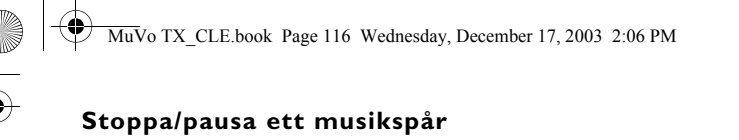

Tryck på **uppspelnings/paus**-knappen

#### **Hoppa över mappar (album)**

- 1. Tryck på bläddraren.
- 2. Scroll Select **Skip Folder** (Bild 4).
- 3. Menyn **Skip Folder** visas.
- 4. Bläddra till mappen som du vill hoppa över.
- 5. Om du vill återuppta den normala uppspelningen trycker du på bläddraren en gång till.

Navigera enkelt, lagra album som mappar i rotkatalogen. ť.

### **Så här gör du en röstinspelning**

- 1. Tryck på bläddraren. Scroll Select **Recording** (Bild 5).
- 2. Inspelningsindikatorn visas på skärmen.
- 3. Börja inspelningen genom att trycka på uppspelnings/paus **>/II** -knappen.
- 4. Avsluta inspelningen genom att trycka på **uppspelnings/paus D/II**-knappen en gång till.
- 5. Ett namn tilldelas automatiskt inspelningen och sparas i spelaren. Namnkonventioner: **VOC [aktuellt filnummer]**.
	-

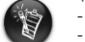

Vid inspelning bestäms den tillgängliga inspelningstiden av: - tillgängligt minne i spelaren. - mängden ström som finns kvar i spelarens batteri.

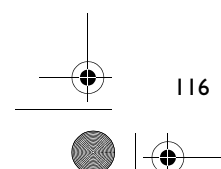

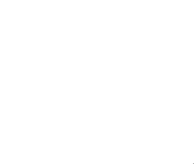

Bild 4

 $\triangleright$ 

企の面前 **Skip folder** 

 $\triangleleft$ 

 $\frac{5}{205}$ 

 $\triangleleft$ 

Bild 5

 $\mathbb{Q}$   $\mathbb{Q}$ Record

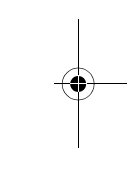

MuVo TX\_CLE.book Page 117 Wednesday, December 17, 2003 2:06 PM

# **Medföljande programvara**

### **Creative MediaSource**

Med Creative MediaSource kan du rippa CD-skivor och skapa högkvalitativa digitala musikfiler, spela upp och organisera mediafiler i datorn samt föra över musikspår eller filer till och från spelaren! Med hjälp av specialfunktioner som SMARTFIT, med intelligent filhantering och WMA-komprimering kan du överföra ett större antal musikfiler till spelaren. Mer information får du genom Creative MediaSources direkthjälp.

Gå till **Start** -> **Program**/**Alla Program** -> **Creative** -> **Creative MediaSource** -> **Creative MediaSource Organizer**.

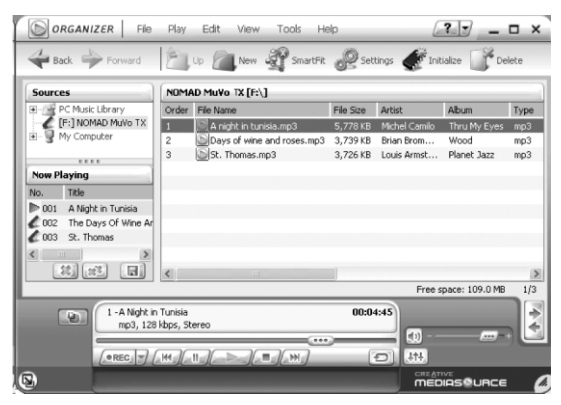

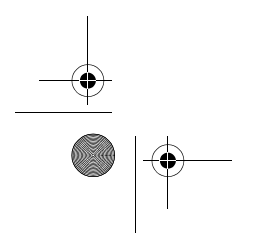

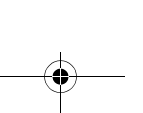

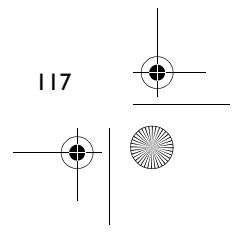

MuVo TX\_CLE.book Page 118 Wednesday, December 17, 2003 2:06 PM

# **Felsökning**

#### **När du slår på spelaren visas felmeddelandet "File system error" innan spelaren stängs av.**

Försök att formatera spelaren. Se avsnittet "Formatera spelaren".

#### **Sedan du har spelat upp de första musikspåren hoppar spelaren över ett spår.**

Det går bara att spela upp .MP3-, .WMA- eller .WAV-inspelningar med spelaren. Övriga filer hoppas över.

#### **Filer eller musikspår blir felaktiga när de överförs till spelaren.** Efter överföringen ska du slå av spelaren innan den kopplas bort från datorn.

### **Om du vill stanna spelaren i Windows 98 SE får du inte ta bort USB-Flash-enheten innan bild 1 visas på LCD-skärmen en gång till i minst fem sekunder.**

När du vill slå av spelaren i Windows 2000, Windows Me eller Windows XP, klickar du på ikonen **Säker borttagning av maskinvara-** i aktivitetsfältet, sedan på **Säker borttagning av USB-lagringsenhet** och kopplar bort spelaren när du uppmanas.

# **Spelaren slår av sig själv omedelbart sedan den har slagits på.**

Kontrollera att batteriet inte är urladdat.

#### **Jag måste byta batteri ganska ofta. Kan jag göra något för att få det att räcka längre?**

Vissa åtgärder kräver mer av batteriet:

- en lång tidsgräns (timeout) för displayljuset. Du kan bevara batteristyrkan genom att ange en kortare tidsgräns.
- för mycket snabbspolning.
- spelaren stängs på/av för många gånger.
- användning av passiva högtalare eller högpresterande hörlurar.
- uppspelning av .WMA-filer.

### 118

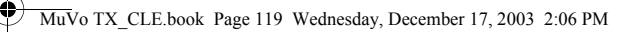

#### **Kan jag spela upp DRM-skyddade WMA-filer med Nomad MuVo TX?** Ja.

#### **Hur många filer går det att lagra i spelaren?**

Antalet filer som kan lagras i spelarens rotkatalog bestäms av filnamnen i spelaren och datorns operativsystem.

- Om alla filnamn är med små bokstäver och i enlighet med filnamnskonventionen 8.3 eller 9.3 (exempelvis 12345678.MP3) kan du lagra upp till 256 filer i spelarens rotkatalog. Observera att en mapp betraktas som en fil.
- Om filerna är kompatibla med filnamnskonventionen 8.3 och namnen är en blandning av små och stora bokstäver kan du lagra upp till 128 filer i spelarens rotkatalog.
- Om du använder ett mycket långt filnamn är det maximala antalet filer som du kan lagra i spelarens rotkatalog beroende av antalet tecken i filnamnet.

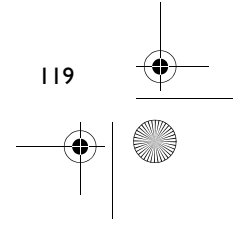

MuVo TX\_CLE.book Page 120 Wednesday, December 17, 2003 2:06 PM

# **Mer information**

#### **Creatives kunskapsdatabas Knowledgebase**

Lokalisera och hitta lösningen på tekniska frågor i Creatives självhjälpsverktyg Knowledgebase dygnet runt. Gå till **www.creative.com** och välj region.

# **Registrera din produkt!**

Ta del av en massa fördelaktiga erbjudanden genom att registrera din produkt under installationen eller på **www.creative.com/register**. Fördelarna omfattar bland annat:

• service och produktsupport från Creative

120

• exklusiv information om kampanjer och evenemang.

### **Teknisk support och garanti**

Information om teknisk support finns på installations-CD:n. Gå till **d:/support/<language>/support.pdf**

Information om garantin finns också på installations-CD:n. Gå till **d:/warranty/<region>/<language>/warranty.pdf**

*Behåll ditt inköpsbevis under hela garantiperioden.*

(ersätt**d:\** med enhetsbeteckningen för din CD/DVD-ROM-enhet, **<region>** med den region där du befinner dig och **<language>** med det språk som ditt dokument är på)

Copyright © 2003 Creative Technology Ltd. Med ensamrätt. Creatives logotyp och MuVo är registrerade varumärken. Creative MediaSource är ett varumärke som tillhör Creative Technology Ltd i Förenta staterna och/eller andra länder. NOMAD är ett registrerat varumärke som tillhör Aonix och används av Creative Technology Ltd och/eller dess dotterbolag på licens. Microsoft, Windows och Windows logotyp är registrerade varumärken som tillhör Microsoft Corporation. Alla andra produkter är varumärken eller registrerade varumärken som tillhör sina respektive ägare och erkänns som sådana. Alla specifikationer kan ändras utan föregående meddelande. Det faktiska innehållet kan skilja sig från det avbildade.

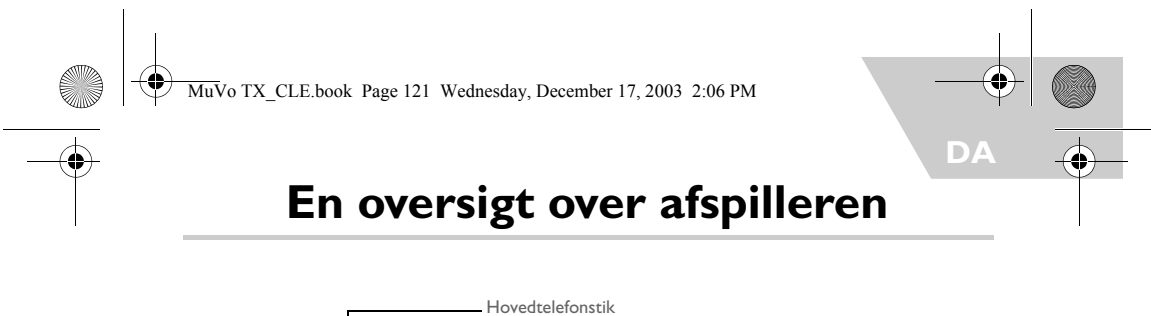

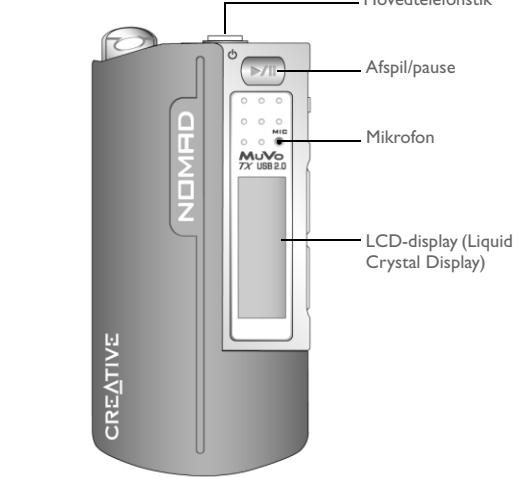

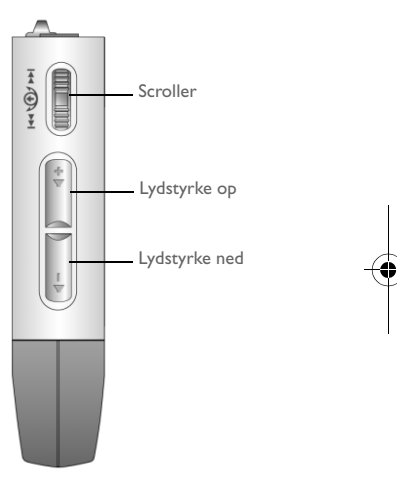

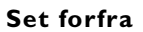

Set forfra Set fra siden

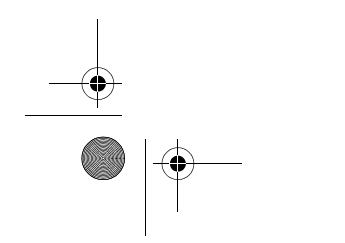

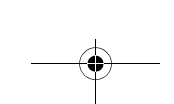

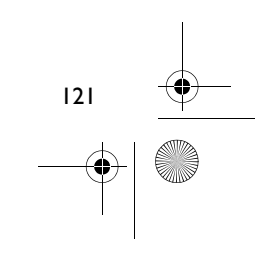

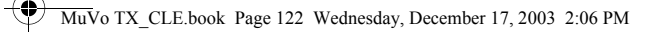

# **Kom i gang**

# **Trin 1**

# **Installer softwaren**

Din Creative NOMAD MuVo TX leveres med software, som kan hjælpe dig med at oprette lydspor, håndtere dit musikbibliotek og bruge afspilleren.

- 1. Kontrollér, at afspilleren ikke er sluttet til computeren.
- 2. Læg installations-cd'en i cd-rom-drevet.
- 3. Disken understøtter tilstanden Windows Autoplay og starter automatisk. Hvis ikke, skal du klikke på **Start** -> **Kør**. I feltet **Åbn** skal du indtaste d:\ctrun\ctrun.exe (udskift **d:\** med drevbogstavet for dit cd-rom/dvd-rom-drev) og derefter klikke på OK.

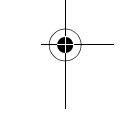

4. Klik på **Install software for NOMAD MuVo TX** for at markere det.

- 5. Klik på knappen **OK**.
- 6. Følg instruktionerne på skærmen.
- 7. Genstart computeren, når du bliver bedt om det.

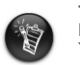

**Til brugere af Windows 2000/XP:**<br>Du skal logge på som systemadministrator for at installere softwaren.<br>Yderligere oplysninger finder du i onlinehjælpen til operativsystemet.

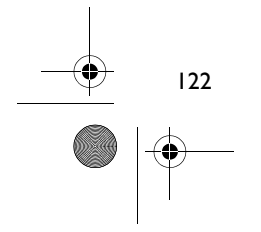

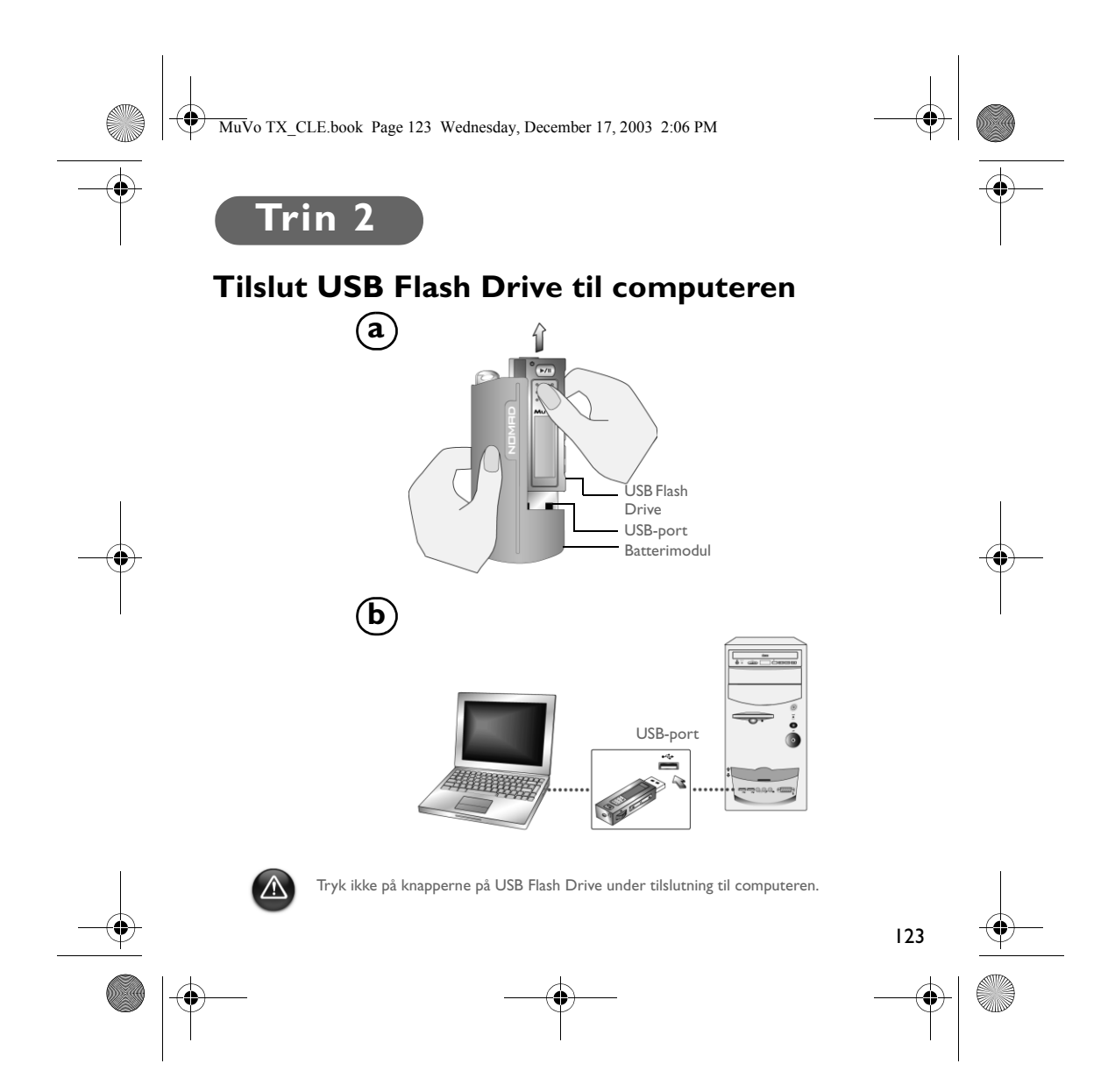

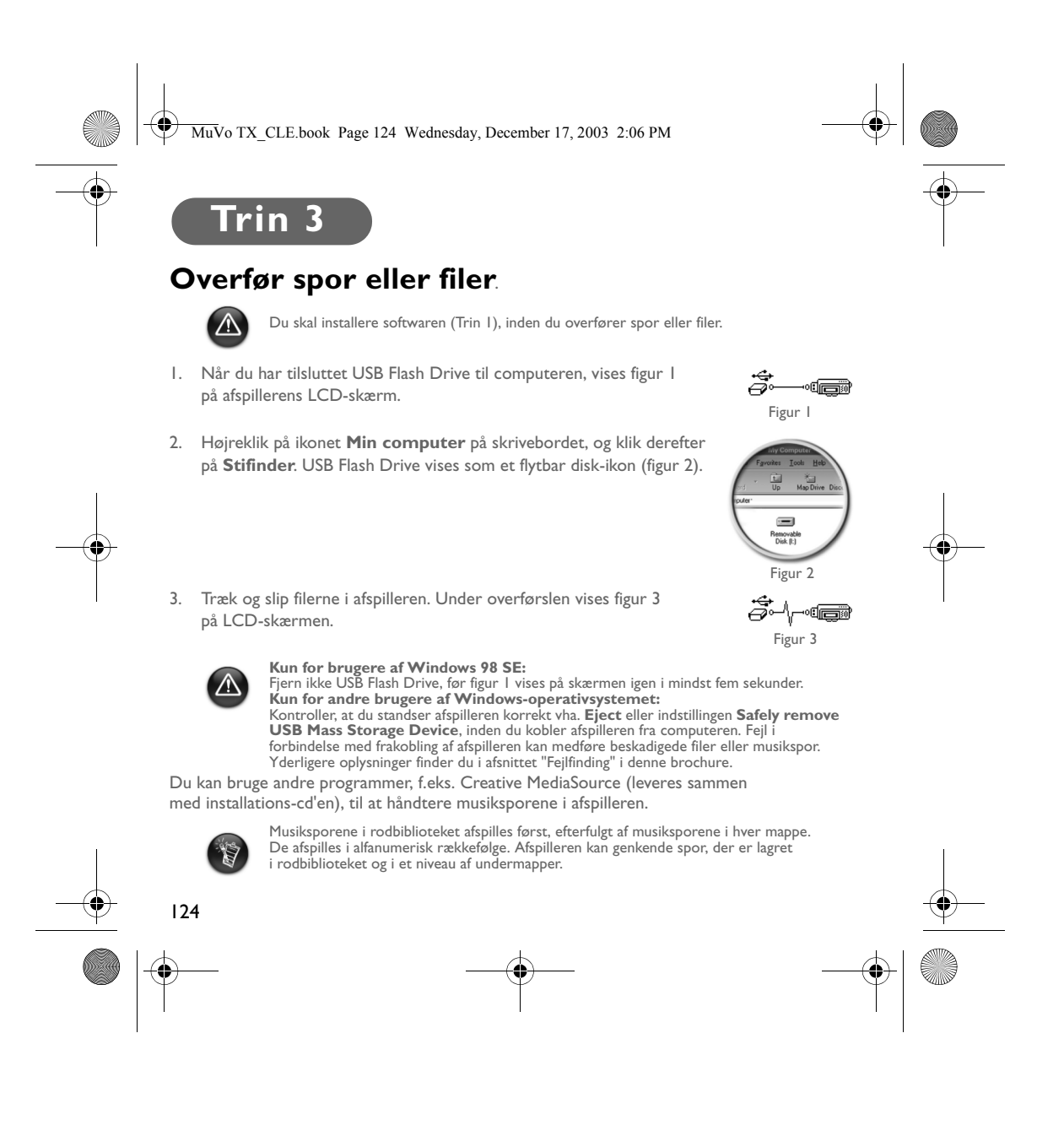

MuVo TX\_CLE.book Page 125 Wednesday, December 17, 2003 2:06 PM

# **Formatér afspilleren**

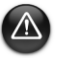

Afspilleren understøtter ikke filsystemet FAT32 (32-bit filallokeringstabel). Formatér kun afspilleren med filsystemet FAT.

Hvis du skal formatere afspilleren, skal du først lave en sikkerhedskopi af filerne i afspilleren. Når du formaterer afspilleren, slettes alle sange og filer. Som standard er afspilleren allerede formateret.

- 1. Tilslut afspilleren til computerens USB-port.
- 2. Start Windows Stifinder på computeren. Afspilleren genkendes som en flytbar disk i Windows Stifinder.

3. Højreklik på ikonet **Flytbar disk**, og klik på indstillingen **Formater**. Dialogboksen **Formater F:\** vises (udskift **F:***\* med drevbogstavet for afspilleren).

4. Følg instruktionerne på skærmen til formatering af afspilleren.

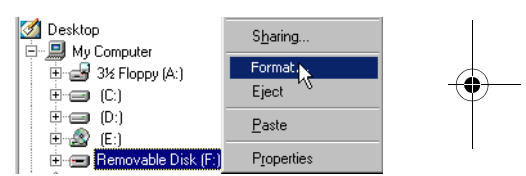

5. Når formateringen er afsluttet, skal du kontrollere, at afspilleren er standset, inden du kobler den fra computeren.

Yderliger oplysninger om brugen af Windows Explorer finder du i Online Hjælp til Windows Explorer.

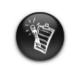

Brugere af Windows 98 SE skal installere NOMAD MuVo TX-driverne,

inden afspilleren formateres. Brugere af Windows 2000 og Windows XP skal vælge FAT i stedet for FAT32 i dialogboksen **Formater F:\**, inden afspilleren formateres.

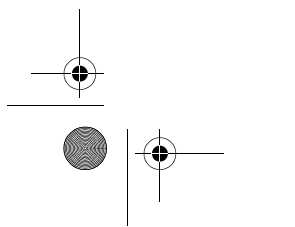

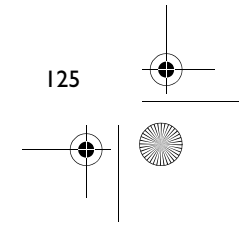

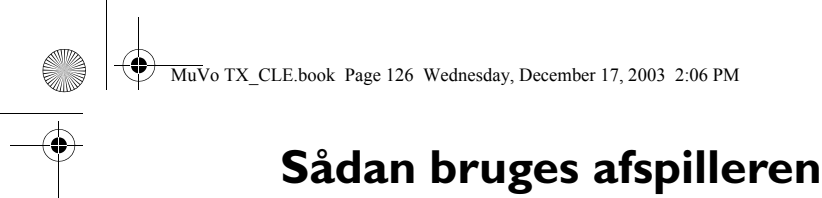

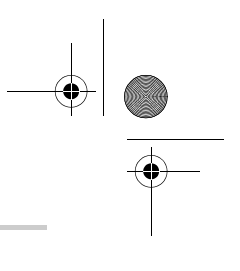

Husk at afmontere USB Flash Drive fra computeren og sætte det i batterimodulet, inden afspilleren tændes. Yderligere oplysninger findes i brugervejledningen i pdf-format. Gå til **d:\manual\<language>\manual.pdf** (udskift **d:\** med drevbogstavet for dit cd-rom\dvd-rom-drev og **<sprog>** med det sprog, dokumentationen findes på).

# **Isætning af batteriet**

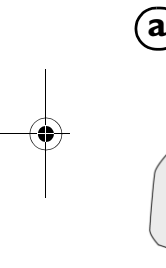

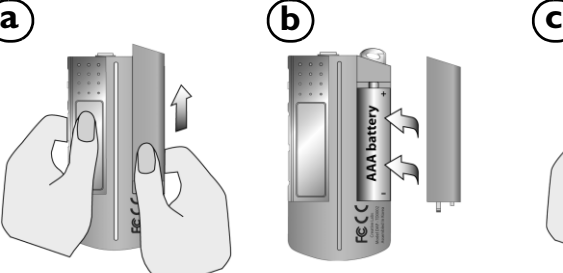

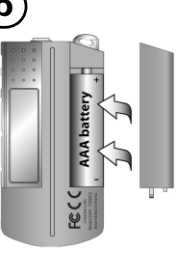

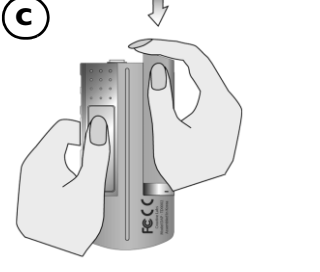

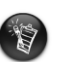

Batteriets levetid afhænger af den anvendte batteritype. Det anbefales, at du anvender<br>et alkaline-batteri. Vha. et alkaline-batteri kan du afspille .MP3-filer i op til 14 timer eller<br>.WMA-filer i op til 11 timer.

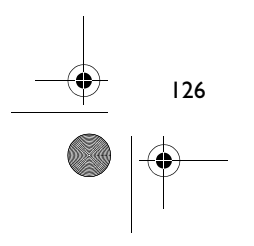

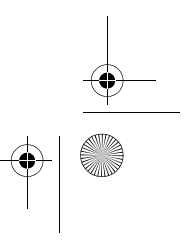

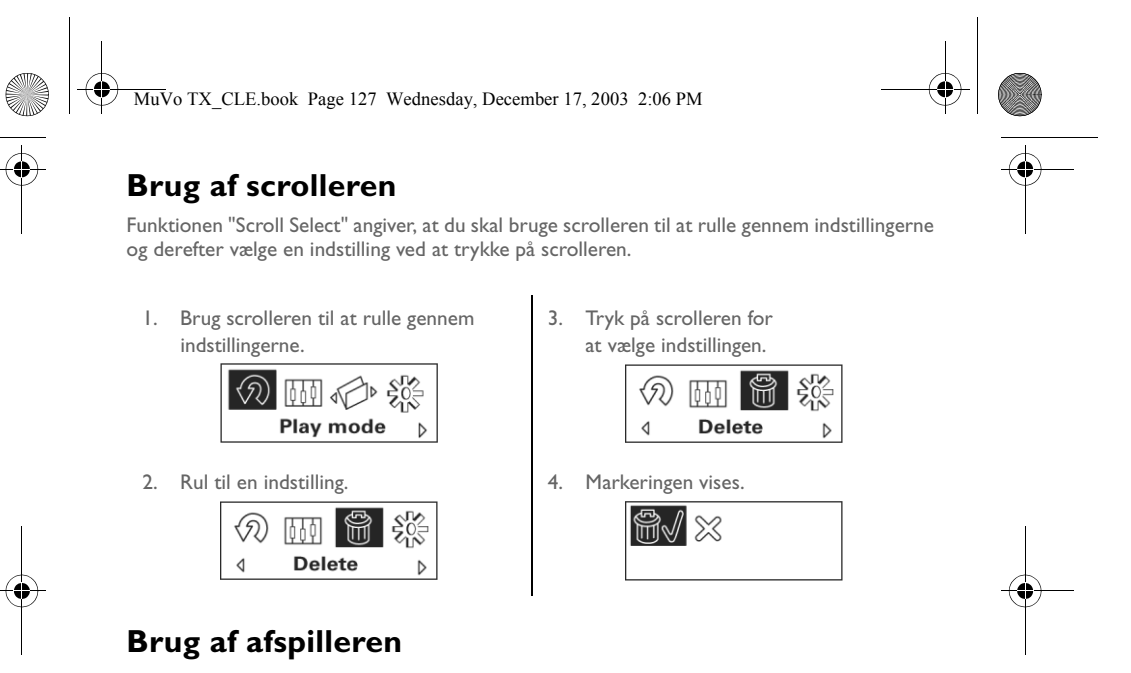

#### **Sådan tændes afspilleren**

Tryk på knappen Afspil/pause, og hold den nede **D/II** i et par sekunder. Creative-logoet vises på skærmen efterfulgt af **MuVo TX**-logoet, og der afspilles musik.

Hvis afspilleren ikke indeholder lydspor, vises meddelelsen "No Music" eller "No Voice" på skærmen, afhængigt af, om du er i Music- eller Voice-tilstand.

#### **Sådan slukkes afspilleren**

Tryk på knappen Afspil/pause, og hold den nede **>/II** i et par sekunder, til meddelelsen Sluk forsvinder

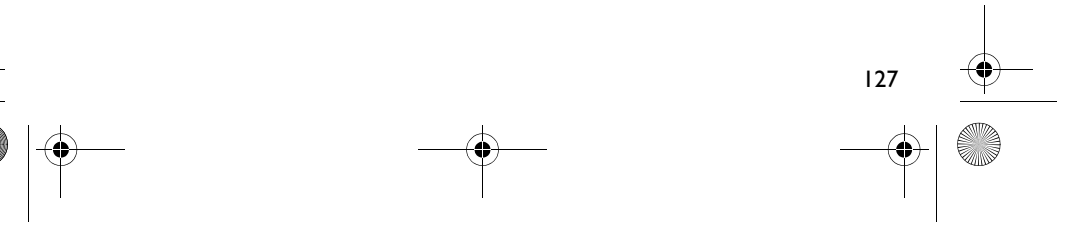

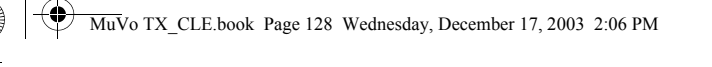

# **Sådan standses/afbrydes et musikspor midlertidigt**

Tryk på knappen **Afspil/pause** 1/1

#### **Sådan springes mapper over (album)**

- 1. Tryk på scroller.
- 2. Vælg **Overspring mappe** med Scroll Select (figur 4).
- 3. Menuen **Overspring mappe** vises.
- 4. Rul til den mappe, du vil springe til.
- 5. Hvis du vil genoptage normal afspilning, skal du trykke på scrolleren igen.

Hvis du let vil kunne navigere i dine filer, skal du gemme dine album som mapper i rodbiblioteket.

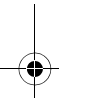

### **Sådan laves en stemmeoptagelse**

1. Tryk på scroller. Vælg **Optage** med Scroll Select (figur 5).

- 2. Optagelinjen vises på skærmen.
- 3. Tryk på knappen **Afspil/pause MI** for at starte optagelsen.
- 4. Tryk på knappen Afspil/pause **>/II** igen for at afslutte optagelsen.
- 5. Der tildeles automatisk et navn til din optagelse, og det gemmes i afspilleren. Den almindeligt anvendte standard for navngivelse er: **VOC [Aktuelt filnummer]**.

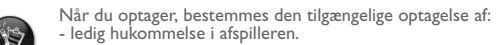

128

- ledig hukommelse i afspilleren. - resterende levetid for batteriet i afspilleren.

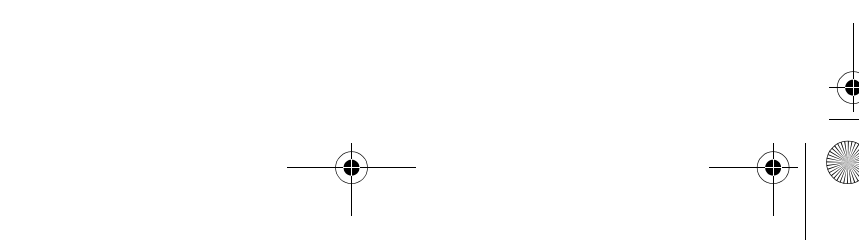

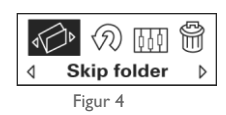

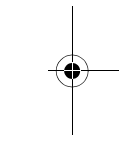

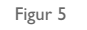

 $\Phi$ 

 $\circledcirc$ Record

 $\triangleright$ 

 $\frac{5}{205}$ 

 $\triangleleft$ 

MuVo TX\_CLE.book Page 129 Wednesday, December 17, 2003 2:06 PM

# **Inkluderet software**

### **Creative MediaSource**

Creative MediaSource giver dig mulighed for at rippe cd'er og oprette digitale lydfiler i høj kvalitet, afspille og organisere mediefiler på computeren samt overføre musikspor eller filer problemfrit til og fra afspilleren. Specialfunktioner, f.eks. SMARTFIT, som gør brug af intelligent styring af spor og WMA-komprimering gør det muligt at overføre et stort antal musikspor til afspilleren. Yderligere oplysninger finder du i onlinehjælpen til Creative MediaSource.

Gå til **Start** -> **Programmer**/**Alle programmer** -> **Creative** -> **Creative MediaSource** -> **Creative MediaSource Organizer**.

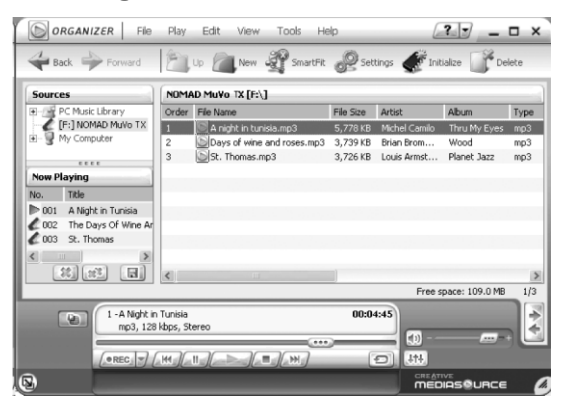

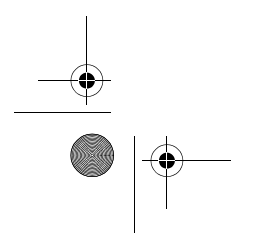

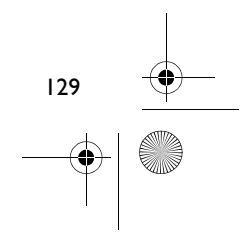

MuVo TX\_CLE.book Page 130 Wednesday, December 17, 2003 2:06 PM

# **Fejlfinding**

#### **Når du tænder afspillren vises fejlmeddelelsen "Der opstod en fejl i filsystemet" inden afspilleren slukkes.**

Prøv at formatere afspilleren. Se afsnittet "Formatér afspilleren".

#### **Når de første musikspor er afspillet, springer afspilleren over et musikspor.**

Afspilleren afspiller kun .MP3-, .WMA- og .WAV-optagelser. Andre filer springes over.

#### **Filer eller musikspor beskadiges, når de overføres til afspilleren.**

Når overførslen er fuldført, skal du huske at standse afspilleren, før du kobler den fra computeren.

### **Hvis du vil stoppe afspilleren i Windows 98 SE, må du ikke fjerne USB Flash Drive, før figur 1 vises på LCD-skærmen igen i mindst fem sekunder.**

Hvis du vil stoppe afspilleren i Windows 2000, Windows Me eller Windows XP, skal du klikke på ikonet **Sikker fjernelse af hardware** på proceslinjen, klikke på **Fjern USBmasselagringsenheden sikkert** og frakoble afspilleren, når du bliver bedt om det.

### **Afspilleren slukkes umiddelbart efter, den er blevet tændt.**

Kontroller, at batteriet ikke er fladt.

#### **Jeg skal skifte batteri temmelig ofte. Er der noget, jeg kan gøre for at få det til at holde længere?**

Nogle handlinger bruger mere batteri end andre:

- En indstilling med lang timeout for baggrundslys. En kortere timeout sparer batteristrøm.
- For megen brug af hurtig frem-/tilbagespoling.
- Hvis du tænder og slukker for afspilleren for mange gange.
- Brug af passive højttalere eller højeffektshøretelefoner.
- Afspilning af .WMA-filer.

130

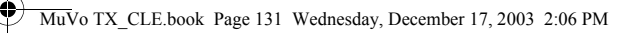

#### **Kan jeg afspille DRM-beskyttede WMA-filer på min Nomad MuVo TX?** Ja.

#### **Hvor mange filer kan jeg gemme i min afspiller?**

Antallet af filer, du kan gemme i afspillerens rodbibliotek, bestemmes af filnavnene i afspilleren og computerens operativsystem.

- Hvis alle filnavnene er med små bogstaver og overholder standarden 8,3 eller 9,3 for navngivelse, f.eks. 12345678.MP3, kan du gemme op til 256 filer i afspillerens rodbibliotek. Bemærk, at en mappe opfattes som én fil.
- Hvis filerne overholder standarden 8,3 for javngivelse og består af små og store bogstaver, kan du gemme op til 128 filer i afspillerens rodbibliotek.
- Hvis du bruger meget lange filnavne, er det maksimale antal filer, du kan gemme i afspillerens rodbibliotek afhængigt af antallet af tegn i filnavnet.

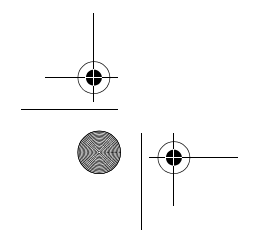

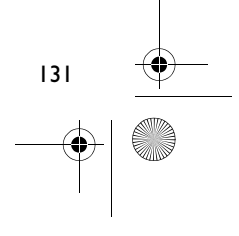

MuVo TX\_CLE.book Page 132 Wednesday, December 17, 2003 2:06 PM

# **Flere oplysninger**

#### **Creatives Knowledgebase**

Du kan få oplysninger om tekniske spørgsmål og fejlfinding i Creative's Knowledgebase, som er tilgængelig 24 timer i døgnet. Gå til **www.creative.com**, og vælg område.

# **Registrér dit produkt!**

Du får adgang til massevis af fordele ved at registrere dit produkt under installationen eller senere på **www.creative.com/register**. Fordelene omfatter:

• Service og produktsupport fra Creative

132

• De seneste oplysninger vedrørende salgsfremstød og begivenheder

### **Teknisk support og garanti**

Du kan finde oplysninger om teknisk support på installations-cd'en. Gå til **d:/support/<language>/support.pdf**

Du finder også garantioplysninger på installations-cd'en,

Gå til **d:/warranty/<region>/<language>/warranty.pdf**

*Opbevar købsbeviset under garantiperiodens varighed.*

(udskift **d:\** med drevbogstavet for dit cd-rom-/dvd-rom-drev), **<region>** med dit område, og **<language>** med det sprog, som dokumentet er på)

Copyright © 2003 Creative Technology Ltd. Alle rettigheder forbeholdes. Creative logo og MuVo er registrerede varemærker, og Creative MediaSource er et varemærke tilhørende Creative Technology Ltd. i USA og/eller andre områder. NOMAD er et registreret varemærke tilhørende Aonix og anvendes af Creative Technology Ltd. og/eller firmaets associerede selskaber under licens. Microsoft, Windows og Windows-logoet er registrerede varemærker tilhørende Microsoft Corporation. Alle andre produkter er varemærker eller registrerede varemærker tilhørende deres respektive ejere og anerkendes hermed som sådan. Alle specifikationer kan ændres uden varsel. Det faktiske indhold kan afvige fra illustrationerne.

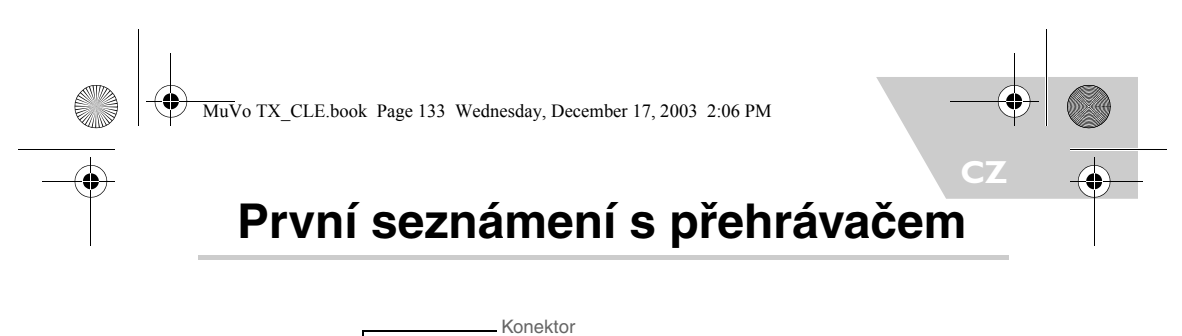

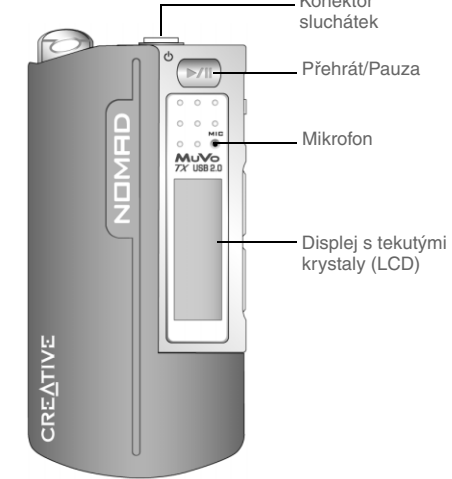

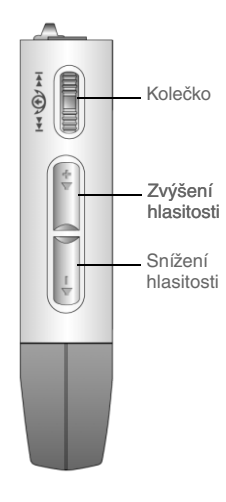

Pohled zepředu Pohled zboku

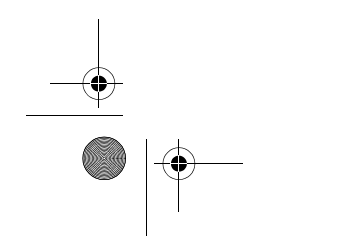

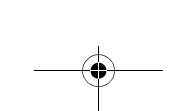

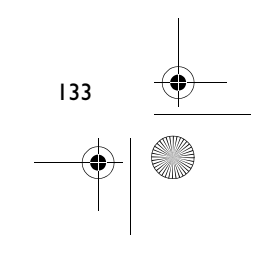

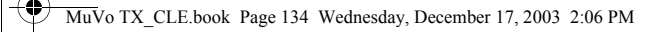

# **Začínáme**

# **Krok 1**

# **Instalace softwaru**

Přehrávač Creative NOMAD MuVo TX se dodává se softwarem, který vám pomůže při přípravě zvukových záznamů, správě hudební knihovny a použití přehrávače.

- 1. Ujistěte se, že přehrávač není připojen k počítači.
- 2. Vložte instalační disk CD do jednotky CD-ROM.
- 3. Disk podporuje režim automatického přehrávání v systému Windows a automaticky se spustí. Pokud se nespustí, vyberte v nabídce **Start** příkaz > **Spustit**. V dialogovém okně **Otevřít** zadejte příkaz d:\ctrun\ctrun.exe (**d:** přitom nahraďte skutečným písmenem jednotky CD/DVD-ROM) a klepněte na tlačítko OK.
- 4. Klepnutím vyberte možnost **Install software for NOMAD MuVo TX** (Nainstalovat software pro NOMAD MuVo TX).
- 5. Klepněte na tlačítko **OK**.
- 6. Postupujte podle pokynů na obrazovce.
- 7. Po výzvě restartuje počítač.

**Pro uživatele systémů Windows 2000/XP**<br>Chcete-li instalovat software, musíte se přihlásit jako správci počítače.<br>Další informace získáte v online nápovědě k operačnímu systému.

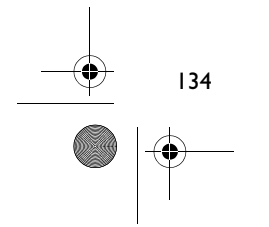

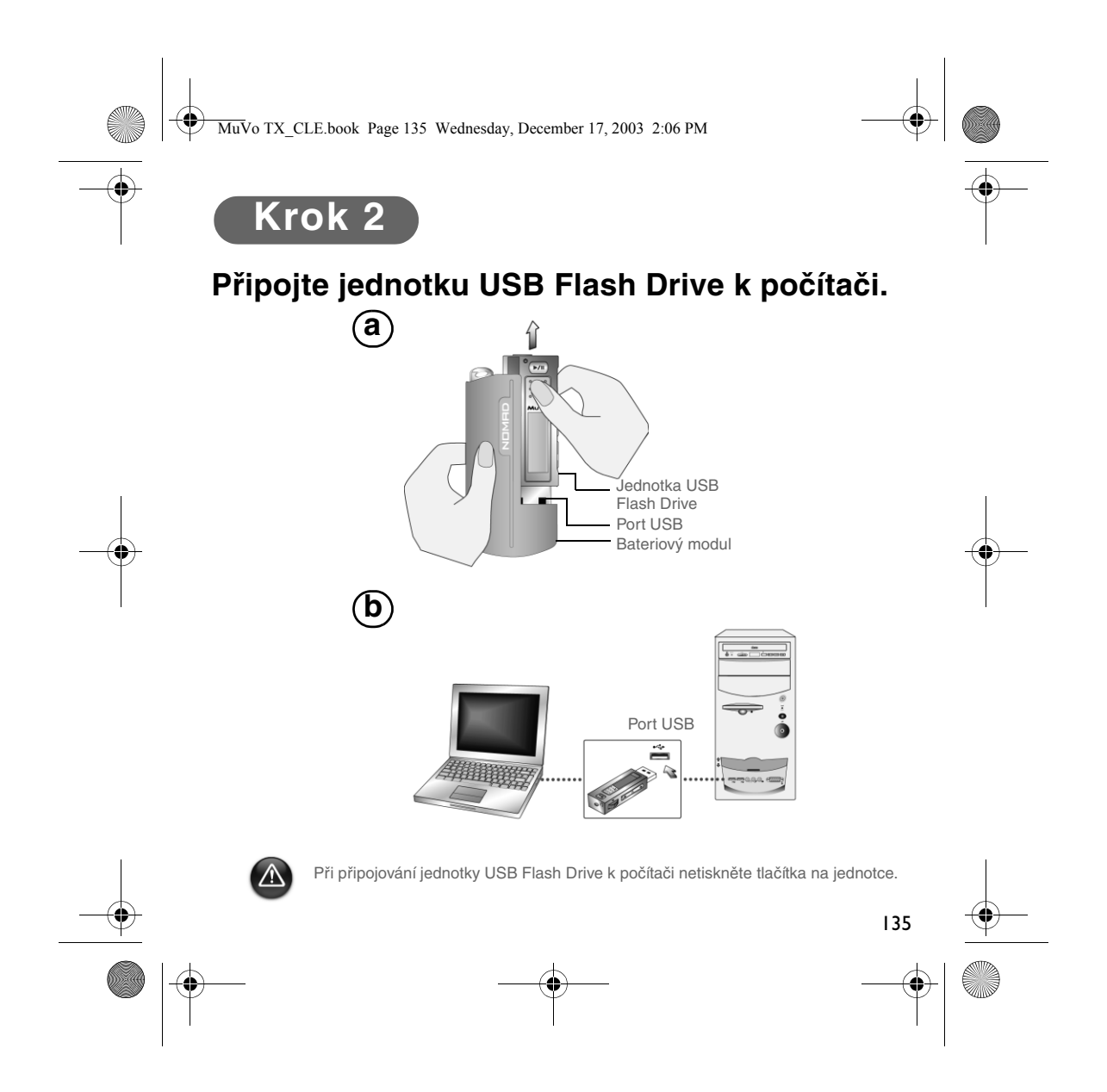

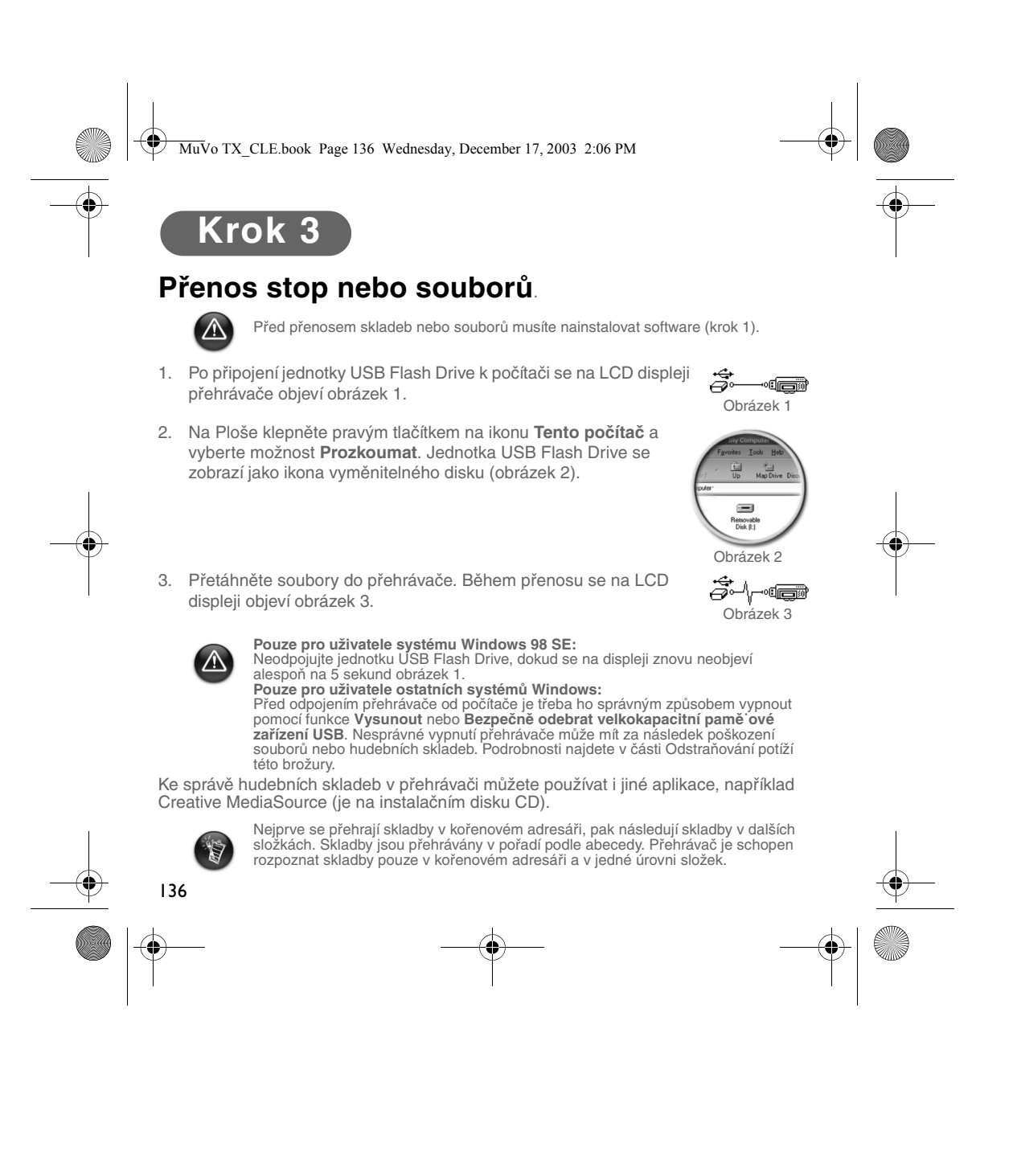

MuVo TX\_CLE.book Page 137 Wednesday, December 17, 2003 2:06 PM

# **Formátování přehrávače**

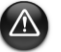

Přehrávač nepodporuje systém souborů FAT32 (s 32bitovou tabulkou FAT). Naformátujte ho pouze na systém souborů FAT.

Potřebujete-li přehrávač naformátovat, zálohujte nejprve soubory, které obsahuje. Po naformátování přehrávače z něj budou všechny písně a soubory odstraněny. Ve výchozím stavu je přehrávač už naformátován.

- 1. Připojte přehrávač k portu USB počítače.
- 2. Spus˙te Průzkumníka Windows. Přehrávač bude v Průzkumníku Windows rozpoznán jako vyměnitelný disk.
- 3. Klepněte pravým tlačítkem na ikonu **Vyměnitelný disk** a klepněte na možnost **Naformátovat**. Objeví se dialogové okno **Formátovat - (F:)** (**F:** bude nahrazeno aktuálním písmenem jednotky přehrávače).

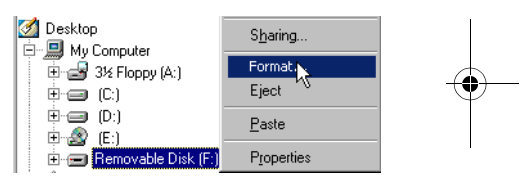

- 4. Naformátujte přehrávač podle pokynů na obrazovce.
- 5. Po dokončení formátování nezapomeňte přehrávač vypnout a teprve potom jej odpojte od počítače.

Další informace o použití Průzkumníka Windows najdete v jeho nápovědě online.

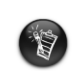

Uživatelé systému Windows 98 SE musejí před formátováním nainstalovat<br>ovladače přehrávače NOMAD MuVo TX.<br>Uživatelé systémů Windows 2000 a Windows XP musejí před formátováním<br>Dřehrávače v dialogovém okně **Naformátovat F:\** možnost FAT.

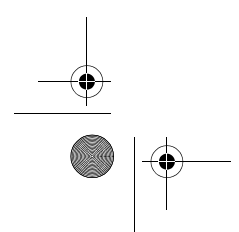

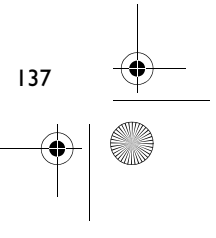

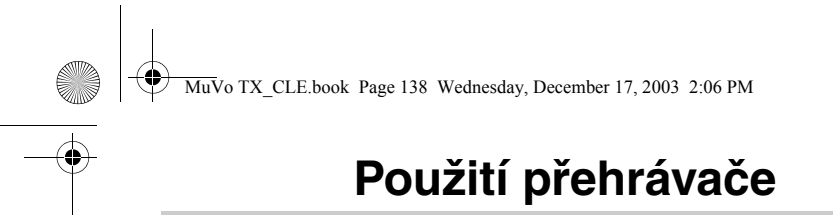

Před zapnutím přehrávače odpojte jednotku USB Flash Drive od počítače a vložte ji do bateriového modulu. Další informace o používání najdete v uživatelské příručce v souboru PDF. Otevřete soubor **d:\manual\<jazyk>\manual.pdf** (písmeno **d:\** nahraďte písmenem označujícím jednotku CD-ROM/DVD-ROM a **<jazyk>** jazykem dokumentu).

# **Vložení baterie**

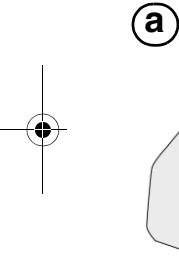

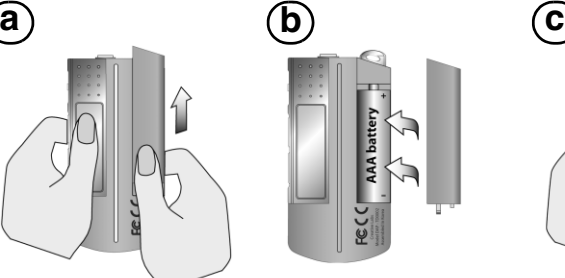

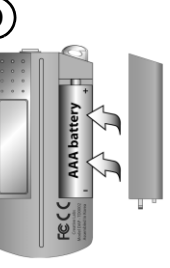

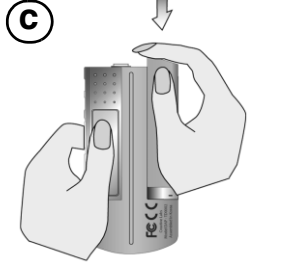

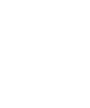

Životnost baterií závisí na jejich typu. Doporučujeme používat alkalické baterie. Použijete-li alkalické baterie, budete moci přehrávat až 14 hodin soubory v kvalitě MP3 nebo 11 hodin soubory ve formátu WMA.

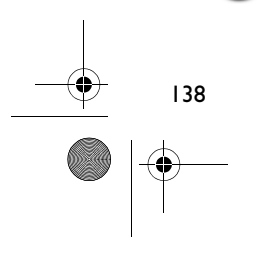

 $\overline{\mathbb{N}}$ 

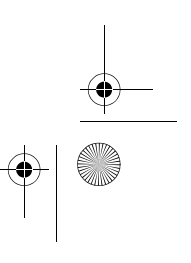

MuVo TX\_CLE.book Page 139 Wednesday, December 17, 2003 2:06 PM

# **Použití kolečka**

Výběr pomocí kolečka znamená, že ho můžete použít k vyhledání možnosti a potom možnost stisknutím kolečka vybrat.

1. Pomocí kolečka můžete procházet mezi jednotlivými možnostmi.

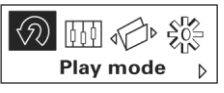

2. Rolováním přejděte na některou z možností.

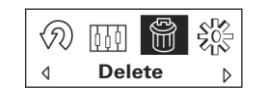

3. Stisknutím kolečka vyberte volbu.

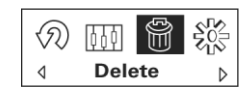

4. Zobrazí se výběr.

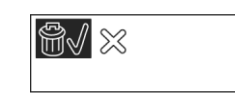

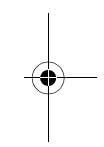

# **Použití přehrávače**

### **Zapnutí přehrávače**

Stiskněte a několik sekund podržte tlačítko Play/Pause **>/II**. Na displeji se objeví logo Creative, následuje logo **MuVo TX** a začne přehrávání.

Pokud však nejsou v přehrávači nahrány žádné zvukové soubory, na LCD displeji se zobrazí zpráva **No Music**, nebo **No Voice**, podle toho, je-li přehrávač v režimu Music (hudba), nebo Voice (mluvené slovo).

### **Vypnutí přehrávače**

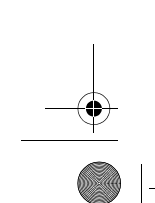

Stiskněte a podržte stisknuté tlačítko **Play/Pause D/II** po dobu několika sekund, dokud se nezobrazí zpráva Power off (vypnuto).

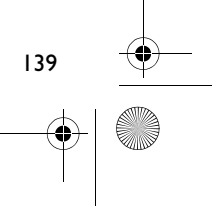

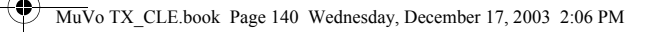

## **Pozastavení přehrávání skladby**

Stiskněte tlačítko **Play/Pause** 

### **Přeskakování složek (alb)**

- 1. Stiskněte kolečko.
- 2. Pomocí kolečka vyberte možnost **Skip Folder** (Obrázek 4).
- 3. Zobrazí se nabídka **Skip Folder**.
- 4. Rolováním přejděte na složku, do které chcete přeskočit.
- 5. Normální přehrávání obnovíte opětovným stisknutím kolečka.

Pro usnadnění navigace ukládejte alba ve formě složek kořenového adresáře.

#### **Nahrávání hlasu**

- 1. Stiskněte kolečko. Pomocí kolečka vyberte možnost **Recording** (Obrázek 5).
- 2. Na displeji se objeví panel nahrávání.

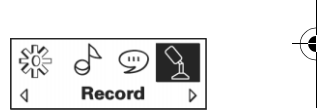

Obrázek 5

- 3. Stisknutím tlačítka Play/Pause **>/II** zahájíte nahrávání.
- 4. Dalším stisknutím tlačítka Play/Pause **>/II** ukončíte nahrávání.
- 5. Nahrávce je automaticky přiřazen název a je uložena do přehrávače. Typická používaná konvence pro přiřazování názvů je: **VOC [aktuální číslo souboru]**.

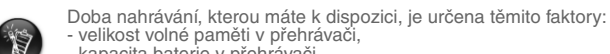

- velikost volné paměti v přehrávači, - kapacita baterie v přehrávači.

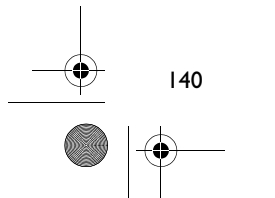

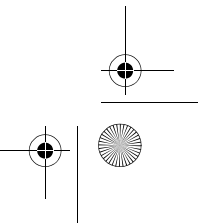

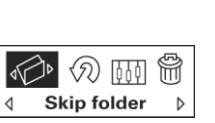

Obrázek 4

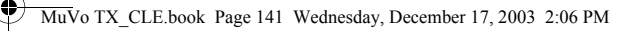

# **Software dodávaný s přehrávačem**

### **Creative MediaSource**

Program Creative MediaSource umožňuje vytvářet ze zvukových disků CD digitální zvukové soubory vysoké kvality, přehrávat a organizovat mediální soubory v počítači a přenášet bez problémů skladby a soubory do přehrávače a z přehrávače. Speciální funkce, jako je SMARTFIT, používají inteligentní správu skladeb a kompresi WMA, která umožňuje přenášet do přehrávače větší počet skladeb. Podrobnější informace naleznete v nápovědě online programu Creative MediaSource.

Vyberte příkaz **Start** -> **Programy**/**Všechny programy** -> **Creative** -> **Creative MediaSource** -> **Creative MediaSource Organizer**.

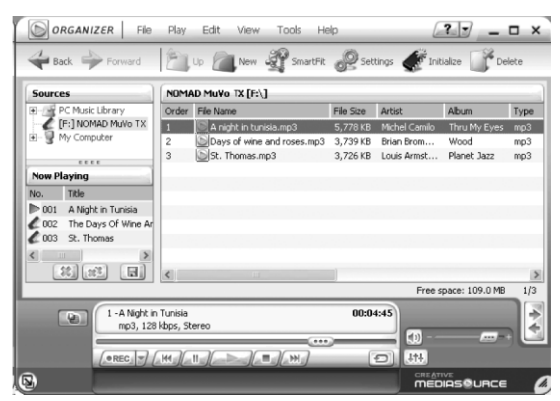

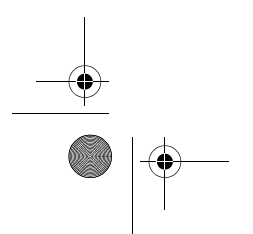

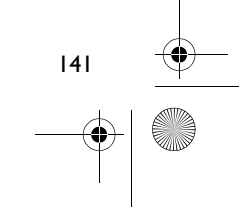

MuVo TX\_CLE.book Page 142 Wednesday, December 17, 2003 2:06 PM

# **Odstraňování potíží**

#### Když zapnete přehrávač, objeví se chybová zpráva "File system error" **a přehrávač se vypne.**

Zkuste naformátovat přehrávač. Viz část "Formátování přehrávače".

#### **Po přehrání prvních několika skladeb přehrávač přeskočí skladbu.**

Přehrávač přehraje pouze nahrávky ve formátu MP3, WMA nebo WAV. Ostatní soubory budou přeskočeny.

#### **Soubory nebo skladby jsou po přenesení do přehrávače poškozené.**

Po dokončení přenosu nezapomeňte přehrávač vypnout a teprve potom jej odpojte od počítače.

#### **V systému Windows 98 SE neodpojujte jednotku USB Flash Drive, dokud se na LCD displeji znovu neobjeví symbol vyobrazený na obrázku 1 alespoň na 5 sekund.**

Chcete-li zastavit přehrávač v systému Windows 2000, Windows Me nebo Windows XP, klepněte na ikonu **Bezpečně odebrat hardware** na hlavním panelu, klepněte na možnost **Bezpečně odebrat velkokapacitní pamě˙ové zařízení USB** a po zobrazení výzvy odpojte přehrávač.

# **Přehrávač se hned po zapnutí vypne.**

Zkontrolujte, zda není baterie vybitá.

#### **Baterie je třeba měnit docela často. Dá se udělat něco proto, aby vydržely déle?**

Některé operace jsou náročnější na spotřebu energie:

- dlouhotrvající osvětlení pozadí displeje kratší doba osvětlení šetří baterii,
- přílišné používání rychlého převíjení,
- příliš časté zapínání a vypínání přehrávače,
- používání pasivních reproduktorů nebo sluchátek o velkém výkonu,
- přehrávání souborů ve formátu WMA.

142

MuVo TX\_CLE.book Page 143 Wednesday, December 17, 2003 2:06 PM

# **Lze na přehrávači Nomad MuVo TX přehrávat soubory WMA chráněné systémem DRM?** Ano.

#### **Kolik souborů lze uložit do přehrávače?**

Počet souborů, které lze uložit do kořenového adresáře přehrávače, je určen názvy souborů v přehrávači a operačním systémem.

- Jsou-li názvy všech souborů malými písmeny a vyhovují konvenci pro pojmenovávání 8.3 nebo 9.3 (například 12345678.mp3), můžete do kořenového adresáře přehrávače uložit až 256 souborů. Složka je přitom považována za jeden soubor.
- Vyhovují-li názvy souborů konvenci pro pojmenovávání 8.3 nebo 9.3, ale jsou malými i velkými písmeny, můžete do kořenového adresáře přehrávače uložit maximálně 128 souborů.
- Používáte-li velmi dlouhé názvy souborů, počet souborů, které lze uložit do kořenového adresáře, závisí na počtu znaků v jejich názvech.

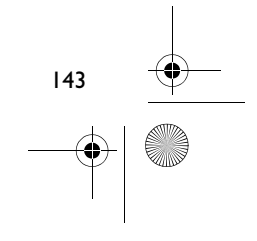

MuVo TX\_CLE.book Page 144 Wednesday, December 17, 2003 2:06 PM

# **Další informace**

**Znalostní báze společnosti Creative (Creative Knowledgebase)**

V nepřetržitě dostupné svépomocné znalostní bázi společnosti Creative najdete odpovědi na technické dotazy a řešení technických problémů. Navštivte webovou stránku **www.creative.com** a vyberte oblast, kde se nacházíte.

# **Registrace produktu**

Zaregistrováním produktu během instalace nebo na adrese **www.creative.com/register** můžete získat velké množství výhod. Mezi poskytované výhody patří:

- servisní služby a podpora produktů společností Creative,
- exkluzivní informace o propagačních akcích a událostech.

### **Technická podpora a záruka**

Informace o technické podpoře najdete na instalačním disku CD. Otevřete soubor **d:/support/<jazyk>/support.pdf**.

Instalační disk CD obsahuje i informace o záruce. Otevřete soubor **d:/warranty/<oblast>/<jazyk>/warranty.pdf**.

#### *Po dobu trvání záruky uschovejte doklad o koupi.*

144

(Písmeno **d:\** nahraďte písmenem označujícím jednotku CD-ROM/DVD-ROM, **<oblast>** oblastí, kde se nacházíte, a **<jazyk>** jazykem dokumentu.)

Copyright © 2003 Creative Technology Ltd. Všechna práva vyhrazena. Logo Creative a MuVo jsou registrované ochranné známky, Creative MediaSource je ochranná známka společnosti Creative Technology Ltd. ve Spojených státech a v dalších zemích. NOMAD je registrovaná ochranná známka společnosti Aonix a společnost Creative Technology Ltd. a její přidružené společnosti ji používají na základě licence. Microsoft, Windows a logo Windows jsou registrované ochranné známky společnosti Microsoft Corporation. Všechny ostatní produkty jsou ochrannými známkami nebo registrovanými ochrannými známkami příslušných vlastníků. Veškeré údaje se mohou změnit bez předchozího upozornění. Skutečný obsah může být mírně odlišný od vyobrazeného.
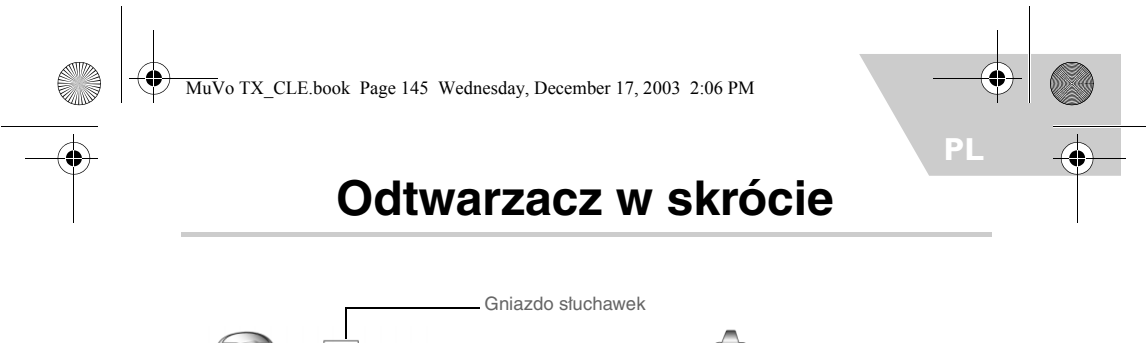

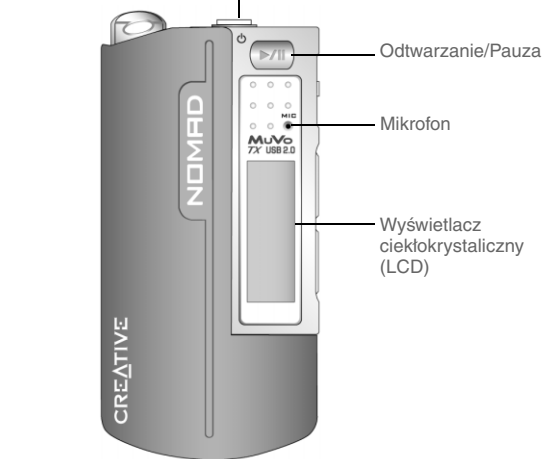

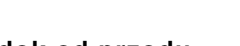

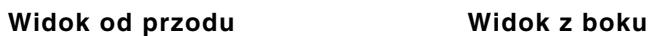

 $\begin{picture}(20,20) \put(0,0){\line(1,0){155}} \put(15,0){\line(1,0){155}} \put(15,0){\line(1,0){155}} \put(15,0){\line(1,0){155}} \put(15,0){\line(1,0){155}} \put(15,0){\line(1,0){155}} \put(15,0){\line(1,0){155}} \put(15,0){\line(1,0){155}} \put(15,0){\line(1,0){155}} \put(15,0){\line(1,0){155}} \put(15,0){\line(1,0){155}} \$ 

Pokrętło

Zwiększenie głośności

Zmniejszenie głośności

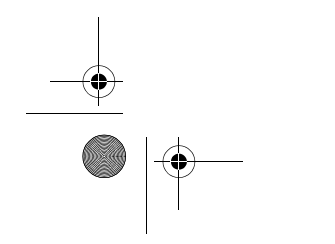

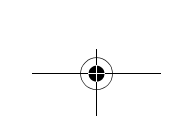

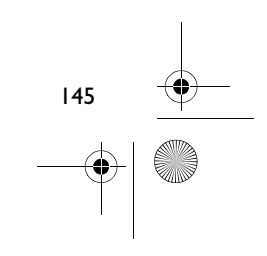

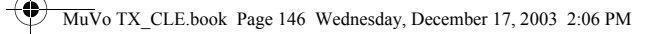

# **Początek pracy**

# **Krok 1**

## **Instalowanie oprogramowania**

Do urządzenia Creative NOMAD MuVo TX dołączone jest oprogramowanie pomagające tworzyć ścieżki audio, zarządzać biblioteką muzyczną i używać odtwarzacza.

- 1. Upewnij się, że odtwarzacz nie jest podłączony do komputera.
- 2. Włóż dysk instalacyjny CD do napędu CD-ROM.

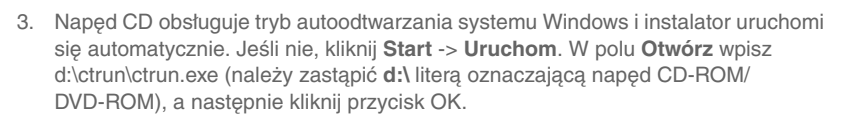

- 4. Kliknij opcję **Install software for NOMAD MuVo TX** (Zainstaluj oprogramowanie odtwarzacza NOMAD MuVo TX), aby ją zaznaczyć.
- 5. Kliknij przycisk **OK.**
- 6. Wykonaj instrukcje, pojawiające się na ekranie.
- 7. Po wyświetleniu monitu uruchom ponownie komputer.

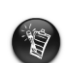

**W systemie Windows 2000/XP:**<br>Aby zainstalować oprogramowanie, należy zalogować się jako administrator<br>komputera. Więcej informacji zawiera Pomoc online systemu operacyjnego.

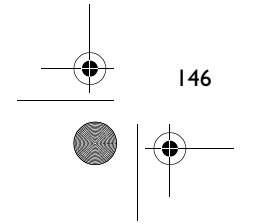

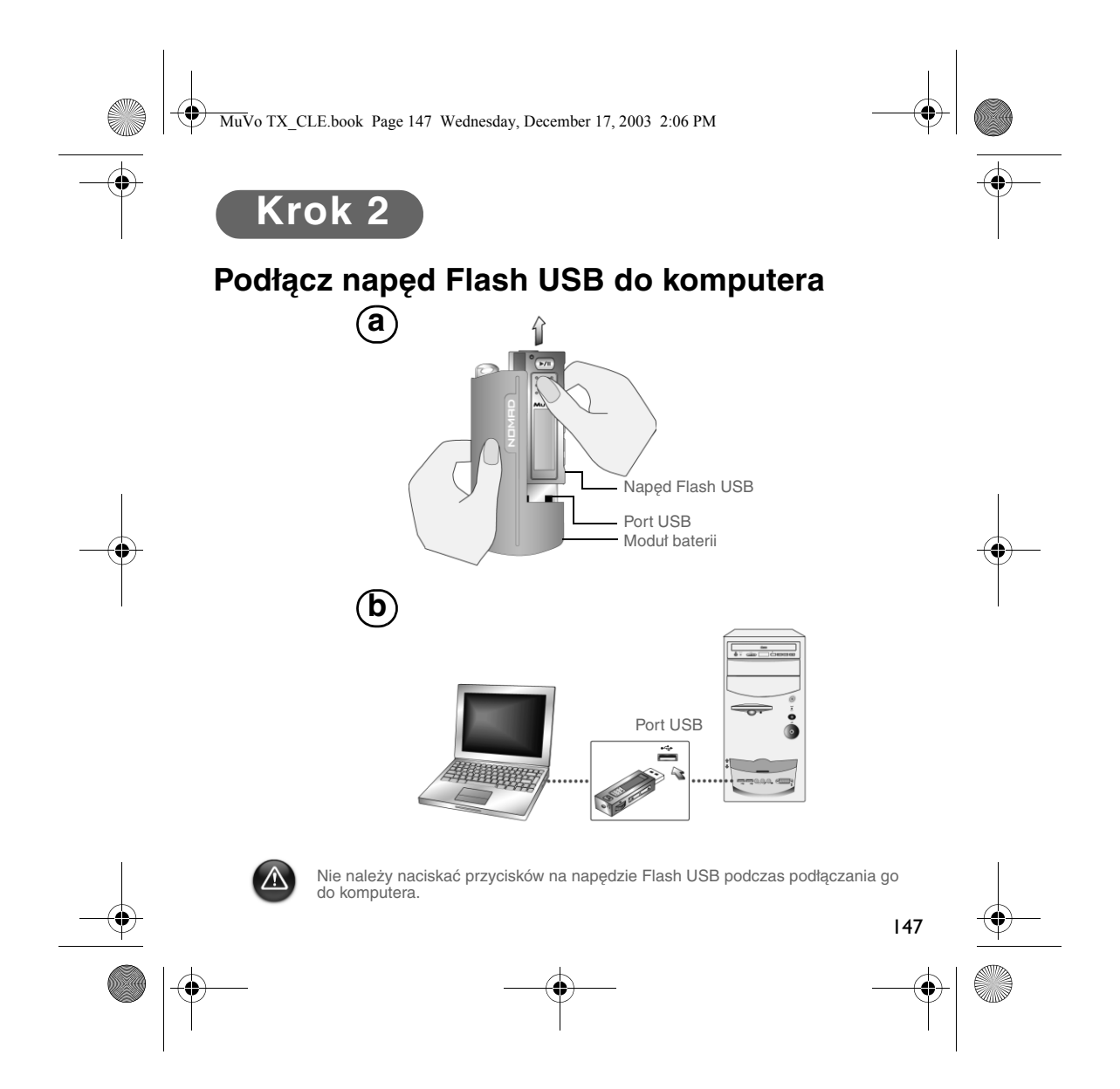

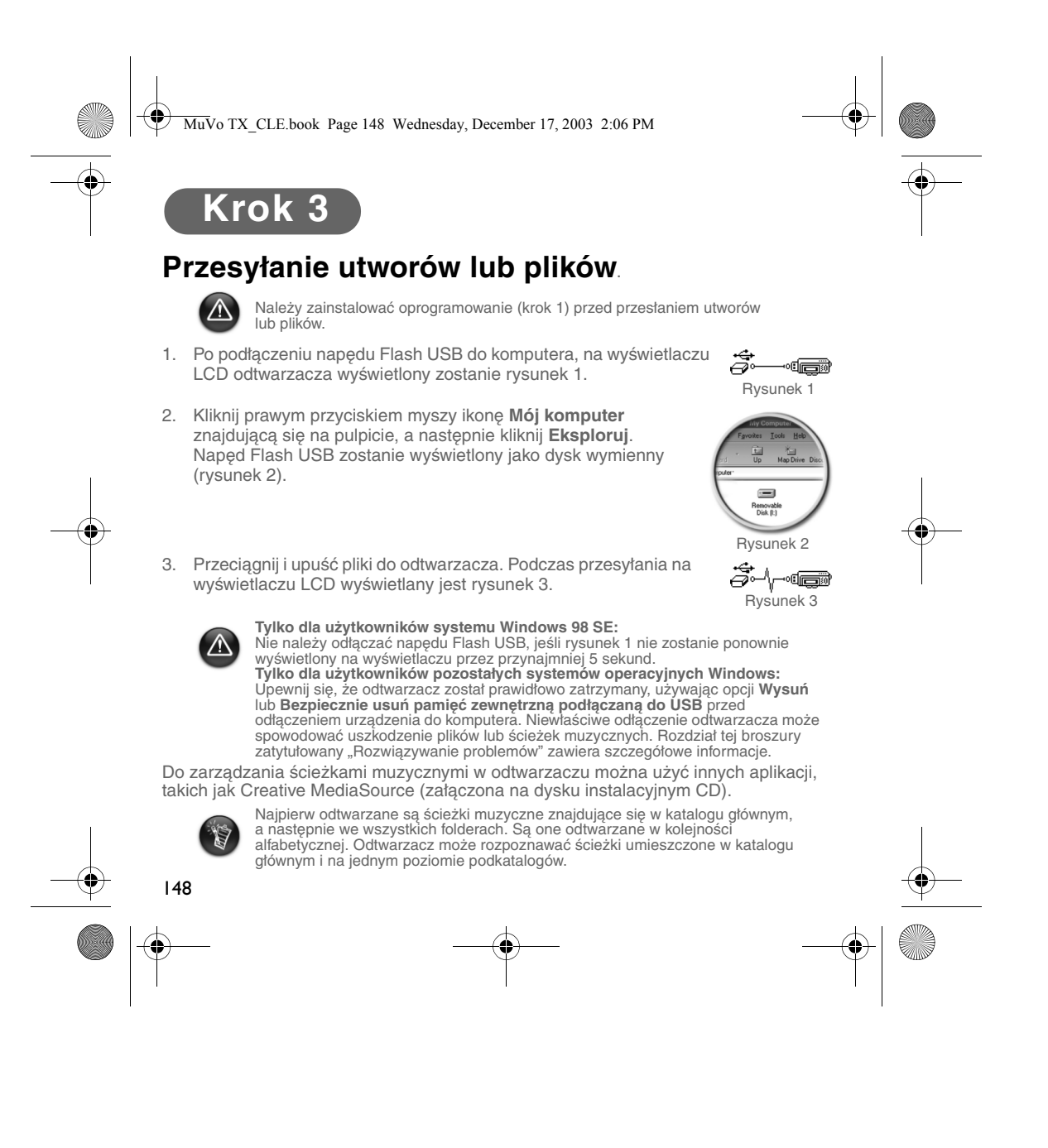

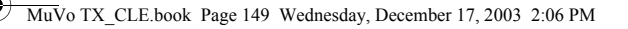

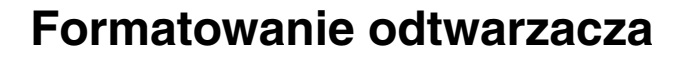

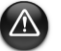

Odtwarzacz nie obsługuje systemu plików FAT32 (32-bitowa tablica alokacji plików). Odtwarzacz należy formatować wyłącznie w systemie plików FAT.

Jeśli zachodzi konieczność sformatowania odtwarzacza, należy najpierw sporządzić kopię zapasową plików w odtwarzaczu. Podczas formatowania odtwarzacza wszystkie utwory i pliki zostaną skasowane. Standardowo odtwarzacz jest już sformatowany.

- 1. Podłącz odtwarzacz do portu USB komputera.
- 2. Na komputerze uruchom Eksplorator Windows. Odtwarzacz zostanie rozpoznany w Eksploratorze Windows jako dysk wymienny.
- 3. Kliknij prawym przyciskiem myszy ikonę **Dysk wymienny** i kliknij opcję **Formatuj**. Zostanie wyświetlone okno dialogowe **Formatowanie F:\** (gdzie **F:\** oznacza dysk odtwarzacza).
- 4. Wykonaj instrukcje wyświetlane na ekranie w celu sformatowania odtwarzacza.

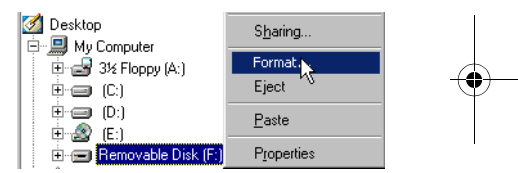

5. Po zakończeniu formatowania, a przed odłączeniem odtwarzacza od komputera, upewnij się, że został on zatrzymany.

Więcej informacji na temat używania Eksploratora Windows zawiera Pomoc online.

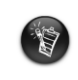

Użytkownicy systemu Windows 98 SE powinni zainstalować sterowniki odtwarzacza NOMAD MuVo TX przed jego sformatowaniem.<br>Użytkownicy systemów Windows 2000 i Windows XP powinni wybrać system<br>plików FAT zamiast FAT32, w oknie dialogowym **Formatowanie F:**\ przed sformatowaniem odtwarzacza.

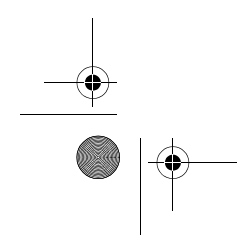

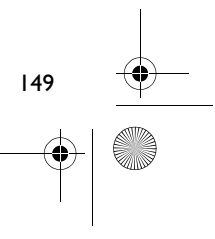

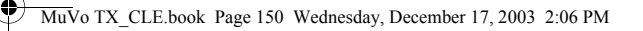

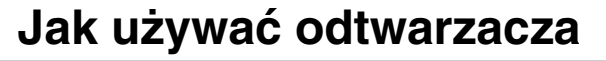

Pamiętaj, aby odłączyć napęd Flash USB od komputera i włożyć go do modułu baterii przed włączeniem odtwarzacza. Więcej informacji dotyczących użytkowania znajduje się w "Przewodniku użytkownika" (User's Guide) w formacie PDF. Przejdź do katalogu **d:\manual\<język>\manual.pdf** (gdzie **d:\** oznacza napęd CD\DVD-ROM, a **<język>** określa język, w jakim napisana jest dokumentacja).

## **Wkładanie baterii**

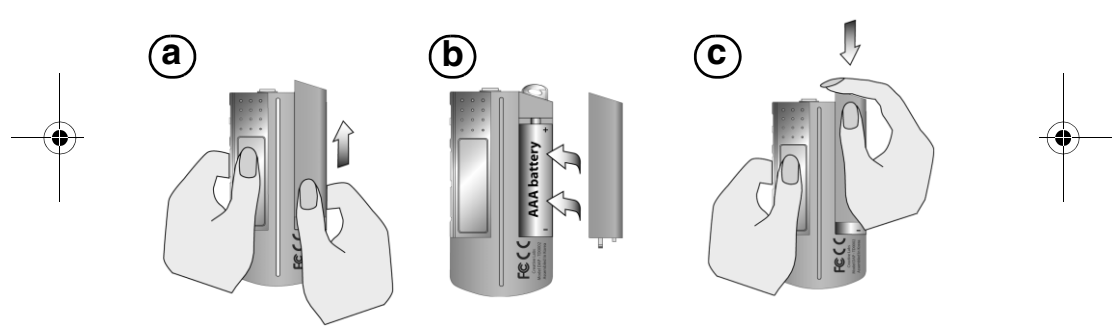

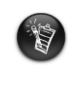

Długość życia baterii zależy od typu użytych baterii. Zaleca się użycie baterii<br>alkalicznych. Używając baterii alkalicznych, można odtwarzać do czternastu<br>godzin plików .MP3 lub jedenastu godzin plików .WMA.

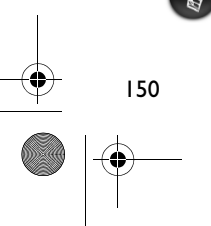

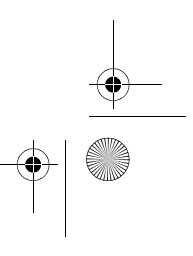

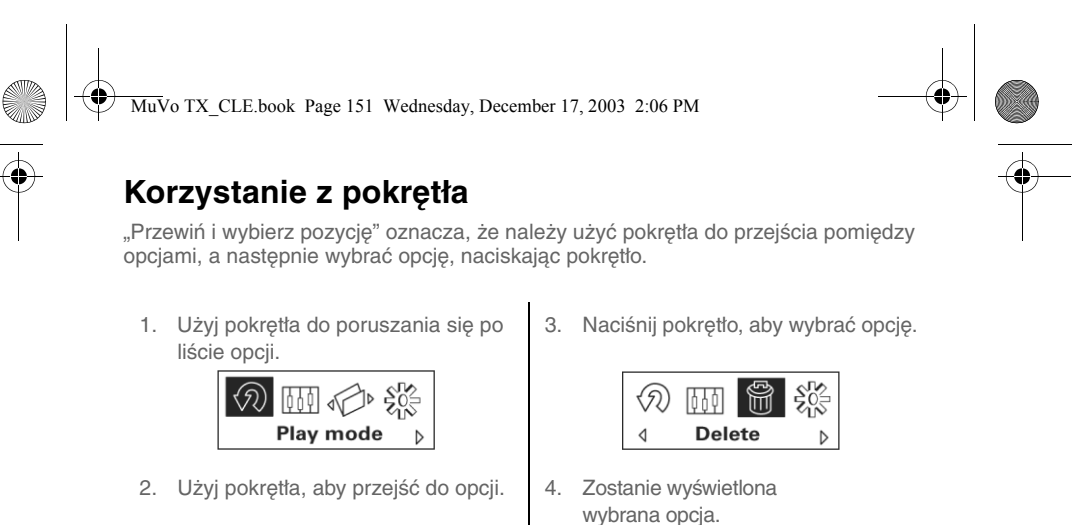

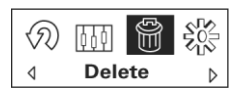

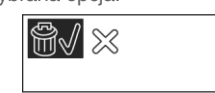

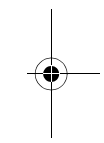

### **Korzystanie z odtwarzacza**

### **Włączanie odtwarzacza**

Wciśnij i przytrzymaj przez kilka sekund przycisk **Odtwarzanie/Pauza** . Na ekranie zostanie wyświetlone logo firmy Creative, a po nim logo **MuVo TX** i rozpocznie się odtwarzanie muzyki.

Jeśli odtwarzacz nie będzie zawierać żadnych ścieżek muzycznych, na wyświetlaczu LCD pojawi się napis **No Music (Brak muzyki)** lub **No Voice (Brak głosu)**, w zależności od tego, czy odtwarzacz pracuje w trybie muzyki, czy głosu.

#### **Włączanie odtwarzacza**

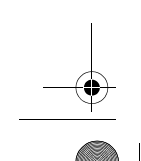

Naciśnij i przytrzymaj przycisk Odtwarzanie/Pauza **P/II** przez kilka sekund po zniknięciu komunikatu Power Off! (Wyłączanie zasilania!).

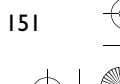

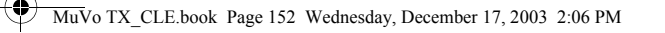

## **Zatrzymywanie/przerywanie utworu muzycznego**

Naciśnij przycisk **Odtwarzanie/Pauza** .

### **Pomijanie folderów (albumów)**

- 1. Naciśnij przycisk przewijania.
- 2. Przewiń i wybierz pozycję **Skip Folder (Pomiń folder)** (rysunek 4).
- 3. Zostanie wyświetlone menu **Skip Folder** (**Pomiń folder)**.
- 4. Przewiń do folderu, który chcesz pominąć.
- 5. Aby wznowić odtwarzanie, naciśnij ponownie pokrętło.

Dla ułatwienia nawigacji przechowuj albumy jako foldery w katalogu głównym.

### **Nagrywanie głosu**

Ú

- 1. Naciśnij przycisk przewijania. Przewiń i wybierz pozycję **Recording (Nagrywanie)** (rysunek 5).
- 2. Na ekranie zostanie wyświetlony pasek nagrywania.
- 3. Naciśnij przycisk Odtwarzanie/Pauza, aby rozpocząć nagrywanie.
- 4. Naciśnij przycisk Odtwarzanie/Pauza **>/II** ponownie, aby zakończyć nagrywanie.
- 5. Nazwa jest automatycznie przypisywana do nagrania i zostaje ono zapisane w odtwarzaczu. Standardowa konwencja nazw to: **VOC [numer bieżacego pliku]**.
	-

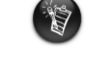

Podczas nagrywania dostępny czas nagrywania jest określony przez: - dostępną pamięć odtwarzacza, - pozostałą pojemność baterii w odtwarzaczu.

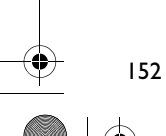

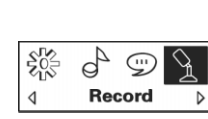

Rysunek 4

◁

 $\triangleright$ 

企の面前 **Skip folder** 

Rysunek 5

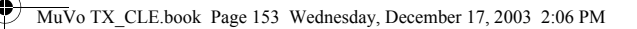

# **Dołączone oprogramowanie**

## **Creative MediaSource**

Oprogramowanie Creative MediaSource ułatwia wyodrębnianie danych z dysków CD i tworzenie cyfrowych plików audio wysokiej jakości, odtwarzanie i organizowanie plików multimedialnych na komputerze, a także bezproblemowe przesyłanie ścieżek muzycznych lub plików do oraz z odtwarzacza. Specjalne funkcje, takie jak SMARTFIT, inteligentne zarządzanie utworami i kompresja WMA, umożliwiają przesłanie do odtwarzacza większej liczby ścieżek muzycznych. Więcej informacji zawiera Pomoc online programu Creative MediaSource.

Przejdź do menu **Start** -> **Programy**/**Wszystkie programy** -> **Creative** -> **Creative MediaSource** -> **Creative MediaSource Organizer**.

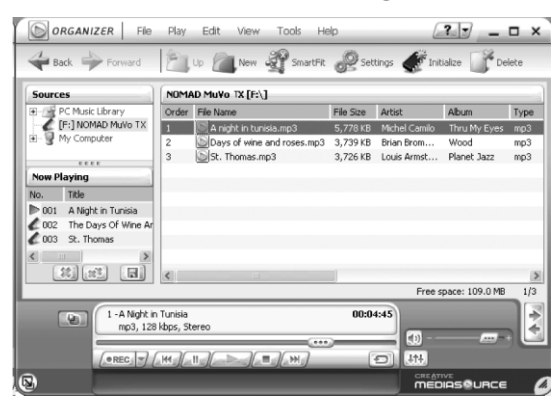

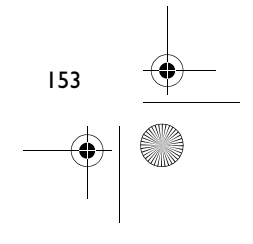

MuVo TX\_CLE.book Page 154 Wednesday, December 17, 2003 2:06 PM

# **Diagnostyka**

#### **Po włączeniu odtwarzacza na wyświetlaczu pojawia się komunikat o błędzie "Błąd systemu plików", a następnie odtwarzacz zostaje wyłączony.**

Spróbuj sformatować odtwarzacz. Zob. rozdział "Formatowanie odtwarzacza".

#### **Po odtworzeniu pierwszych ścieżek muzycznych odtwarzacz przeskakuje utwory.**

Odtwarzacz będzie odtwarzał tylko nagrania .MP3, .WMA lub .WAV. Inne pliki zostaną zignorowane.

#### **Pliki lub ścieżki muzyczne uległy uszkodzeniu podczas przenoszenia do odtwarzacza.**

Po zakończeniu przenoszenia, a przed odłączeniem odtwarzacza od komputera, upewnij się, że został on zatrzymany.

## **Aby zatrzymać odtwarzacz w systemie Windows 98 SE, nie należy odłączać napędu Flash USB, zanim na wyświetlaczu nie pojawi się ponownie rysunek 1 na przynajmniej 5 sekund.**

Aby zatrzymać odtwarzacz w systemie Windows 2000, Windows Me lub Windows XP, kliknij ikonę **Bezpieczne usuwanie sprzętu** na pasku zadań, kliknij **Bezpiecznie usuń pamięć zewnętrzną podłączaną do USB** i po wyświetleniu stosownego monitu odłącz odtwarzacz.

### **Odtwarzacz wyłącza się zaraz po jego włączeniu.**

Sprawdź, czy bateria nie jest wyczerpana.

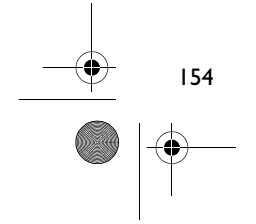

MuVo TX\_CLE.book Page 155 Wednesday, December 17, 2003 2:06 PM

# **Muszę często zmieniać baterie. Czy jest coś, co mogę zrobić, aby starczały na dłużej?**

Niektóre czynności wymagają zużycia większej ilości energii:

- ustawienie długiego czasu podświetlania. Krótszy czas podświetlania oszczędza baterie.
- zbyt częste używanie funkcji przewijania.
- zbyt częste włączanie i wyłączanie odtwarzacza.
- użycie głośników pasywnych lub słuchawek wymagających dużej mocy wejściowej.
- odtwarzanie plików .WMA.

### **Czy na moim odtwarzaczu Nomad MuVo TX mogę odtwarzać pliki WMA chronione przez DRM?**

Tak.

#### **Ile plików mogę przechowywać na swoim odtwarzaczu?**

Liczba plików, które można przechowywać w katalogu głównym odtwarzacza, zależy od nazw plików w odtwarzaczu i systemie operacyjnym komputera.

- Jeśli wszystkie nazwy plików są pisane małą literą i są zgodne z konwencją nazw plików 8.3 lub 9.3 (na przykład 12345678.MP3), można przechować do 256 plików w katalogu głównym odtwarzacza. Należy zwrócić uwagę na to, że folder jest traktowany jako jeden plik.
- Jeśli pliki są zgodne z konwencją nazw plików 8.3 i zawierają zarówno wielkie jak i małe litery, można przechowywać do 128 plików w katalogu głównym odtwarzacza.
- W przypadku użycia bardzo długich nazw plików, maksymalna liczba plików, które można przechowywać w katalogu głównym odtwarzacza, zależy od liczby znaków w nazwie pliku.

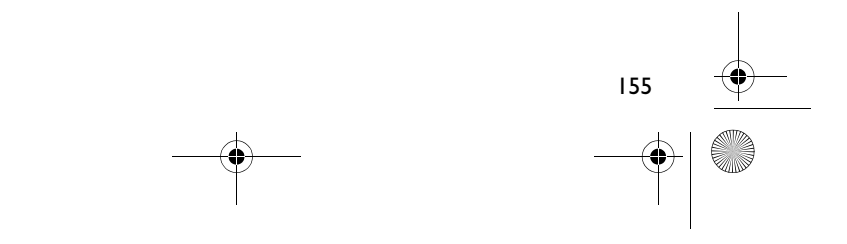

MuVo TX\_CLE.book Page 156 Wednesday, December 17, 2003 2:06 PM

# **Więcej informacji**

#### **Baza wiedzy Creative**

Dzięki dostępnej całą dobę bazie wiedzy firmy Creative można rozwiązać problemy techniczne i uzyskać odpowiedzi na pytania. Przejdź do strony **www.creative.com** i wybierz region.

## **Zarejestruj produkt!**

Wiele udogodnień dostępnych jest po zarejestrowaniu produktu podczas instalacji lub pod adresem **www.creative.com/register**. Do korzyści należą:

- Obsługa klienta i pomoc techniczna firmy Creative
- Przesyłanie aktualnych informacji o promocjach i wydarzeniach.

## **Obsługa techniczna i gwarancja**

Informacje na temat obsługi technicznej można znaleźć na instalacyjnym dysku CD. Przejdź do pliku **d:/support/<język>/support.pdf**

Informacje na temat gwarancji znajdują się również na instalacyjnym dysku CD. Przejdź do pliku **d:/warranty/<region>/<język>/warranty.pdf**

#### *Dowód zakupu należy przechowywać przez cały czas trwania gwarancji.*

(należy zastąpić **d:\** literą oznaczającą napęd CD-ROM/DVD-ROM, **<region>** nazwą regionu, w którym przebywa użytkownik, a **<język>** określeniem języka, w jakim napisany jest dokument)

Copyright © 2003 Creative Technology Ltd. Wszelkie prawa zastrzeżone. Logo Creative i MuVo są zastrzeżonymi znakami towarowymi, natomiast Creative MediaSource jest znakiem towarowym firmy Creative Technology Ltd w Stanach Zjednoczonych i/lub innych krajach. NOMAD jest zastrzeżonym znakiem towarowym firmy Aonix, używanym na podstawie licencji przez firmę Creative Technology Ltd i/lub jej firmy zależne. Microsoft, Windows i logo Windows są zastrzeżonymi znakami towarowymi firmy Microsoft Corporation. Wszystkie inne produkty są znakami towarowymi lub zastrzeżonymi znakami towarowymi ich odpowiednich właścicieli i za takie są uważane. Wszelkie wymienione dane techniczne mogą ulec zmianie bez powiadomienia. Rzeczywista zawartość może nieznacznie różnić się od opisanej.

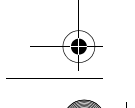

156

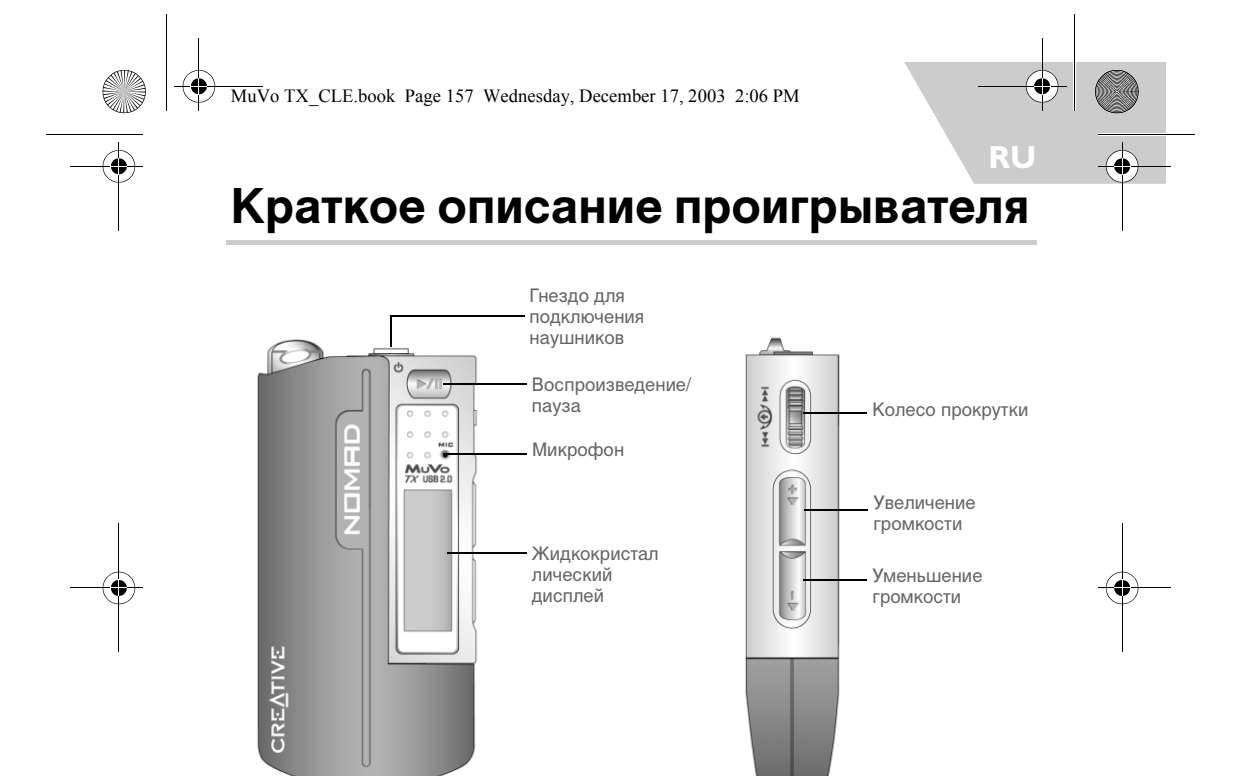

**Вид спереди Вид сбоку**

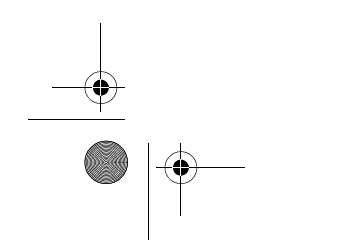

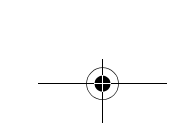

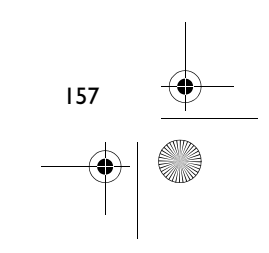

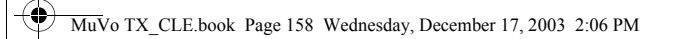

# **Начало работы**

# **Шаг 1**

## **Установка программного обеспечения**

К проигрывателю Creative NOMAD MuVo TX прилагается программное обеспечение, упрощающее создание и систематизацию звуковых дорожек и эксплуатацию проигрывателя в целом.

- 1. Убедитесь в том, что проигрыватель не подключен к компьютеру.
- 2. Вставьте установочный компакт-диск в дисковод CD-ROM.

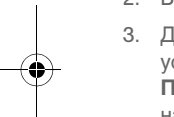

3. Диск поддерживает режим автозапуска Windows, поэтому программа установки может быть запущена автоматически. В противном случае нажмите **Пуск > Выполнить**. В поле **Открыть** введите d:\ctrun\ctrun.exe (замените **d:\** на букву дисковода CD-ROM/DVD-ROM), а затем нажмите кнопку OK.

- 4. Установите флажок **Install software for NOMAD MuVo TX** (Установить программное обеспечение для NOMAD MuVo TX).
- 5. Нажмите кнопку **OK**.
- 6. Следуйте инструкциям на экране.
- 7. Перезагрузите компьютер, когда Вам будет предложено это сделать.

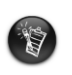

158

**Для пользователей Windows 2000/XP:**<br>Чтобы установить программное обеспечение, нужно войти в систему в<br>качестве администратора. Для получения дополнительной информации<br>обратитесь к интерактивной справке установленной опер

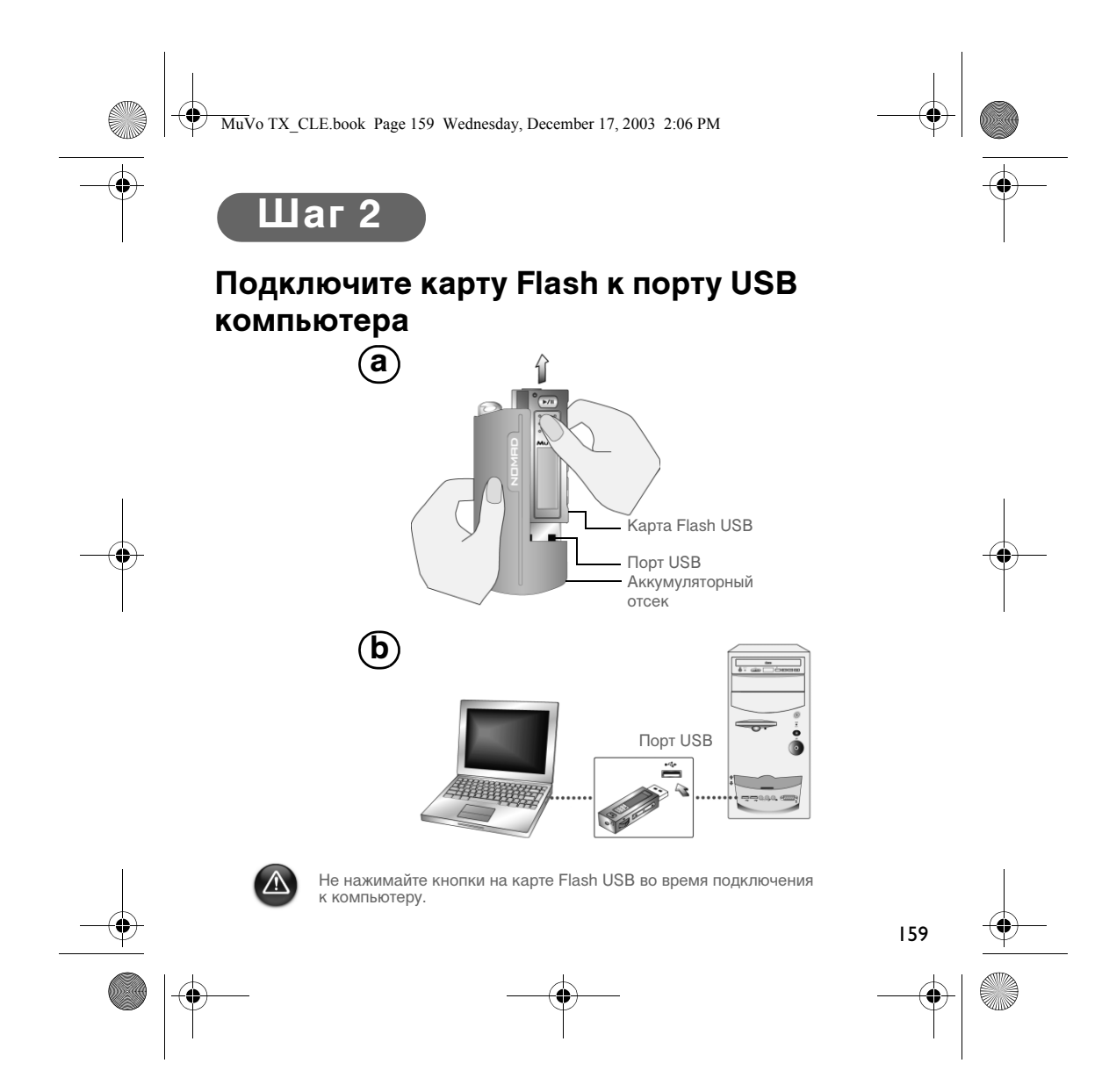

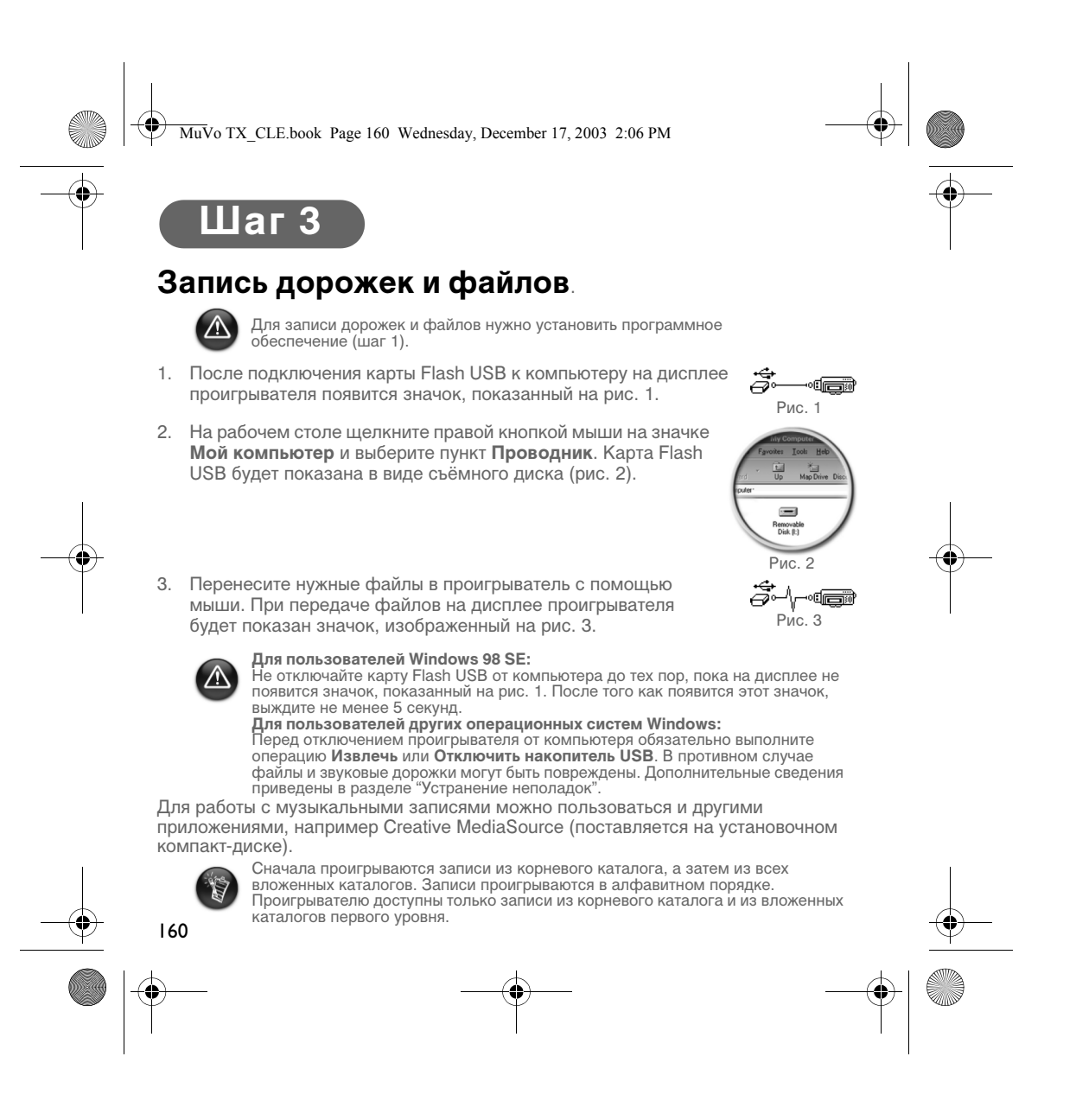

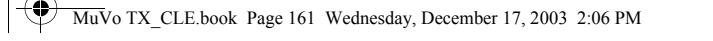

# **Форматирование проигрывателя**

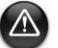

Проигрыватель не поддерживает файловую систему FAT32. Его можно форматировать только для файловой системы FAT.

Перед форматированием проигрывателя обязательно создайте резервные копии файлов. При форматировании проигрывателя все композиции и файлы удаляются. Первоначально проигрыватель уже отформатирован.

- 1. Подключите проигрыватель к порту USB компьютера.
- 2. Запустите Проводник Windows на компьютере. Проводник Windows распознает проигрыватель как съемный диск.

3. Щелкните правой кнопкой мыши на значке **Съемный диск** и выберите пункт **Форматировать**. Появится окно **Форматировать F:\** (вместо **F:\** будет указана буква, назначенная проигрывателю).

4. Следуйте инструкциям по форматированию.

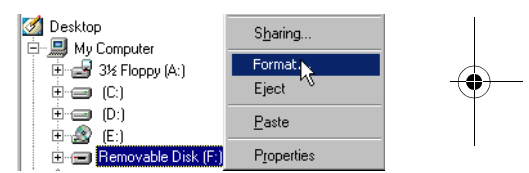

5. После завершения форматирования обязательно остановите проигрыватель, прежде чем отключить его от компьютера.

Дополнительные сведения о Проводнике Windows приведены в его электронной справочной системе.

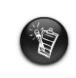

Пользователям Windows 98 SE для форматирования проигрывателя нужно<br>установить драйверы NOMAD MuVo TX.<br>Пользователям Windows 2000 и Windows XP нужно выбрать файловую систему FAT (не FAT32) в окне **Форматировать F:\**.

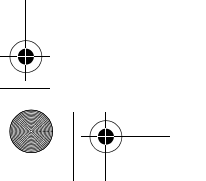

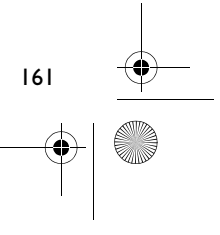

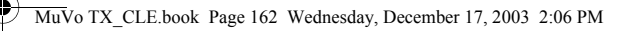

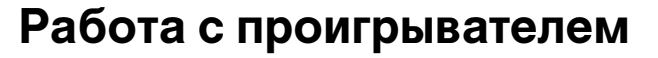

Не забудьте отключить карту Flash USB от компьютера и вставить его в аккумуляторный отсек перед включением проигрывателя. Дополнительные сведения приведены в руководстве пользователя в формате PDF. Откройте папку **d:\manual\<язык>\manual.pdf** (вместо **d:\** укажите букву привода CD/DVD-ROM, а вместо **<язык>** – название языка, на котором нужен документ).

## **Установка батареи**

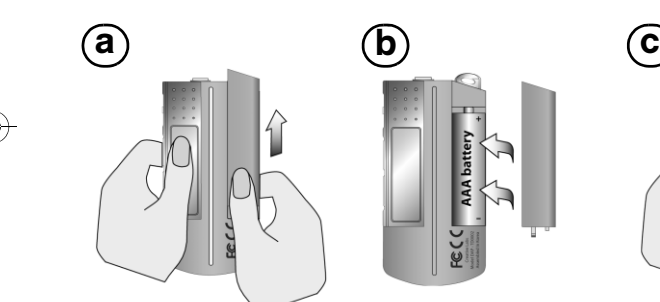

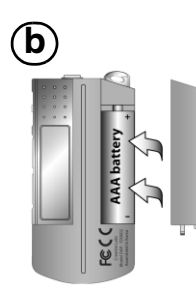

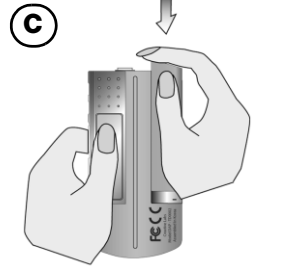

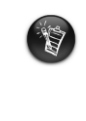

Срок службы батареи зависит от ее типа. Рекомендуется пользоваться щелочными батареями. Ресурса щелочной батареи достаточно для прослушивания до 14 часов музыки в формате MP3 и до 11 часов музыки в формате WMA.

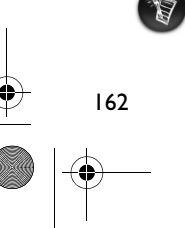

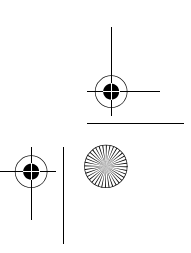

MuVo TX\_CLE.book Page 163 Wednesday, December 17, 2003 2:06 PM

## **Колесо прокрутки**

Выражение "выберите с помощью колеса" означает, что нужно поместить указатель на нужный пункт, прокручивая колесо, а затем выбрать этот пункт, нажав на колесо.

1. Поворачивая колесо, можно перемещаться по меню.

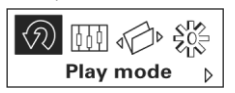

2. Переместитесь к нужному пункту меню.

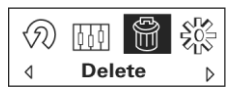

3. Нажав на колесо, можно выбрать текущий пункт меню.

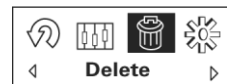

4. Выбранный вариант будет выделен.

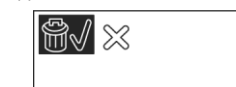

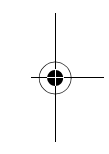

### **Использование проигрывателя**

### **Включение проигрывателя**

Нажмите кнопку Play/Pause **>/II** и удерживайте ее несколько секунд. На экране появятся логотипы Creative и **MuVo TX**, и затем начнется воспроизведение.

Если в проигрывателе не записано ни одной композиции, появится сообщение **No Music** или **No Voice**, в зависимости от режима работы проигрывателя.

### **Выключение проигрывателя**

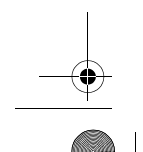

Нажмите кнопку **Play/Pause** >/I и удерживайте ее до тех пор, пока не исчезнет сообщение Power Off

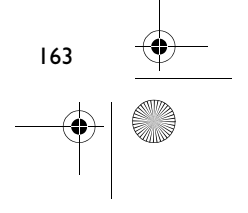

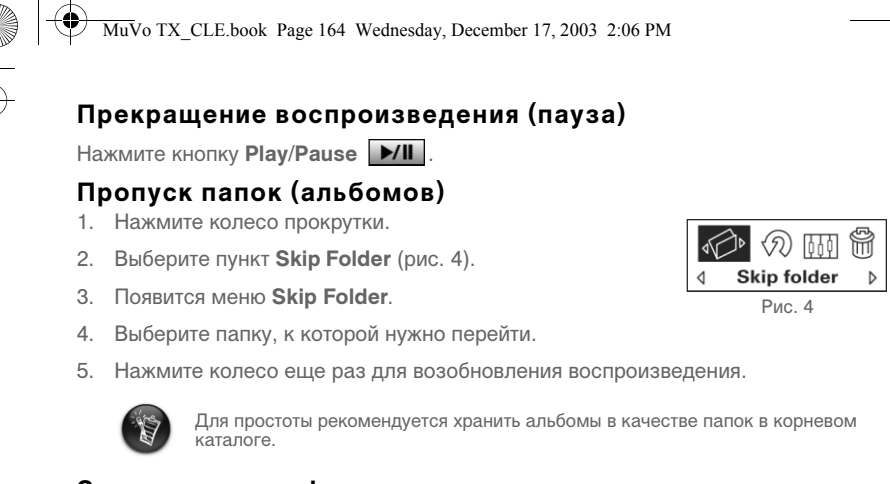

### **Запись на диктофон**

- 1. Нажмите колесо прокрутки. Выберите пункт **Recording** (рис. 5).
- 2. На дисплее появится индикатор записи.
- 3. Нажмите кнопку Play/Pause **>/II**, чтобы начать запись.
- 4. Чтобы прекратить запись, нажмите кнопку Play/Pause **>/II** еще раз.
- 5. Запись будет сохранена в проигрывателе с автоматически выбранным названием. Обычно записям диктофона присваиваются названия следующего вида: **VOC [порядковый номер]**.

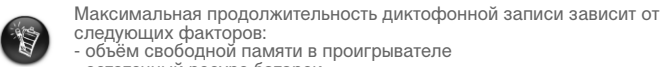

следующих факторов: - объём свободной памяти в проигрывателе - остаточный ресурс батареи

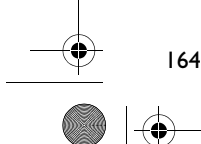

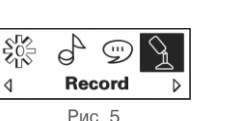

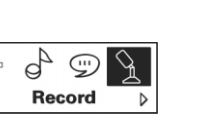

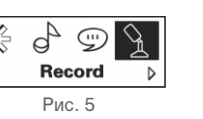

MuVo TX\_CLE.book Page 165 Wednesday, December 17, 2003 2:06 PM

# **Программное обеспечение, входящее в комплект**

### **Creative MediaSource**

Программа Creative MediaSource позволяет копировать компакт-диски и создавать высококачественные цифровые звуковые файлы, воспроизводить и упорядочивать файлы мультимедиа на компьютере, а также беспрепятственно переносить музыкальные дорожки и файлы на проигрыватель и с него. Специальные функции, например SMARTFIT, интеллектуальное управление дорожками и сжатие в формате WMA позволяют записать больше музыкальных дорожек в проигрывателе. Дополнительные сведения приведены в электронной справке программы Creative MediaSource.

Нажмите кнопку **Пуск** -> **Программы**/**Все программы** -> **Creative** -> **Creative MediaSource** -> **Creative MediaSource Organizer**.

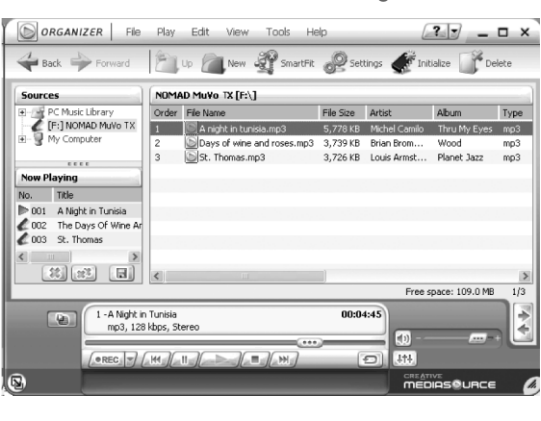

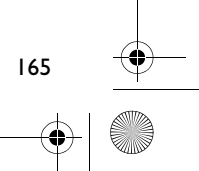

MuVo TX\_CLE.book Page 166 Wednesday, December 17, 2003 2:06 PM

# **Устранение неполадок**

#### **При включении проигрывателя появляется сообщение "File**

**System Error".**

Попробуйте отформатировать проигрыватель. См. раздел "Форматирование проигрывателя".

#### **После воспроизведения нескольких композиций проигрыватель пропускает очередную запись.**

Проигрыватель поддерживает только записи в форматах MP3, WMA и WAV. Файлы других типов пропускаются.

#### **Файлы и композиции повреждаются при передаче в проигрыватель.**

После завершения переноса обязательно остановите проигрыватель, прежде чем отсоединить его от компьютера.

**Если вы пользуетесь Windows 98 SE, не отключайте карту Flash USB от компьютера до тех пор, пока на дисплее не появится значок, показанный на рис. 1. После того как появится этот значок, выждите не менее 5 секунд.**

Чтобы остановить проигрыватель в системе Windows 2000, Windows Me или Windows XP, нажмите значок **Безопасное извлечение устройства** на панели задач, нажмите **Извлечь накопитель USB**, а затем отключите проигрыватель, когда будет показано соответствующее сообщение.

### **Проигрыватель выключается сразу после включения.**

Проверьте уровень заряда батареи.

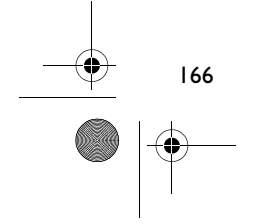

MuVo TX\_CLE.book Page 167 Wednesday, December 17, 2003 2:06 PM

# **Мне приходится часто заряжать батарею. Можно ли как-нибудь увеличить ресурс батареи?**

На выполнение некоторых операций уходит много энергии:

- длительная подсветка дисплея. Если подсветка будет выключаться раньше, это продлит срок службы батареи.
- очень интенсивная перемотка вперед и назад.
- частое включение и выключение проигрывателя.
- применение пассивных колонок или мощных наушников.
- воспроизведение файлов в формате WMA.

### **Можно ли прослушивать файлы WMA с защитой DRM на проигрывателе Nomad MuVo TX?**

Да.

#### **Сколько файлов помещается в проигрыватель?**

Максимальное количество файлов в корневом каталоге проигрывателя зависит от формата имен файлов в проигрывателе и операционной системе.

- Если в именах файлов используются только строчные буквы, и имена файлов соответствуют правилу 8.3 или 9.3 (например, 12345678.MP3), то в корневом каталоге можно сохранить до 256 файлов. Учтите, что вложенный каталог считается одним файлом.
- Если имена файлов соответствуют правилу 8.3, но при этом в них используются и прописные, и строчные буквы, то в корневом каталоге можно сохранить до 128 файлов.
- Если некоторым файлам присвоены очень длинные имена, то максимальное количество файлов в корневом каталоге зависит от длины имен таких файлов.

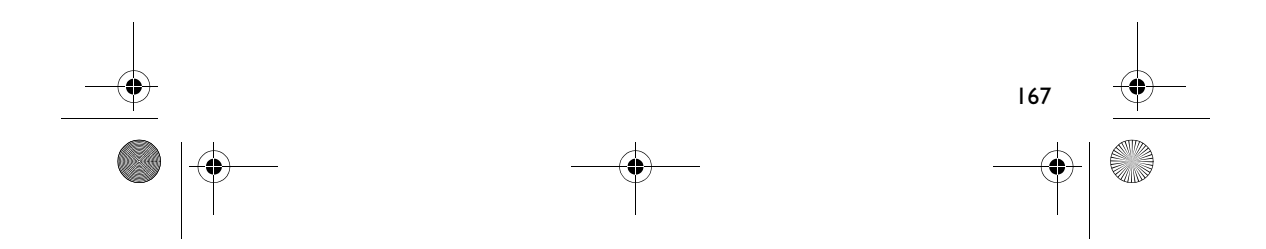

MuVo TX\_CLE.book Page 168 Wednesday, December 17, 2003 2:06 PM

# **Дополнительные сведения**

#### **База знаний Creative**

Для самостоятельного решения технических вопросов и проблем можно обратиться в круглосуточную базу знаний Creative. Перейдите на узел **http://www.creative.com** и выберите свой регион.

## **Зарегистрируйте свой проигрыватель!**

Зарегистрировав свой проигрыватель во время установки, либо позднее на странице **www.creative.com/register**, можно получить массу преимуществ. Преимущества:

- Обслуживание и поддержка продукции компанией Creative
- Последняя информация о новейшей продукции и мероприятиях.

## **Техническая поддержка и гарантия**

Сведения о технической поддержке приведены на установочном компакт-диске. См. файл **d:/support/<язык>/support.pdf**

Гарантийные обязательства также приведены на установочном компакт-диске. См. файл **d:/warranty/<регион>/<язык>/warranty.pdf**

#### *Сохраните документ, подтверждающий факт покупки, на весь гарантийный срок.*

168

(замените букву **d:\** на букву, назначенную дисководу CD-ROM/DVD-ROM, вместо **<регион>** укажите название своего региона, а вместо **<язык>** - название языка)

© Creative Technology Ltd., 2003. Все права защищены. Логотипы Creative и MuVo являются<br>охраняемыми товарными знаками, а Creative MediaSource является товарным знаком Creative<br>Тесhnology Ltd. в США и (или) других странах. Характеристики изделия могут быть изменены без предварительного уведомления. Реальное содержимое может немного отличаться от показанного на рисунках.